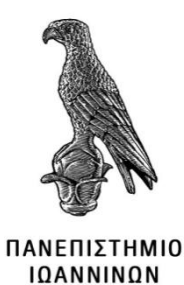

## **ΤΜΗΜΑ ΓΕΩΠΟΝΙΑΣ**

## **ΠΤΥΧΙΑΚΗ ΕΡΓΑΣΙΑ**

# **ΔΙΕΡΕΥΝΗΣΗ ΜΟΝΤΕΛΩΝ ΑΝΑΠΤΥΞΗΣ ΦΥΤΩΝ ΓΙΑ ΤΗΝ ΠΡΟΣΟΜΟΙΩΣΗ ΑΠΟΔΟΣΗΣ ΚΑΙ ΑΝΑΠΤΥΞΗΣ ΣΙΤΑΡΙΟΥ ΚΑΙ ΚΡΙΘΑΡΙΟΥ ΣΤΗΝ ΠΕΡΙΟΧΗ ΤΗΣ Π.Ε. ΓΡΕΒΕΝΩΝ**

Βασίλειος Καλαμπόκης

Επιβλέπων: Βασίλειος Μαχαιράς

Άρτα, Ιούνιος, 2022

# **INVESTIGATION OF PLANT GROWTH MODELS FOR THE SIMULATION OF YIELD AND PLANT GROWTH OF WHEAT AND BARLEY IN THE REGION OF GREVENA**

## **Εγκρίθηκε από τριμελή εξεταστική επιτροπή**

Άρτα, 01/07/2022

### **ΕΠΙΤΡΟΠΗ ΑΞΙΟΛΟΓΗΣΗΣ**

1. Επιβλέπων καθηγητής

Βασίλειος Μαχαιράς

2. Μέλος επιτροπής

Δημήτριος Κύρκας

3. Μέλος επιτροπής

Νικόλαος Μάντζος

**©** Καλαμπόκης, Βασίλειος, 2022.

Με επιφύλαξη παντός δικαιώματος. All rights reserved.

### **Δήλωση μη λογοκλοπής**

Δηλώνω υπεύθυνα και γνωρίζοντας τις κυρώσεις του Ν. 2121/1993 περί Πνευματικής Ιδιοκτησίας, ότι η παρούσα μεταπτυχιακή εργασία είναι εξ ολοκλήρου αποτέλεσμα δικής μου ερευνητικής εργασίας, δεν αποτελεί προϊόν αντιγραφής ούτε προέρχεται από ανάθεση σε τρίτους. Όλες οι πηγές που χρησιμοποιήθηκαν (κάθε είδους, μορφής και προέλευσης) για τη συγγραφή της περιλαμβάνονται στη βιβλιογραφία.

Καλαμπόκης, Βασίλειος

### <span id="page-5-0"></span>**ΕΥΧΑΡΙΣΤΙΕΣ**

Με την ολοκλήρωση της παρούσας εργασίας θα ήθελα να ευχαριστήσω θερµά τον επιβλέπων καθηγητή κ. Μαχαιρά Βασίλειο για την εμπιστοσύνη που µου έδειξε στην εκπόνηση της, αλλά και την πολύτιμη καθοδήγηση και υποστήριξη που μου παρείχε καθ' όλη τη διάρκεια αυτής.

Επίσης, θέλω από τα βάθη της καρδιάς μου να ευχαριστήσω τη σύζυγό μου Έφη, για την ανεκτίμητη στήριξή της, τόσο στην παρούσα εργασία, όσο και στην ολοκλήρωση των σπουδών μου.

#### <span id="page-6-0"></span>**ΠΕΡΙΛΗΨΗ**

Σκοπός της παρούσας πτυχιακής εργασίας με τίτλο «διερεύνηση μοντέλων ανάπτυξης φυτών για την προσομοίωση απόδοσης και ανάπτυξης σιταριού και κριθαριού στην Περιοχή της Π.Ε. Γρεβενών» είναι αρχικά να διερευνηθούν και να παρουσιαστούν τα διαθέσιμα εργαλεία προσομοίωσης καλλιεργειών και έπειτα να γίνει εφαρμογή σε περιπτώσεις χρήσης. Από τα διαθέσιμα εργαλεία επιλέχθηκε το λογισμικό APSIM, διότι είναι ανοιχτού κώδικα και παρέχει ευκαιρίες για μελλοντική χρήση με άλλες τεχνολογίες αυτοματοποίησης των διαδικασιών ανάλυσης. Ως περιπτώσεις χρήσης επιλέχθηκαν καλλιέργειες κριθαριού και σιταριού με δεδομένα της περιοχής των Γρεβενών. Τα κλιματικά δεδομένα λήφθηκαν από διαδικτυακή εφαρμογή για πολλά έτη. Για τα εδαφολογικά δεδομένα χρησιμοποιήθηκαν υπάρχουσες μετρήσεις από παραγωγό των Γρεβενών και δοκιμάστηκαν και εναλλακτικά σενάρια. Για τη διαχείριση των καλλιεργειών και τις εισροές στους αγρούς δοκιμάστηκαν διάφορες εκδοχές, οι οποίες προέκυψαν από δομημένες συνεντεύξεις και ερωτηματολόγια παραγωγών με μεγάλες εκτάσεις στα Γρεβενά. Έπειτα πραγματοποιήθηκαν διάφορα σενάρια προσομοίωσης για να απαντηθούν ερωτήματα του πως επηρεάζεται η απόδοση μιας καλλιέργειας και εξάχθηκαν συμπεράσματα.

Πραγματοποιώντας διάφορα σενάρια στο APSIM ο χρήστης μπορεί να αποκτήσει καλύτερη εποπτεία διαχείρισης της γεωργικής εκμετάλλευσης παίρνοντας τις βέλτιστες αποφάσεις για κάθε καλλιέργεια, να εκτιμήσει το ρίσκο σε κάθε περίπτωση και να γίνει εκτίμηση των οικονομικών στοιχείων της κάθε καλλιέργειας - ποικιλίας.

Η προσομοίωση μοντέλων καλλιεργειών (crop modeling) μπορεί να πετύχει μεγαλύτερη ακρίβεια με ρύθμιση (calibration) της κάθε ποικιλίας με δεδομένα, όπως φαινολογικά (phenological), απόδοσης και βιομάζας, γενετικές παραμέτρους που βασίζονται σε παρατήρηση στο χωράφι (field observation). Η προσθήκη περισσοτέρων μοντέλων καλλιέργειας, η δημιουργία βιβλιοθηκών με μετεωρολογικά και εδαφικά δεδομένα, η βελτίωση οδηγιών εκμάθησης της χρήσης λογισμικού APSIM και η αναλυτικότερη περιγραφή των μηνυμάτων του λογισμικού θα είχε ως αποτέλεσμα τη γρηγορότερη εκμάθηση του λογισμικού και τη δυνατότητα εξέτασης περισσοτέρων εναλλακτικών σεναρίων προσομοίωσης καλλιεργειών κάτι που θα βοηθούσε στην ορθότερη λήψη αποφάσεων διαχείρισης της εκμετάλλευσης.

Τα προγράμματα προσομοίωσης καλλιεργειών μπορούν να διαδραματίσουν σημαντικό ρόλο στην γεωργία. Μέσω αυτών μπορεί να εκτιμηθεί με ακρίβεια η απόδοση των καλλιεργειών πριν από τη συγκομιδή. Επιτρέπει τη λήψη αποφάσεων για τη διαχείριση προκειμένου να εξασφαλιστεί η μέγιστη απόδοση των καλλιεργειών με το μικρότερο δυνατό ρίσκο.

**Λέξεις-κλειδιά**: λογισμικά προσομοίωσης καλλιέργειών, apsim, απόδοση

#### <span id="page-8-0"></span>**ABSTRACT**

The purpose of this thesis with title "investigation of plant growth models for the simulation of yield and plant growth of wheat and barley in the region of Grevena" is to initially investigate and present the available crop simulation tools and then to apply in cases of use. Of the available tools, APSIM software was chosen because it is open source and provides future use with other technologies for automating analysis processes. Barley and wheat crops were selected as use cases with data from the Grevena region. Climate data was downloaded from a web application for many years. For the soil data, existing measurements from Grevena derivatives were used and alternative scenarios were also tested. For crop management and field inputs, various versions were tested, which resulted from structured interviews and questionnaires of farmers with large areas in Grevena. Various simulation scenarios were then carried out to answer questions of how the yield of a crop is affected and conclusions were drawn. By running various scenarios in APSIM the user can obtain a better management supervision of the agricultural holding by making the best decisions for each crop, assess the risk in each case and make an assessment of the economic data of each crop - variety.

Crop modeling can achieve greater accuracy by calibrating each variety with data such as phenological, yield and biomass, genetic parameters based on field observation. Adding more crop models, creating libraries of meteorological and soil data, improving the APSIM software learning instructions, and explaining the software messages in more detail would result in a faster learning of the software and the ability to consider more alternative crop simulation scenarios. which would help to make better farm management decisions.

Crop simulation programs can play an important role in agriculture. Through these, crop yield can be accurately assessed before harvest. It enables management decisions to be made to ensure maximum crop yield with the least possible risk.

**Keywords**: crop grow models, apsim , yield

## <span id="page-9-0"></span>ΠΙΝΑΚΑΣ ΠΕΡΙΕΧΟΜΕΝΩΝ

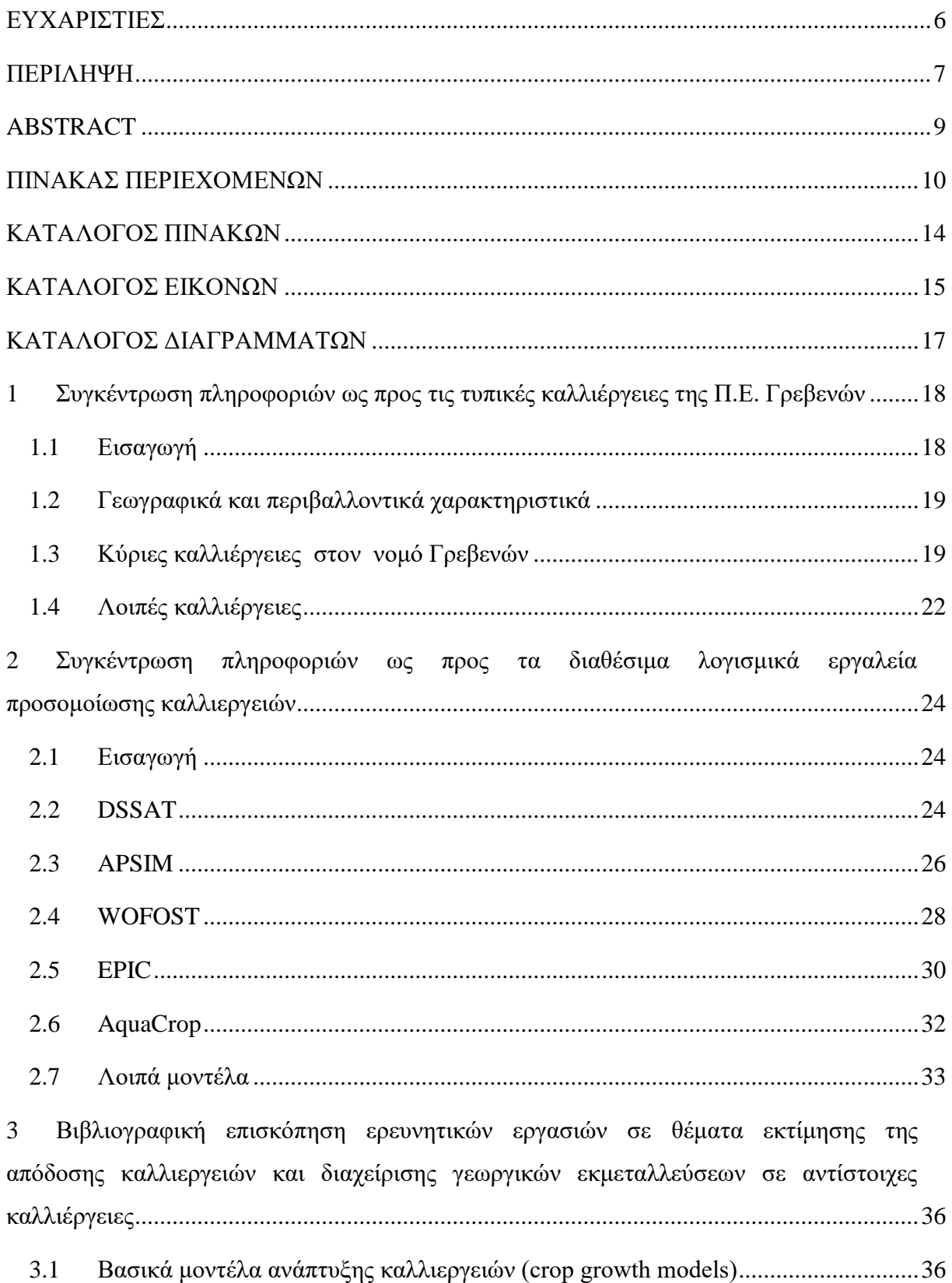

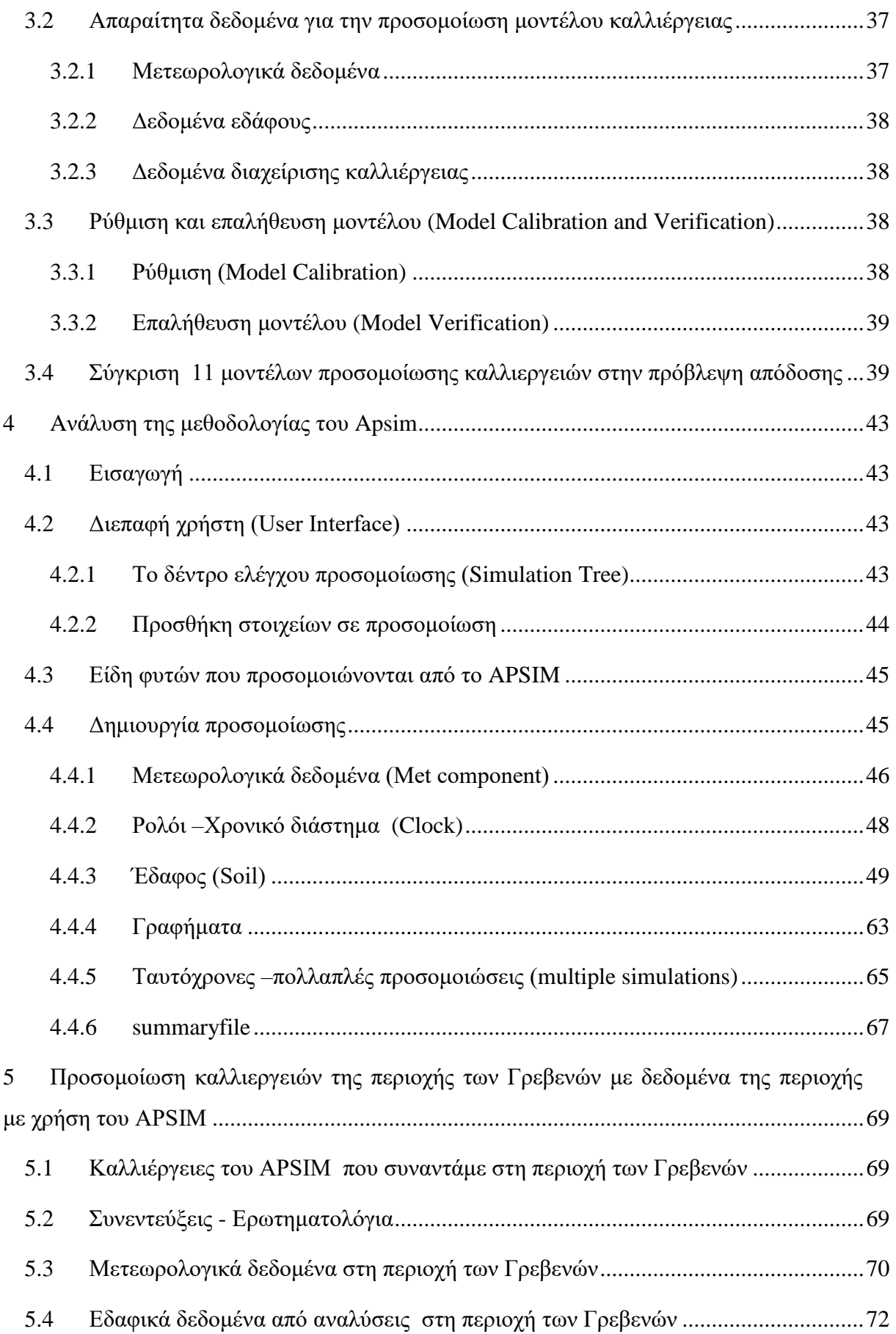

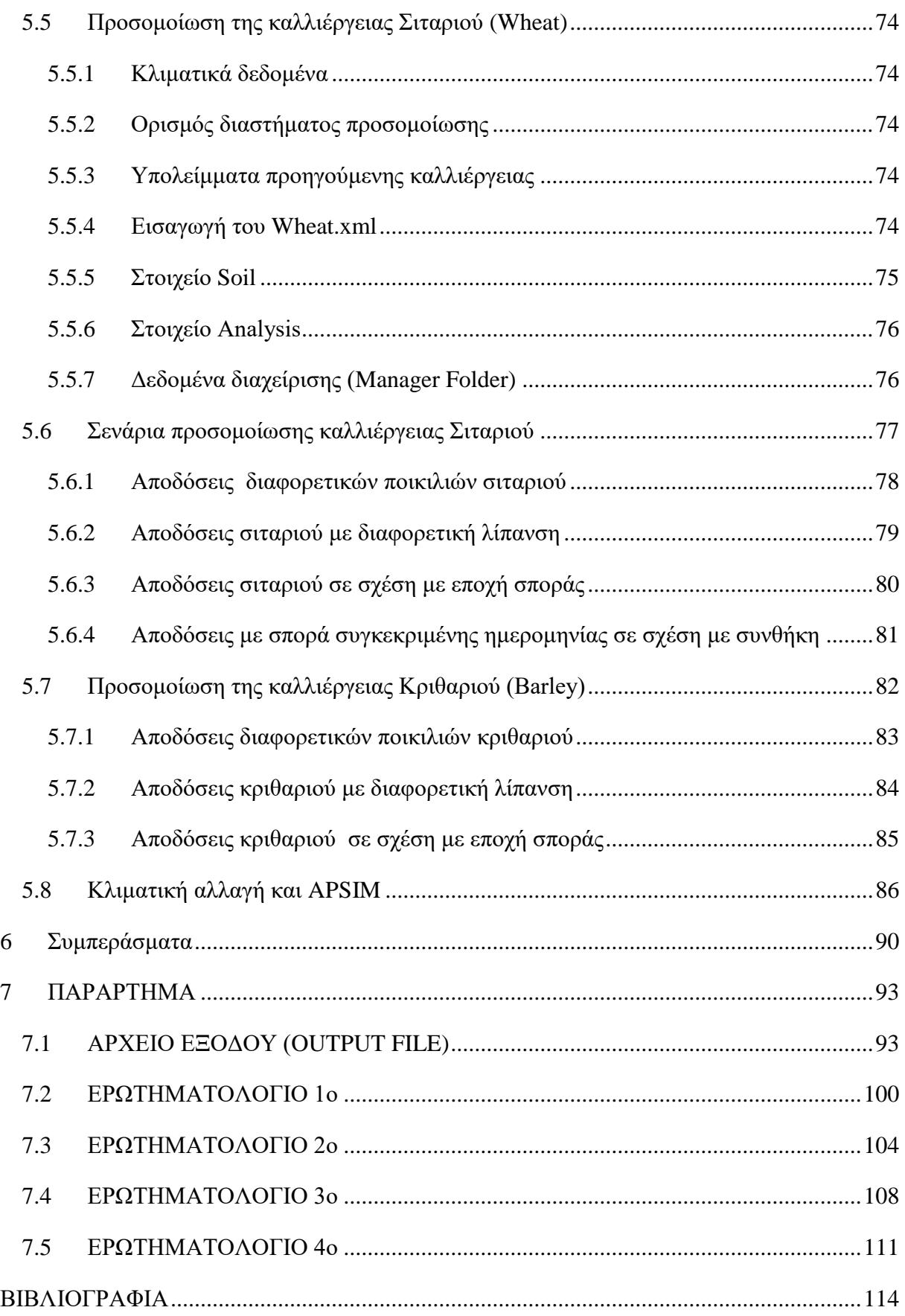

## <span id="page-13-0"></span>**ΚΑΤΑΛΟΓΟΣ ΠΙΝΑΚΩΝ**

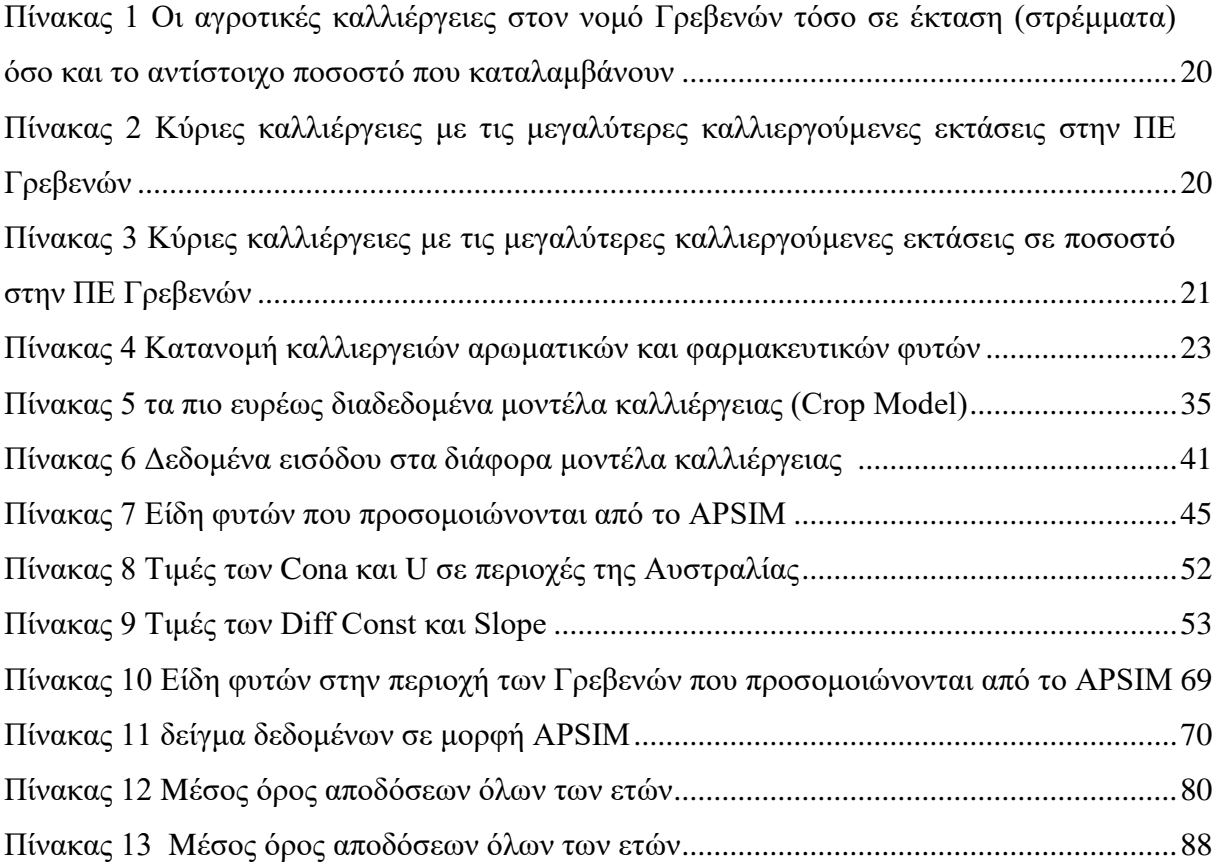

## <span id="page-14-0"></span>**ΚΑΤΑΛΟΓΟΣ ΕΙΚΟΝΩΝ**

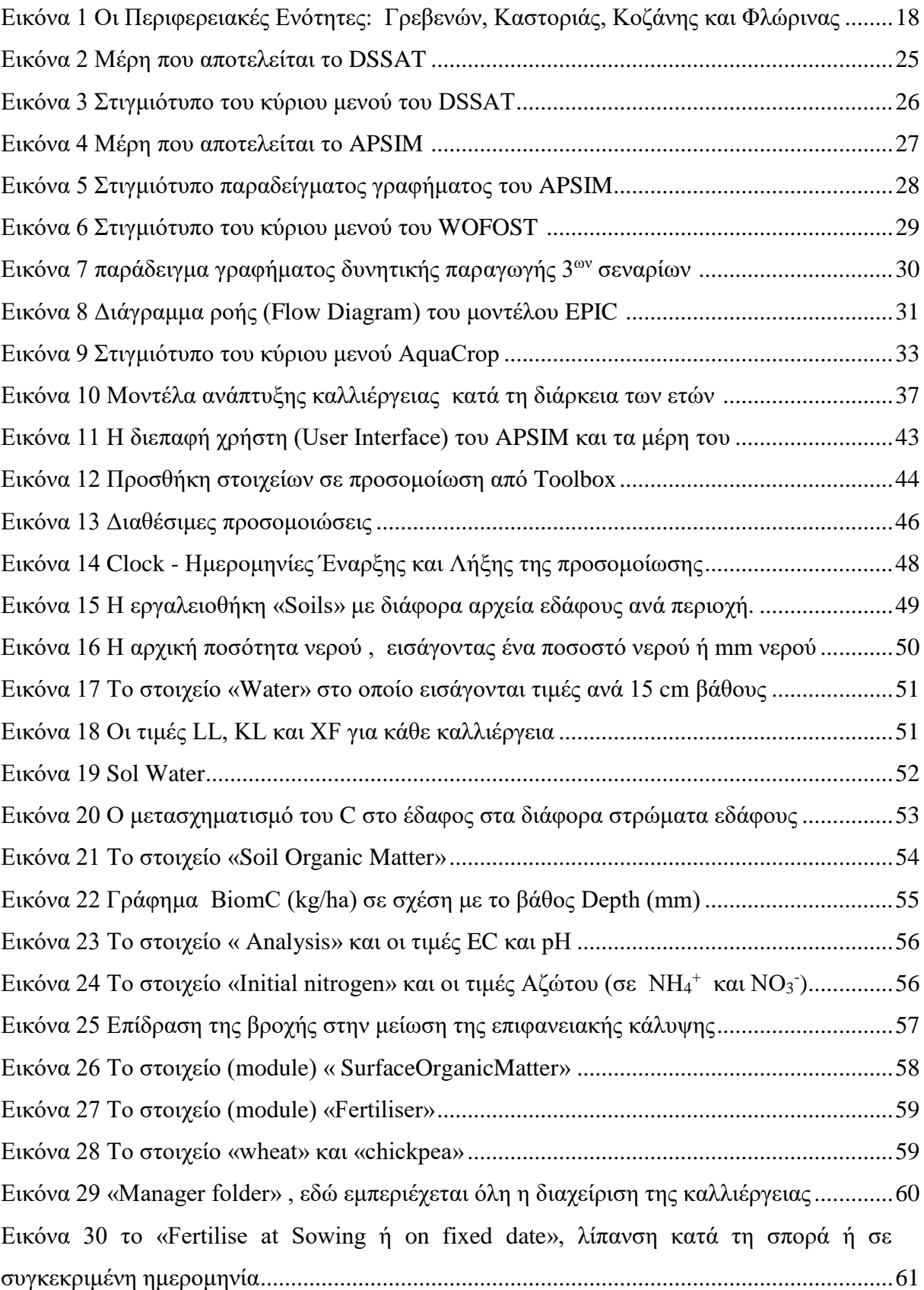

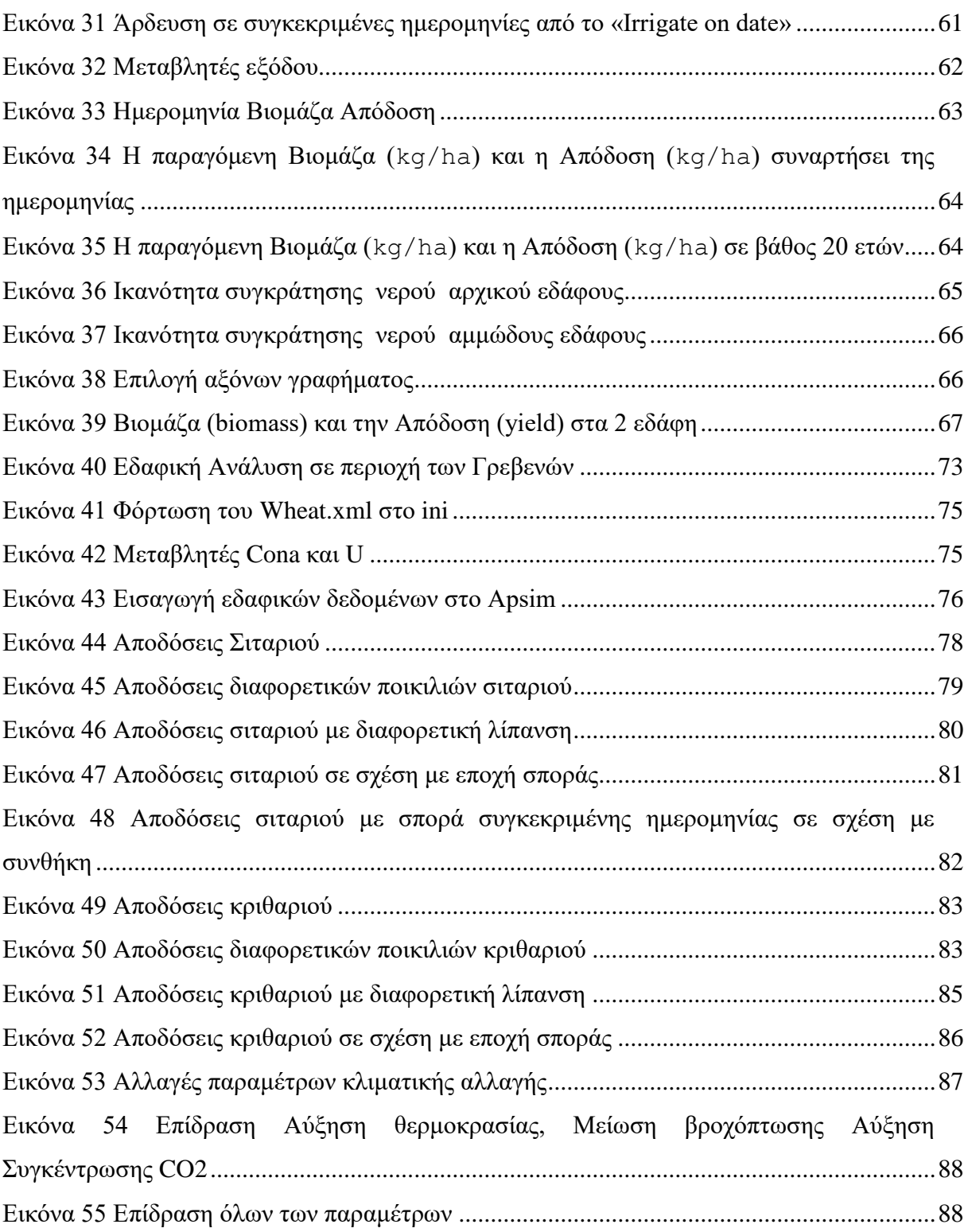

## <span id="page-16-0"></span>**ΚΑΤΑΛΟΓΟΣ ΔΙΑΓΡΑΜΜΑΤΩΝ**

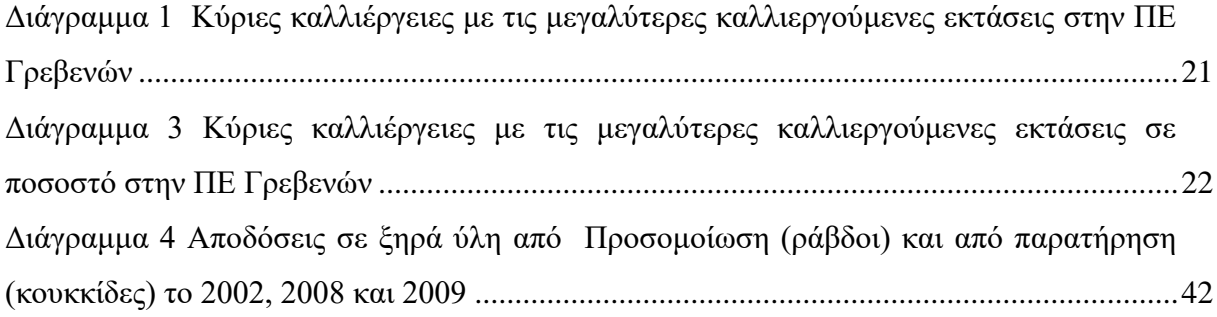

# <span id="page-17-0"></span>**1 Συγκέντρωση πληροφοριών ως προς τις τυπικές καλλιέργειες της Π.Ε. Γρεβενών**

### <span id="page-17-1"></span>**1.1 Εισαγωγή**

<span id="page-17-2"></span>1

Η Περιφερειακή Ενότητα Γρεβενών μαζί με αυτές της Καστοριάς, Κοζάνης και Φλώρινας συνιστούν την Περιφέρεια Δυτικής Μακεδονίας ενώ πήρε διοικητικά τη σημερινή της μορφή με το Ν. 3852/2010 (ΦΕΚ 87/7-6-2010 τ.Α') . (Περιφέρεια Δυτικής Μακεδονίας (pdm.gov.gr)) με το μόνιμο πληθυσμό να ανέρχεται στους 31.490 (ΕΛΣΤΑΤ 2011)

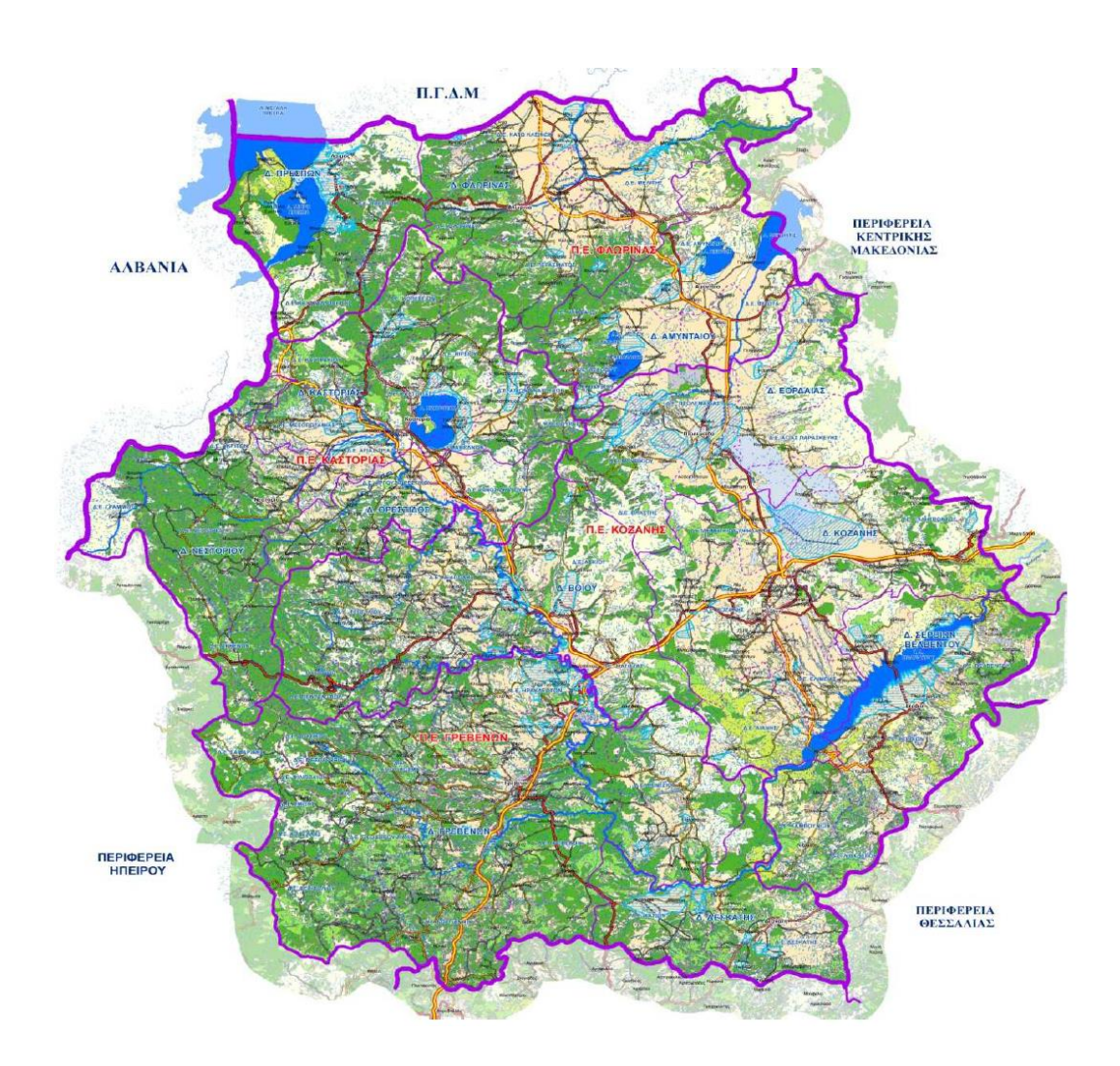

**Εικόνα 1 Οι Περιφερειακές Ενότητες: Γρεβενών,** Καστοριάς**,** Κοζάνης και Φλώρινας<sup>1</sup>

<sup>1</sup> https://pta.pdm.gr/studies/epicheirisiako-schedio-gia-to-kalathi-proionton-perifereias-dytikis-makedonias/

### <span id="page-18-0"></span>**1.2 Γεωγραφικά και περιβαλλοντικά χαρακτηριστικά**

Η Π.Ε. Γρεβενών όπως και ολόκληρη η Περιφέρεια Δυτικής Μακεδονία είναις κυρίως ορεινή και ηµιορεινή με το ποσοστό των δασών στο Ν. Γρεβενών να αγγίζει το 50%. Το κλίμα χαρακτηρίζεται από χαμηλές θερμοκρασίες τη χειμερινή περίοδο και δροσερό το καλοκαίρι. Συχνά είναι τα φαινόμενα της χιονόπτωσης και των παγετών µε συνέπεια να περιορίζεται το εύρος των γεωργικών δραστηριοτήτων.

### <span id="page-18-1"></span>**1.3 Κύριες καλλιέργειες στον νομό Γρεβενών**

Οι αγροτικές καλλιέργειες στο νομό Γρεβενών τόσο σε έκταση (στρέμματα) όσο και σε αντίστοιχο ποσοστό που καταλαμβάνουν παρουσιάζονται στον παρακάτω Πίνακα 2 (ΕΠΙΧΕΙΡΗΣΙΑΚΟ ΣΧΕ∆ΙΟ ΓΙΑ ΤΟ ΚΑΛΑΘΙ ΠΡΟΙΟΝΤΩΝ ΠΕΡΙΦΕΡΕΙΑΣ ΔΥΤΙΚΗΣ ΜΑΚΕΔΟΝΙΑΣ, 2012)

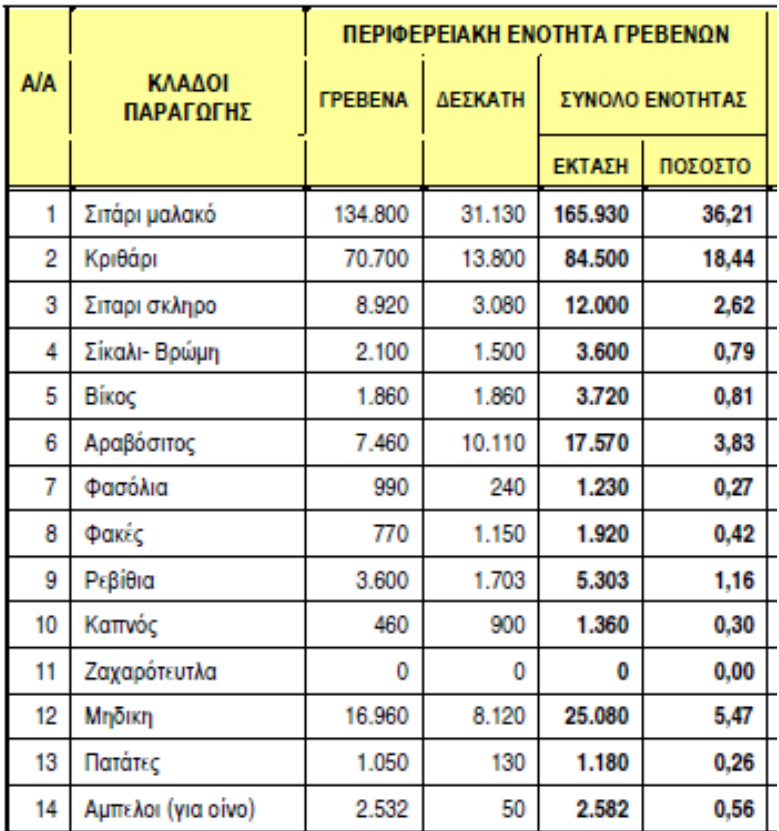

| 15                   | Κηπευτικά                             | 2.120   | 322     | 2.442   | 0,53  |  |
|----------------------|---------------------------------------|---------|---------|---------|-------|--|
| 16                   | Αχλαδιές                              | 40      | 3       | 43      | 0,01  |  |
| 17                   | Μηλιές                                | 412     | 95      | 507     | 0,11  |  |
| 18                   | Ροδακινιές                            | 0       | 0       | 0       | 0,00  |  |
| 19                   | Κερασιές                              | 1.150   | 15      | 1.165   | 0,25  |  |
| 20                   | Αμυγδαλιές                            | 330     | 15      | 345     | 0,08  |  |
| 21                   | Καρυδιές                              | 2.680   | 490     | 3.170   | 0,69  |  |
| 22                   | Καστανιές                             | 10      | 60      | 70      | 0,02  |  |
| 23                   | Ελαιόδενδρα                           | 0       | 0       | 0       | 0,00  |  |
| 24                   | Διάφορες Καλ/γειες<br>(1)             | 13,500  | 10,400  | 23.900  | 5,22  |  |
| 25                   | Εγκαταλειμμένοι<br>αγροί -Αγρανάπαυση | 66,800  | 33.800  | 100.600 | 21,95 |  |
| ΣΥΝΟΛΟ ΓΕΩΡΓΙΚΗΣ ΓΗΣ |                                       | 339.244 | 118,973 | 458.217 | 100   |  |

<span id="page-19-0"></span>**Πίνακας 1 Οι αγροτικές καλλιέργειες στον νομό Γρεβενών τόσο σε έκταση (στρέμματα) όσο και το αντίστοιχο ποσοστό που καταλαμβάνουν<sup>2</sup>**

Στο παρακάτω πίνακα και διάγραμμα (στήλη) παρουσιάζονται οι κύριες καλλιέργειες με τις μεγαλύτερες καλλιεργούμενες εκτάσεις στην ΠΕ Γρεβενών.

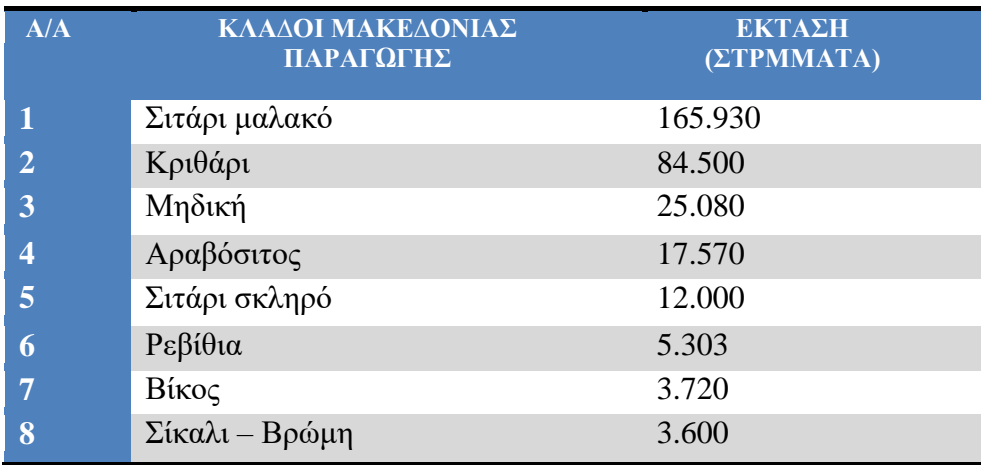

<span id="page-19-1"></span>**Πίνακας 2 Κύριες καλλιέργειες με τις μεγαλύτερες καλλιεργούμενες εκτάσεις στην ΠΕ Γρεβενών**

1

<sup>2</sup> https://pta.pdm.gr/studies/epicheirisiako-schedio-gia-to-kalathi-proionton-perifereias-dytikis-makedonias/

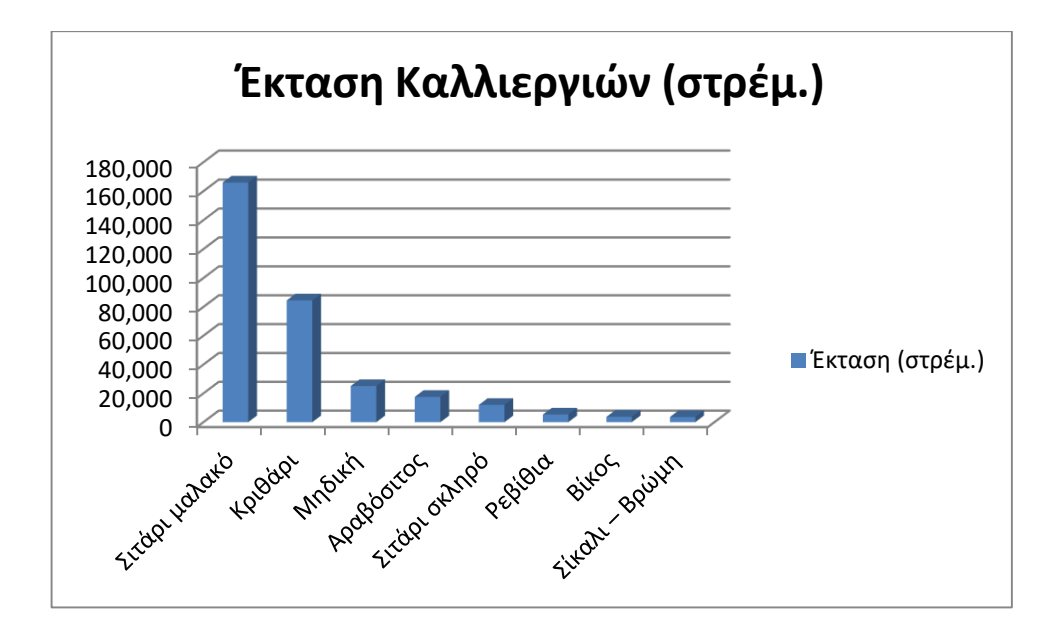

<span id="page-20-1"></span>**Διάγραμμα 1 Κύριες καλλιέργειες με τις μεγαλύτερες καλλιεργούμενες εκτάσεις στην ΠΕ Γρεβενών**

Στον παρακάτω πίνακα 3 και στο διάγραμμα 3 (πίτα) παρουσιάζονται οι κύριες καλλιέργειες με τις μεγαλύτερες καλλιεργούμενες εκτάσεις σε ποσοστό στην ΠΕ Γρεβενών.

| A/A            | ΚΛΑΔΟΙ ΜΑΚΕΔΟΝΙΑΣ<br>ΠΑΡΑΓΩΓΗΣ | ΠΟΣΟΣΤΟ<br>ΕΚΤΑΣΗΣ |
|----------------|--------------------------------|--------------------|
|                | Σιτάρι μαλακό                  | 36,21%             |
| $\overline{2}$ | Κριθάρι                        | 18,44%             |
| 3              | Μηδική                         | 5,47%              |
| 4              | Αραβόσιτος                     | 3,83%              |
| 5              | Σιτάρι σκληρό                  | 2,62%              |
| 6              | Ρεβίθια                        | 1,16%              |
| 7              | Βίκος                          | 0,81%              |
| 8              | Σίκαλι - Βρώμη                 | 0,79%              |

<span id="page-20-0"></span>**Πίνακας 3 Κύριες καλλιέργειες με τις μεγαλύτερες καλλιεργούμενες εκτάσεις σε ποσοστό στην ΠΕ Γρεβενών**

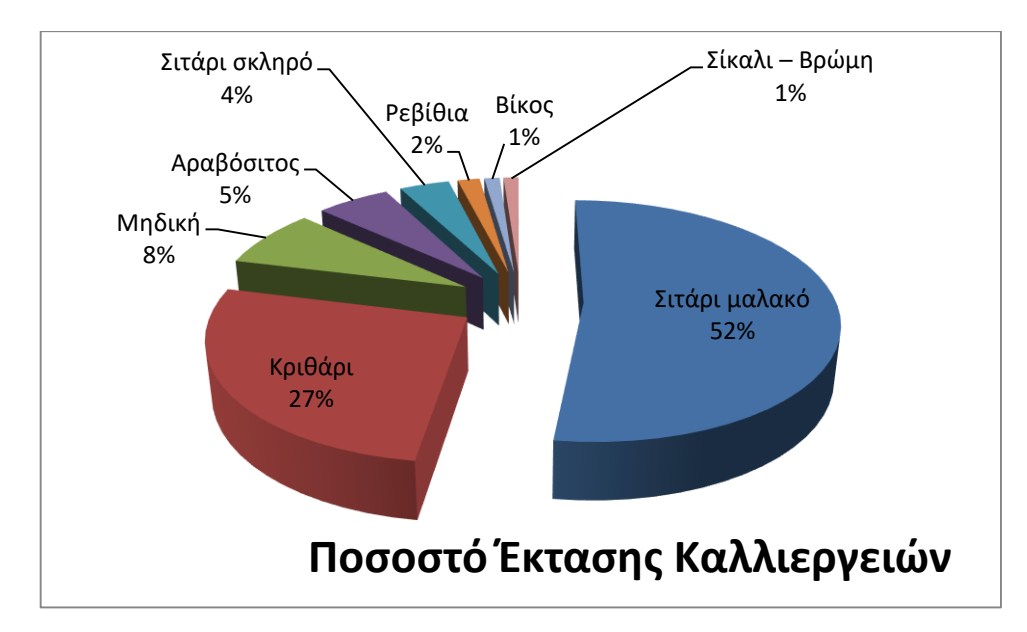

<span id="page-21-1"></span>**Διάγραμμα 2 Κύριες καλλιέργειες με τις μεγαλύτερες καλλιεργούμενες εκτάσεις σε ποσοστό στην ΠΕ Γρεβενών**

### <span id="page-21-0"></span>**1.4 Λοιπές καλλιέργειες**

Στην πεδινή περιοχή της Περιφερειακής Ενότητας Γρεβενών και στις λοφώδεις ορεινές – ημιορεινές εκτάσεις του Βοΐου σημαντικά προϊόντα είναι τα παρακάτω: (ΕΠΙΧΕΙΡΗΣΙΑΚΟ ΣΧΕ∆ΙΟ ΓΙΑ ΤΟ ΚΑΛΑΘΙ ΠΡΟΙΟΝΤΩΝ ΠΕΡΙΦΕΡΕΙΑΣ ΔΥΤΙΚΗΣ ΜΑΚΕΔΟΝΙΑΣ, 2012)

- Μανιτάρια & τρούφα,
- Όσπρια (φακές),
- αρωματικά-φαρμακευτικά φυτά,
- οπωρικά,
- βιολογικά προϊόντα,
- κεράσια,
- αμπελοοινικά

Αυξητική τάση παρατηρείται στην καλλιέργεια αρωματικών και φαρμακευτικών φυτών:

- Δενδρολίβανο
- Δυόσμος
- Κρόκος
- Λεβάντα όπως φαίνεται στον παρακάτω Πίνακα 4 (Κάλφας, 2018)

| ΕΙΔΟΣ<br>▶              |      | Άγρια μέντα | Βασιλικός | Γλυκάνισο | Δενδρολίβανο | <b>Aiktapoc</b> | Δυόσμος | θυμάρι | Κάρδαμο | Κορίανδρος | <b>K</b> ρίταμο | Κρόκος | Kúµivo | Λεβάντα |
|-------------------------|------|-------------|-----------|-----------|--------------|-----------------|---------|--------|---------|------------|-----------------|--------|--------|---------|
| $I$ $I$ $I$ $I$ $\sim$  | Kápu |             |           |           |              |                 |         |        |         |            |                 |        |        |         |
| <b>AITOAOAKAPNANIA</b>  |      |             | *         |           | *            |                 |         | *      |         |            |                 |        |        | *       |
| <b>ANATOAIKH ATTIKH</b> |      |             | ₩         |           | ₩            | ₩               | ₩       | *      | 米       | ₩          | ₩               |        |        | *       |
| ΑΡΓΟΛΙΔΑ                |      |             |           |           | ₩            |                 | ₩       | ₩      |         |            |                 |        |        |         |
| ΑΡΚΑΔΙΑ                 |      |             | ₩         |           | ₩            |                 |         | ₩      |         |            |                 | ₩      |        | ₩       |
| <b>APTA</b>             |      |             |           |           |              |                 |         |        |         |            |                 |        |        |         |
| <b>AXAÏA</b>            |      |             |           |           | 米            |                 |         | *      |         |            |                 |        |        |         |
| <b>BOIOTIA</b>          |      | ₩           | ₩         | ₩         | 米            |                 | ₩       | ₩      | 米       | ₩          |                 |        |        | ∗       |
| <b>TPEBENA</b>          |      |             |           |           | ₩            |                 | ₩       |        |         |            |                 | ₩      |        | ₩       |

<span id="page-22-0"></span>**Πίνακας 4 Κατανομή καλλιεργειών αρωματικών και φαρμακευτικών φυτών**

## <span id="page-23-0"></span>**2 Συγκέντρωση πληροφοριών ως προς τα διαθέσιμα λογισμικά εργαλεία προσομοίωσης καλλιεργειών**

#### <span id="page-23-1"></span>**2.1 Εισαγωγή**

Οι αποδόσεις των καλλιεργειών διαδραματίζουν ζωτικό ρόλο στην ανάπτυξη της γεωργίας σε όλο το κόσμο, οπότε είναι απαραίτητο να εκτιμηθεί με όσο δυνατόν περισσότερη ακρίβεια η απόδοση των καλλιεργειών πριν από τη συγκομιδή. Η πρόβλεψη απόδοσης επιτρέπει τη λήψη αποφάσεων για τη διαχείριση της απόδοσης των καλλιεργειών. Προκειμένου να εξασφαλιστεί η μέγιστη απόδοση των καλλιεργειών, έχουν αναπτυχθεί μοντέλα καλλιέργειας για την προσομοίωση της κατάστασης ανάπτυξης των καλλιεργειών. (Jin, et al., 2018)

Τα μοντέλα ανάπτυξης καλλιεργειών είναι μαθηματικές εξισώσεις και είναι σε θέση να προσομοιώνουν ή να μιμούνται τη συμπεριφορά της πραγματικής καλλιέργειας προβλέποντας την ανάπτυξη των συστατικών της, όπως φύλλα, ρίζες, μίσχοι και κόκκοι. Συνεπώς, ένα μοντέλο ανάπτυξης καλλιεργειών μπορεί να εκτιμήσει τη συνολική παραγωγή βιομάζας ή την απόδοση, αλλά περιέχει επίσης ποσοτικές πληροφορίες για σημαντικές διεργασίες που εμπλέκονται στην ανάπτυξη ενός φυτού. (Thimme Gowda, Satyareddi, & Manjunath Scholars, Crop Growth Modeling: A Review, 2013)

#### <span id="page-23-2"></span>**2.2 DSSAT**

Το Σύστημα Υποστήριξης Αποφάσεων DSSAT (Decision Support System for Agrotechnology Transfer είναι ένα ευρέως χρησιμοποιούμενο σύστημα μοντελοποίησης καλλιεργειών με περίπου 2.500 χρήστες (Alderman, 2020), ενώ περιλαμβάνει δυναμικά μοντέλα προσομοίωσης ανάπτυξης καλλιεργειών για περισσότερες από 42 καλλιέργειες. Τα μοντέλα προσομοίωσης καλλιεργειών προσομοιώνουν την ανάπτυξη και την απόδοση σε συνάρτηση της δυναμικής εδάφους-φυτού-ατμόσφαιρας. Το DSSAT έχει χρησιμοποιηθεί για περισσότερα από 30 χρόνια από ερευνητές, εκπαιδευτικούς, συμβούλους, παράγοντες επέκτασης, καλλιεργητές, βιομηχανία, φορείς λήψης αποφάσεων και πολλών άλλων σε περισσότερες από 174 χώρες παγκοσμίως.

Το DSSAT συνδυάζει δεδομένα καλλιέργειας, εδάφους και καιρού με μοντέλα καλλιεργειών για την προσομοίωση πολυετών αποτελεσμάτων στρατηγικών διαχείρισης καλλιεργειών. Το DSSAT ενσωματώνει τις επιδράσεις του εδάφους, του φαινοτύπου καλλιέργειας, του καιρού και των επιλογών διαχείρισης και επιτρέπει στους χρήστες να κάνουν ερωτήματα «τι εάν» («what if») πραγματοποιώντας εικονικά πειράματα προσομοίωσης σε έναν υπολογιστή σε λίγα λεπτά, τα οποία θα απαιτούσαν πολύ χρόνο για να διεξαχθούν ως πραγματικά πειράματα. (https://dssat.net/, 2020)

Το DSSAT παρέχει ειδικά εργαλεία για την εισαγωγή δεδομένων καιρού, εδάφους, διαχείρισης καλλιεργειών και δεδομένα παρατήρησης, όπως φάινεται στην παρακάτω Εικόνα 2 (Boote, 2020)

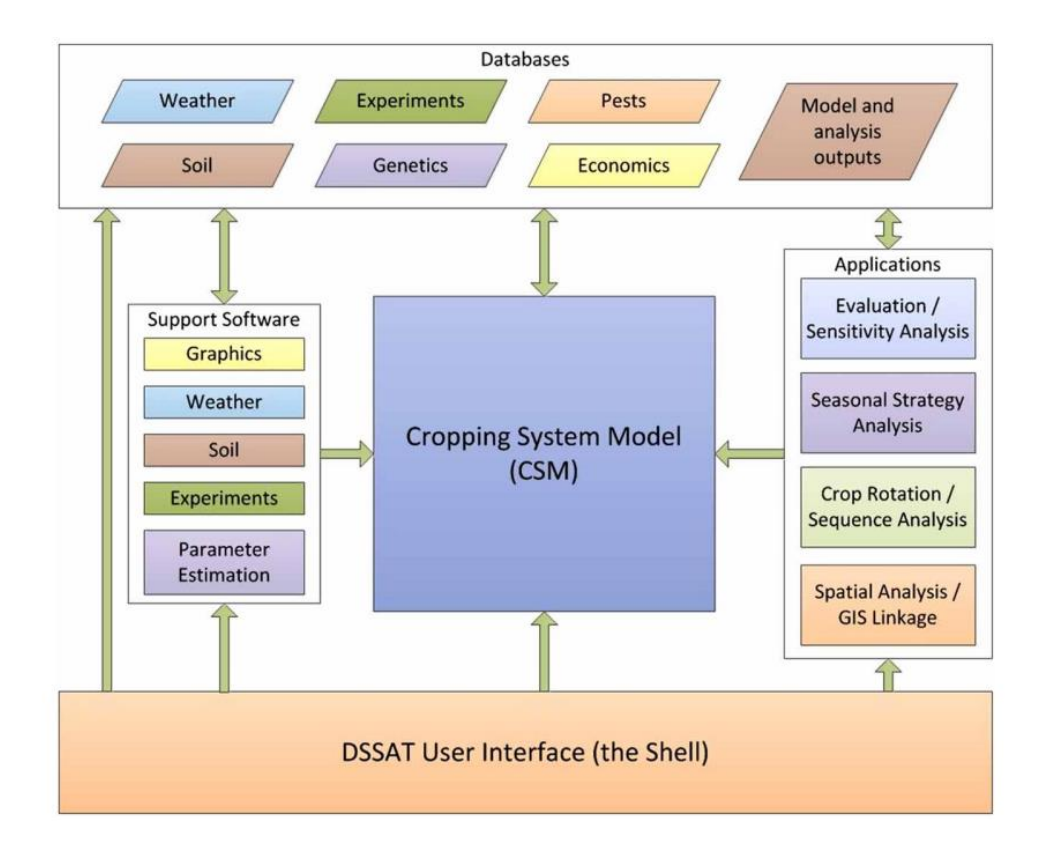

**Εικόνα 2 Μέρη που αποτελείται το DSSAT**

<span id="page-24-0"></span>Στην παρακάτω Εικόνα 3 φαίνεται ένα στιγμιότυπο του κύριου μενού του DSSAT της τρέχουσας έκδοσης DSSAT Version 4.7.5, με εμφανή τα εργαλεία (Tools) για την εισαγωγή δεδομένων του καιρού, εδάφους, διαχείρισης καλλιεργειών.

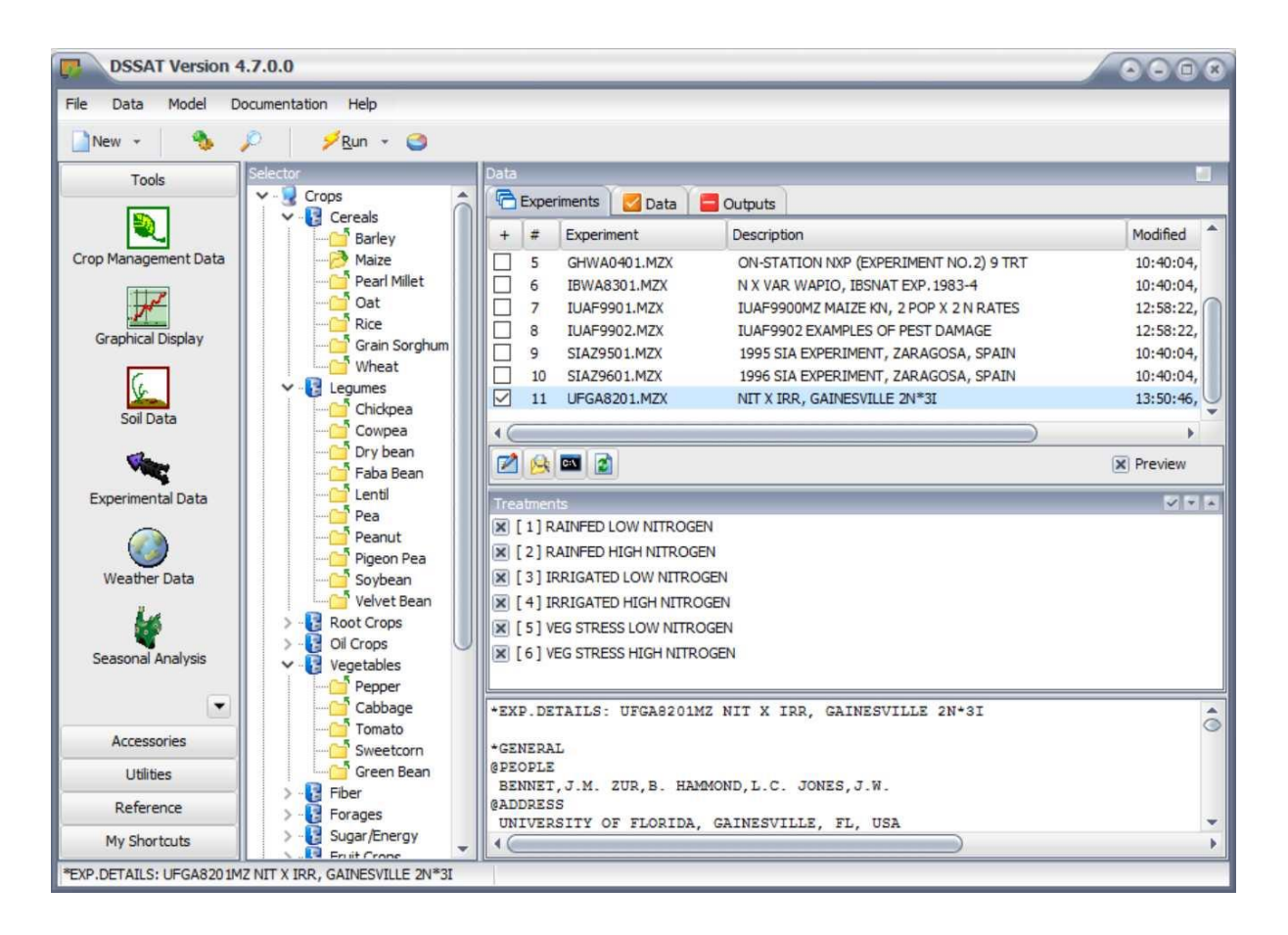

**Εικόνα 3 Στιγμιότυπο του κύριου μενού του DSSAT**

#### <span id="page-25-1"></span><span id="page-25-0"></span>**2.3 APSIM**

Το γεωργικό σύστημα παραγωγής APSIM (Agricultural Production Systems sIMulator) αναγνωρίζεται διεθνώς ως μια πολύ προηγμένη πλατφόρμα για μοντελοποίηση και προσομοίωση γεωργικών συστημάτων. Περιέχει μια σειρά από ενότητες που επιτρέπουν την προσομοίωση συστημάτων για ένα εύρος φυτών, ζώων, εδάφους, κλίματος και διαχείρισης. Το APSIM βρίσκεται σε συνεχή ανάπτυξη, με νέες δυνατότητες που προστίθενται σε τακτικές εκδόσεις επίσημων εκδόσεων. (APSIM: The Leading Software Framework for Agricultural Systems Modelling and Simulation -https://www.apsim.info/)

Το APSIM αποτελείται από τα ακόλουθα στοιχεία:

 Ένα σύνολο βιοφυσικών ενοτήτων (modules) που προσομοιώνουν βιολογικές και φυσικές διεργασίες στα αγροτικά συστήματα.

- Ενότητες (modules) που επιτρέπουν στον χρήστη να καθορίσει τους κανόνες διαχείρισης που χαρακτηρίζουν το σενάριο που προσομοιώνεται και που ελέγχουν την προσομοίωση.
- Διάφορες ενότητες (modules) για τη διευκόλυνση της εισαγωγής και της εξόδου δεδομένων από και προς την προσομοίωση.
- Μια μηχανή προσομοίωσης που οδηγεί τη διαδικασία προσομοίωσης και διευκολύνει την επικοινωνία μεταξύ των ανεξάρτητων ενοτήτων.

Επίσης το APSIM περιλαμβάνει επίσης:

- Διάφορες διεπαφές χρήστη (user interfaces, UI) για κατασκευή μοντέλων, δοκιμές και εφαρμογές
- Διάφορα εργαλεία διεπαφών (interfaces) και βάσεων δεδομένων συσχέτισης για οπτικοποίηση και περαιτέρω ανάλυση της παραγωγής.
- Διάφορα εργαλεία ανάπτυξης μοντέλων, δοκιμών και τεκμηρίωσης.
- Μια εγκατάσταση υποστήριξης χρηστών και προγραμματιστών μέσω διαδικτύου που παρέχει τεκμηρίωση, διανομή και παρακολούθηση αιτημάτων ή αλλαγών.

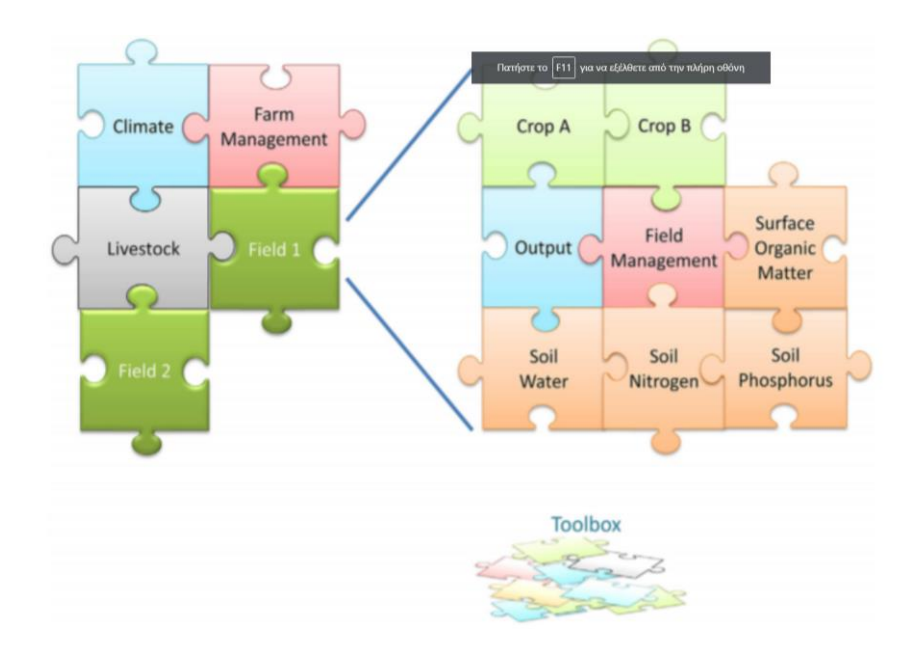

**Εικόνα 4 Μέρη που αποτελείται το APSIM <sup>3</sup>**

<span id="page-26-0"></span>1

<sup>3</sup> https://www.apsim.info/apsim-model/

Στην παρακάτω Εικόνα 5 φαίνεται ένα στιγμιότυπο παραδείγματος γραφήματος του APSIM βροχόπτωσης (rain) και νερού εδάφους ESW (Extractable soil water).

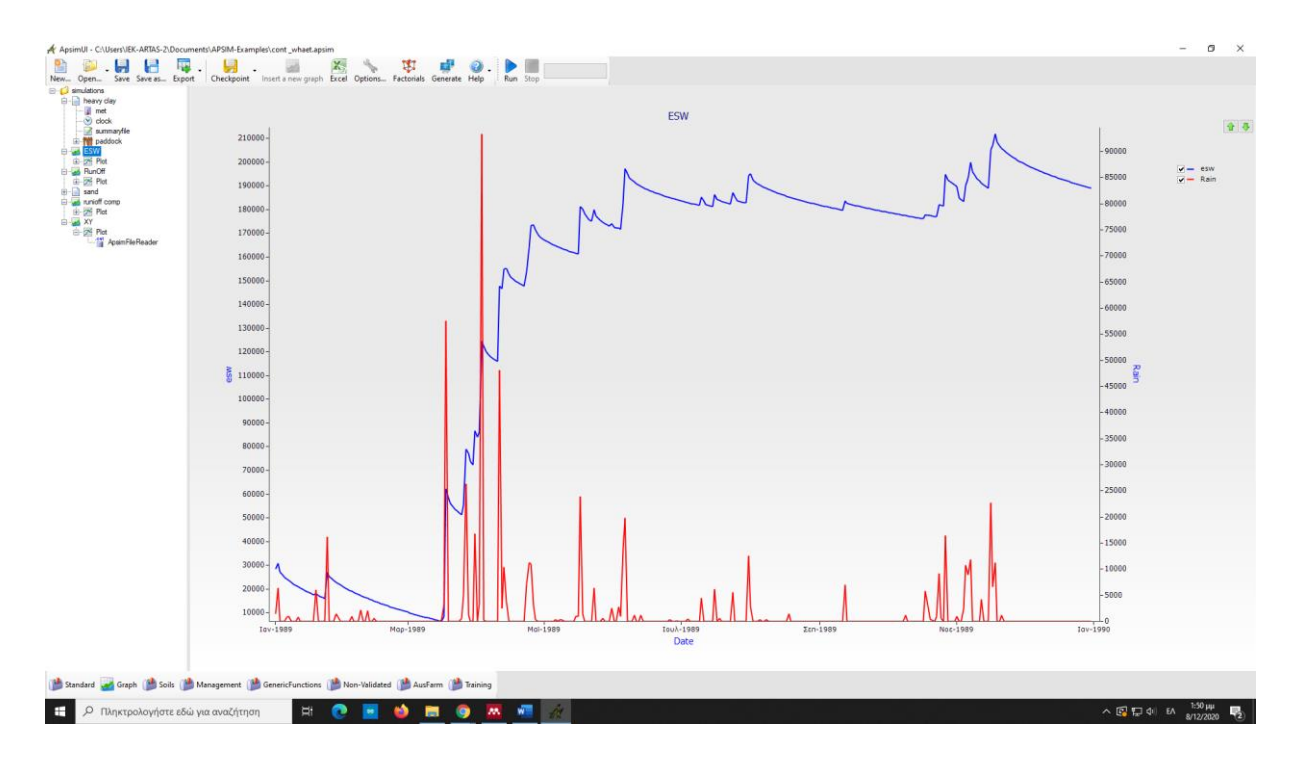

**Εικόνα 5 Στιγμιότυπο παραδείγματος γραφήματος του APSIM**

#### <span id="page-27-1"></span><span id="page-27-0"></span>**2.4 WOFOST**

Το WOFOST (WOrld FOod Studies) είναι ένα μοντέλο προσομοίωσης για την ποσοτική ανάλυση της ανάπτυξης και της παραγωγής των ετήσιων καλλιεργειών. (WOFOST)

To Μοντέλο προσομοίωσης ανάπτυξης καλλιεργειών WOFOST μπορεί και εκτιμά την ανάπτυξη μιας ετήσιας καλλιέργειας, σε συνάρτηση συγκεκριμένων εδαφών και καιρικών συνθηκών. Η προσομοίωση της ανάπτυξης των καλλιεργειών βασίζεται σε οικοφυσιολογικές διαδικασίες Οι κύριες διαδικασίες είναι η φαινολογική ανάπτυξη, η αφομοίωση CO2, η διαπνοή, η αναπνοή, η κατανομή των αφομοιώσεων στα διάφορα όργανα και ο σχηματισμός ξηράς ύλης. Μπορεί να υπολογιστεί η δυνητική παραγωγή και σε δύο επίπεδα περιορισμένη παραγωγή (περιορισμένη στο νερό και περιορισμένη σε θρεπτικά συστατικά). Οι παράγοντες μείωσης της παραγωγής (όπως τα ζιζάνια και τα παράσιτα) δεν λαμβάνονται υπόψη. (Boogaard, Diepen, Rötter, Cabrera, & Laar, 2014)

Στην παρακάτω Εικόνα 6 φαίνεται ένα στιγμιότυπο του κύριου μενού του WOFOST της τρέχουσας έκδοσης WOFOST Version 7.1.7, με εμφανείς τις καρτέλες (Tabs) για την

εισαγωγή δεδομένων για την καλλιέργεια, καιρό, χρόνο προσομοίωσης, εδάφους, λιπασμάτων.

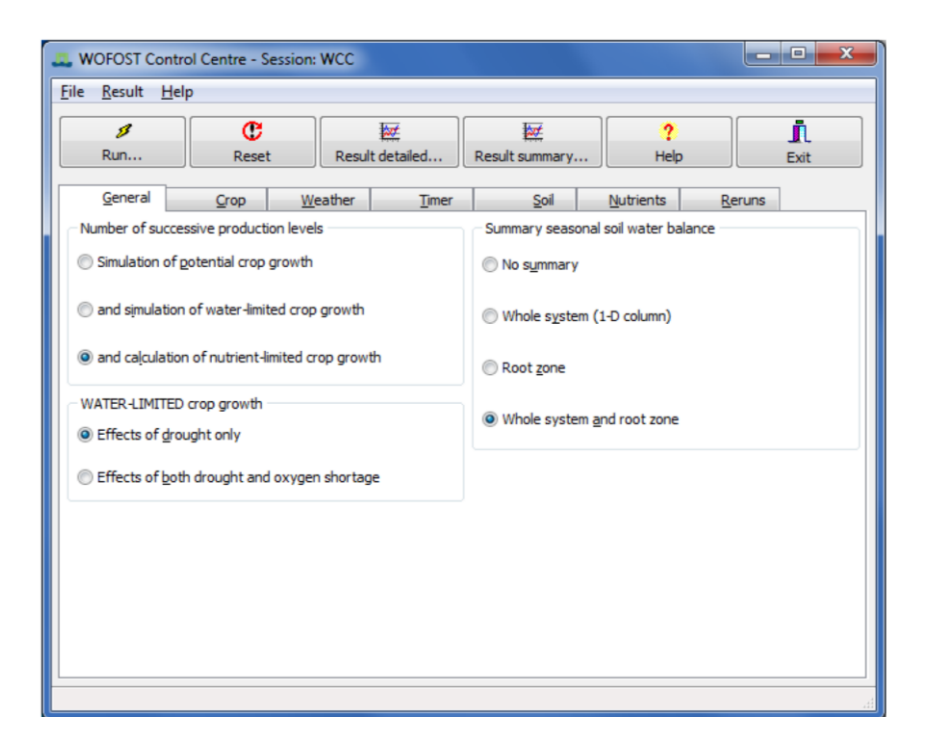

**Εικόνα 6 Στιγμιότυπο του κύριου μενού του WOFOST <sup>4</sup>**

<span id="page-28-0"></span>Στην παρακάτω Εικόνα 7 φαίνεται παράδειγμα γραφήματος δυνητικής παραγωγής με 3 διαφορετικές περιπτώσεις προσομοίωσης, εισάγοντας διαφορετικά δεδομένα εισόδου (inputs) για την καλλιέργεια.

1

<sup>4</sup> (Boogaard, Diepen, Rötter, Cabrera, & Laar, 2014)

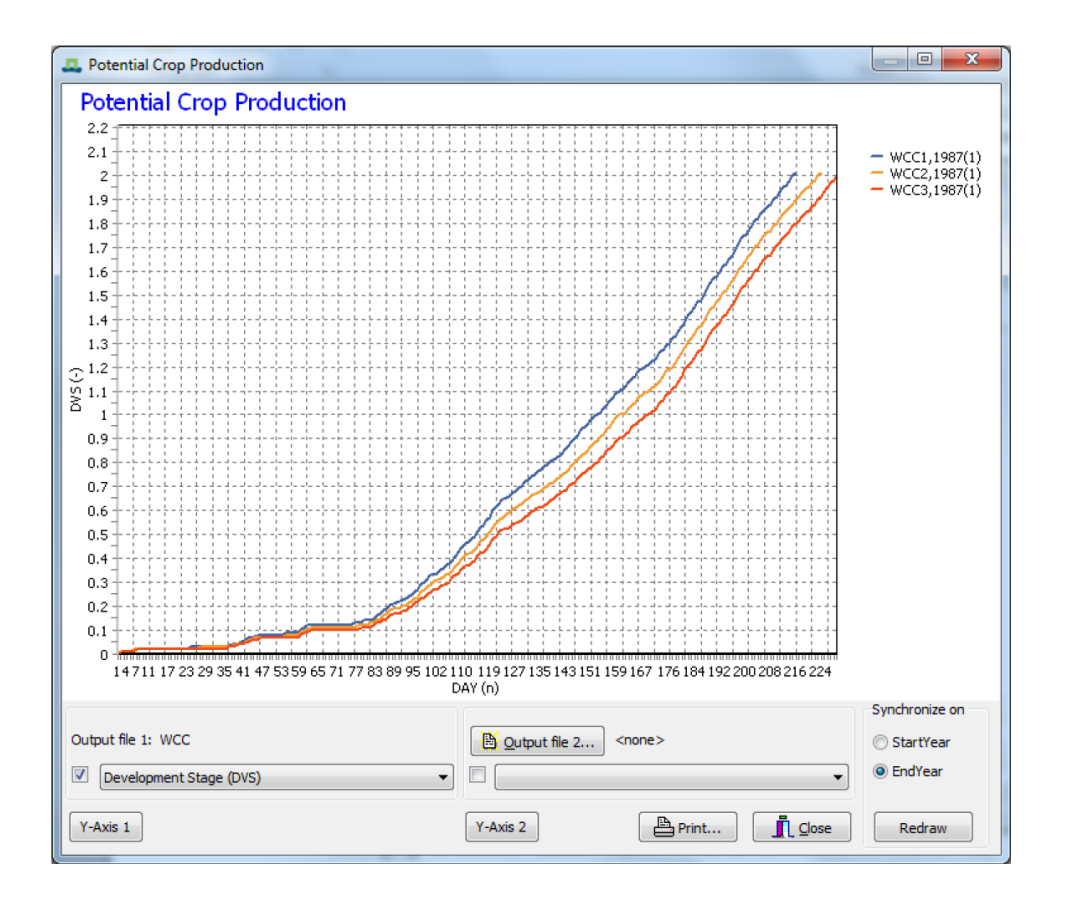

**Εικόνα 7 παράδειγμα γραφήματος δυνητικής παραγωγής 3ων σεναρίων <sup>5</sup>**

<span id="page-29-1"></span>Το μοντέλο (WOFOST) χρησιμοποιείται εδώ και 25 χρόνια ως ένα σύστημα πρόβλεψης απόδοσης καλλιεργειών, είναι ένα από τα πιο μακροχρόνια λειτουργικά μοντέλα και ως εκ τούτου θεωρείται ότι έχει ωριμάσει . (de Wit, et al., 2019)

#### <span id="page-29-0"></span>**2.5 EPIC**

1

Το μοντέλο EPIC Περιβαλλοντικής Πολιτικής Ολοκληρωμένου Κλίματος (Environmental Policy Integrated Climate) είναι ένα μοντέλο συστημάτων καλλιέργειας που αναπτύχθηκε για να εκτιμήσει την παραγωγικότητα του εδάφους. Το EPIC προσομοιώνει περίπου ογδόντα καλλιέργειες με ένα μοντέλο ανάπτυξης καλλιεργειών χρησιμοποιώντας μοναδικές τιμές παραμέτρων για κάθε καλλιέργεια. Προβλέπει τις επιπτώσεις των αποφάσεων διαχείρισης για το έδαφος, το νερό, τις μετακινήσεις θρεπτικών ουσιών και

<sup>5</sup> (Boogaard, Diepen, Rötter, Cabrera, & Laar, 2014)

φυτοφαρμάκων, καθώς και το συνδυασμένο αντίκτυπό τους στην απώλεια εδάφους, την ποιότητα του νερού και τις αποδόσεις των καλλιεργειών για περιοχές με ομοιογενή εδάφη και διαχείριση. (EPIC:, 2020)

Το μοντέλο EPIC προσομοιώνει φυσικοχημικές διεργασίες που συμβαίνουν στο έδαφος και το νερό υπό γεωργική διαχείριση. Η ανάπτυξη φυτών προσομοιώνεται σε συνάρτηση με τη διαθεσιμότητα θρεπτικών στοιχείων, του νερού, της θερμοκρασίας περιβάλλοντος και του ηλιακού φωτός. Επίσης με μεγάλη λεπτομέρεια γίνεται η προσομοίωση των μεθόδων διαχείρισης καλλιεργειών που χρησιμοποιούνται από τους καλλιεργητές. (Gerik, 2015)

Στην παρακάτω Εικόνα 8 φαίνεται το διάγραμμα ροής (Flow Diagram) του μοντέλου EPIC με τα στάδια υπολογισμών επίδρασης εδάφους και καιρού, διαχείρισης καλλιέργειας και ανάπτυξης φυτού.

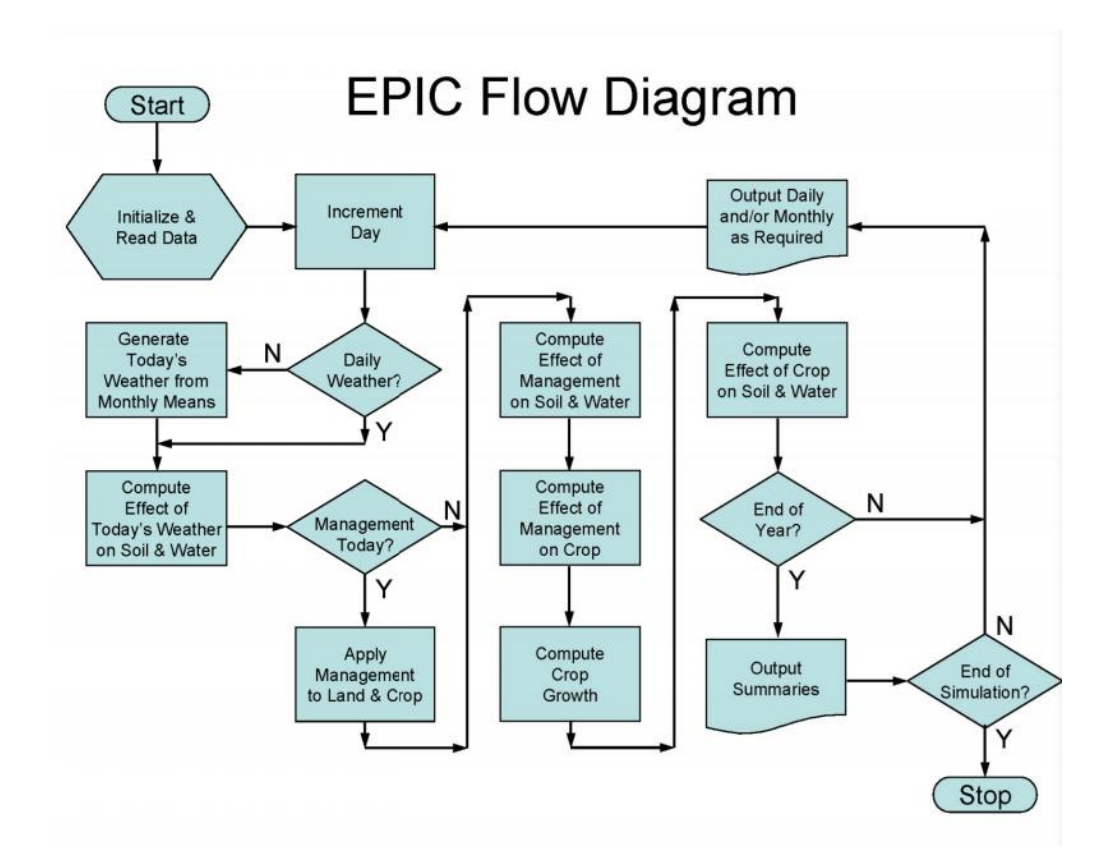

**Εικόνα 8 Διάγραμμα ροής (Flow Diagram) του μοντέλου EPIC <sup>6</sup>**

<span id="page-30-0"></span>1

<sup>6</sup> <http://agrilife.org/epicapex/files/2015/10/EPIC.0810-User-Manual-Sept-15.pdf>

### <span id="page-31-0"></span>**2.6 AquaCrop**

Το AquaCrop είναι ένα μοντέλο ανάπτυξης καλλιεργειών που αναπτύχθηκε από το τμήμα γης και νερού (Land and Water Division) του Οργανισμού Τροφίμων και Γεωργίας (FAO Food and Agriculture Organization) και αποτελεί τμήμα των Ηνωμένων Εθνών. Σκοπός του AquaCrop είναι η εκτίμηση των επιπτώσεων του περιβάλλοντος και της διαχείρισης στην παραγωγή .

Το AquaCrop προσομοιώνει την απόδοση παραγωγής σε σχέση με το νερό και είναι ιδιαίτερα κατάλληλο για την αντιμετώπιση συνθηκών όπου το νερό αποτελεί βασικό περιοριστικό παράγοντα στην παραγωγή καλλιεργειών. Χρησιμοποιεί έναν σχετικά μικρό αριθμό παραμέτρων και μεταβλητών εισόδου, αλλά οι διαδικασίες υπολογισμού βασίζονται σε περίπλοκες βιοφυσικές διαδικασίες για να διασφαλιστεί μια ακριβής προσομοίωση της απόκρισης της καλλιέργειας στο σύστημα φυτού-εδάφους. (http://www.fao.org/aquacrop)

Στην παρακάτω Εικόνα 9 φαίνεται ένα στιγμιότυπο του κύριου μενού AquaCrop της τρέχουσας έκδοσης με εμφανείς τις οντότητες καιρoύ, καλλιέργειας, διαχείρισης και εδάφους.

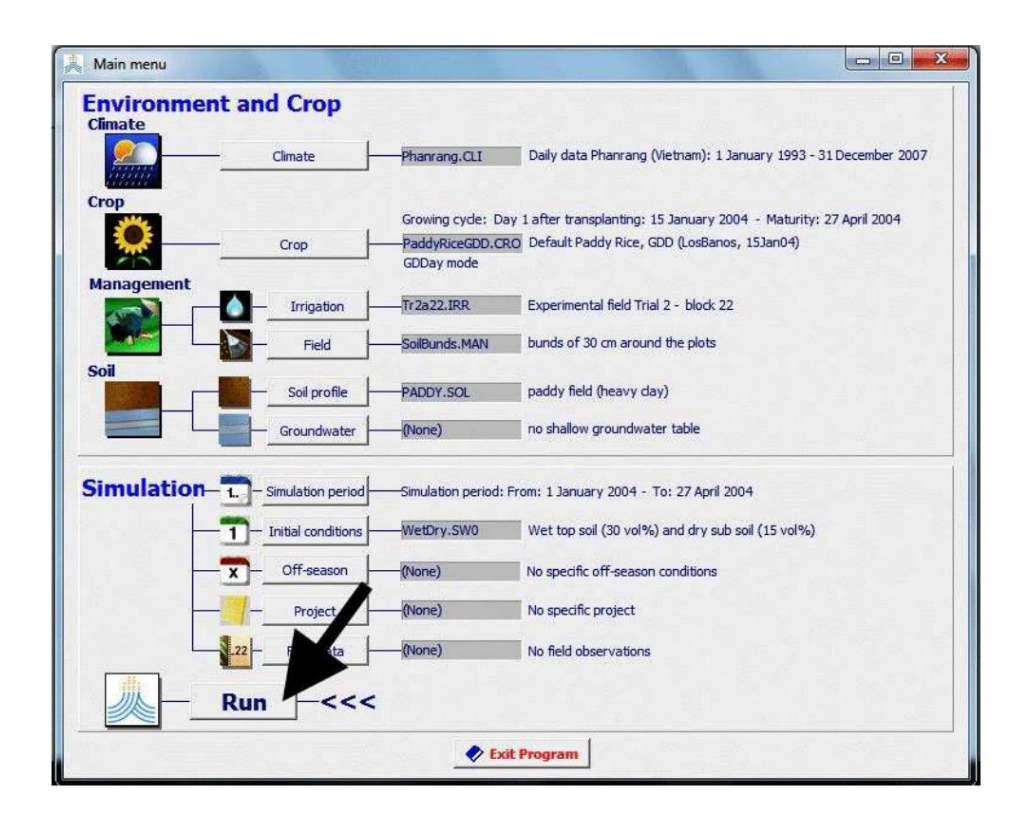

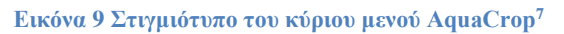

### <span id="page-32-1"></span><span id="page-32-0"></span>**2.7 Λοιπά μοντέλα**

1

Τα μοντέλα ανάπτυξης καλλιεργειών έχουν χρησιμοποιηθεί από τις αρχές της δεκαετίας του 1960, και ο αρχικός σκοπός της χρήσης τους ήταν να μοντελοποιήσουν τις διαδικασίες ανάπτυξης φυτών. Τα μοντέλα ανάπτυξης καλλιεργειών πλέον μπορούν να χρησιμοποιηθούν στη διαχείριση των καλλιεργειών και στη λήψη αποφάσεων ως εργαλείο προσδιορισμού για τις βέλτιστες ημερομηνίες φύτευσης και υλοποίησης αξιολόγησης των καιρικών κινδύνων. Επιπλέον, τα μοντέλα ανάπτυξης καλλιεργειών μπορούν να χρησιμοποιηθούν για την πρόβλεψη της απόδοσης των καλλιεργειών πριν την εγκατάσταση καλλιέργειας.

Στον παρακάτω Πίνακα 5 παρουσιάζονται τα πιο ευρέως διαδεδομένα μοντέλα καλλιέργειας (Crop Model) και την αντίστοιχη ιστοσελίδα πρόσβασης (Website to Access the Model). (Kasampalis, Alexandridis, Deva, Challinor, Moshou, & Zalidis, 2018)

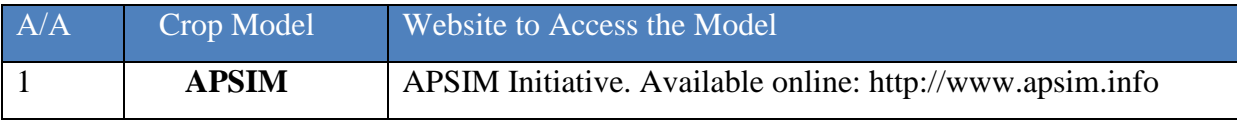

<sup>7</sup> <http://www.fao.org/documents/card/en/c/7512bf78-fd88-48a7-bbd9-415240289c88/>

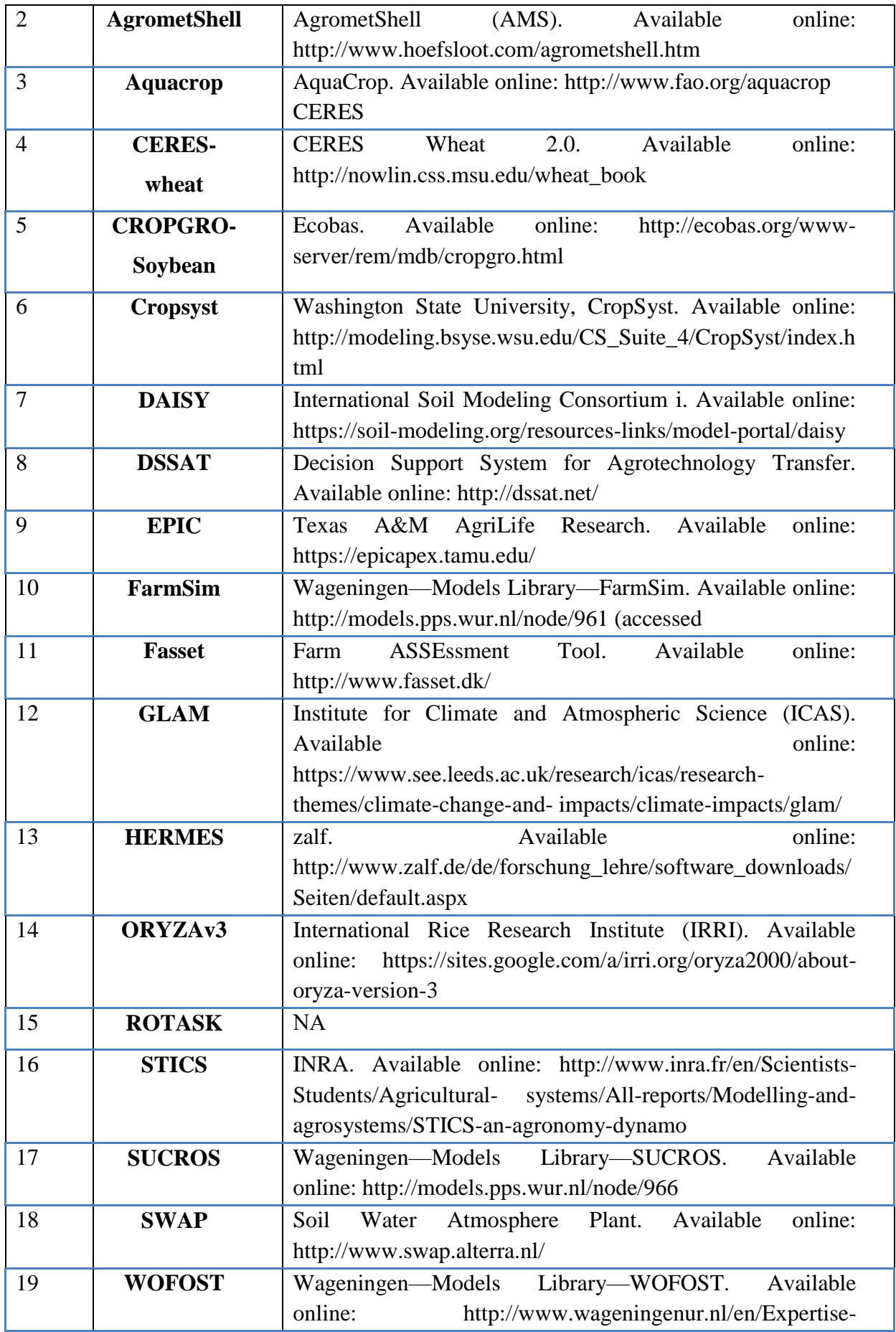

<span id="page-34-0"></span>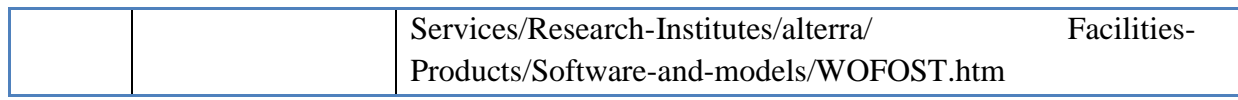

**Πίνακας 5 τα πιο ευρέως διαδεδομένα μοντέλα καλλιέργειας (**Crop Model**)**

# <span id="page-35-0"></span>**3 Βιβλιογραφική επισκόπηση ερευνητικών εργασιών σε θέματα εκτίμησης της απόδοσης καλλιεργειών και διαχείρισης γεωργικών εκμεταλλεύσεων σε αντίστοιχες καλλιέργειες**

Η καλλιεργήσιμη γη είναι περιορισμένη, ενώ ο αριθμός των ανθρώπων που τρέφεται από αυτή συνεχίζει να αυξάνεται ραγδαία. Συνεπώς η παραγωγή θα πρέπει να αυξηθεί για να ικανοποιηθεί η τεράστια ανάγκη για τροφή με ταυτόχρονη προστασία των φυσικών πόρων. H πρόβλεψη ανάπτυξης σε σχέση με το κλίμα και τους παράγοντες που σχετίζονται με το έδαφος γίνονται όλο και πιο σημαντικοί. Η ποσοτική πρόβλεψη μπορεί να γίνει μέσω της κατασκευής μοντέλων στατιστικής και προσομοίωσης. (Thimme Gowda, Satyareddi, & Manjunath Scholars, Crop Growth Modeling: A Review, 2013)

#### <span id="page-35-1"></span>**3.1 Βασικά μοντέλα ανάπτυξης καλλιεργειών (crop growth models)**

Εδώ και 40 χρόνια έχει ξεκινήσει η προσπάθεια δημιουργίας μοντέλων ανάπτυξης καλλιέργειας. Αρχικά η προσομοίωση ήταν ποιοτική για να ακολουθήσει η ποσοτική προσομοίωση της ανάπτυξης των καλλιεργειών. Επίσης αρχικά η προσομοίωση αφορούσε μία από τις φυσιολογικές και οικολογικές διαδικασίες, ενώ στη συνέχεια προσομοίωση αφορούσε ολόκληρη τη διαδικασία ανάπτυξης.

Η έγκαιρη και ακριβής εκτίμηση της απόδοσης πριν από τη συγκομιδή επιτρέψει τη λήψη αποφάσεων για τη διαχείριση των αποδόσεων σε περιφερειακή κλίμακα είναι ζωτικής σημασίας. Η μοντελοποίηση της δυναμικής αλλαγής της καλλιέργειας είναι μεγάλη βοήθεια, διότι επιτρέπει στους ερευνητές να καθορίσουν στρατηγικές διαχείρισης καλλιεργειών για τη μεγιστοποίηση της απόδοσης των καλλιεργειών. (Jin, et al., 2018)

Στην παρακάτω Εικόνα 10 παρουσιάζεται ένα χρονοδιάγραμμα (timeline) με την ανάπτυξη των βασικών μοντέλων καλλιέργειας. Το σχήμα δείχνει ότι, με την πάροδο του χρόνου, τα μοντέλα WOFOST, DASSAT, APSIM, STICS, MONICA, DAISY και AquaCrop έχουν βελτιωθεί και προσαρμοστεί για την καλύτερη προσομοίωση της ανάπτυξης των καλλιεργειών και απόδοση σοδειάς.
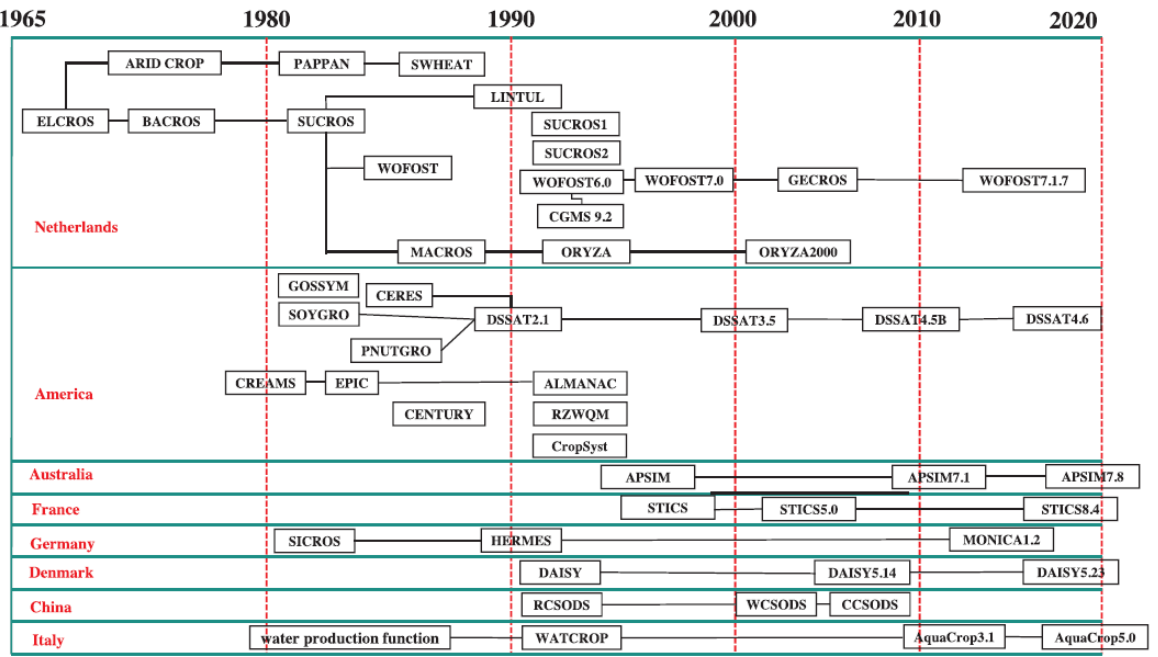

#### **Εικόνα 10 Μοντέλα ανάπτυξης καλλιέργειας κατά τη διάρκεια των ετών <sup>8</sup>**

Τα μοντέλα προσομοίωσης καλλιεργειών βασικά εφαρμόζονται ως:

- εργαλεία έρευνας
- εργαλεία λήψης αποφάσεων και
- εργαλεία για εκπαίδευση

Όλα τα μοντέλα προσομοίωσης καλλιέργειας απαιτούν ως εισαγωγή, δεδομένα σχετικά για τη διαχείριση της καλλιέργειας, καθώς και δεδομένα που σχετίζονται με το μακρο και μικρο περιβάλλον (καιρό, έδαφος). (Thimme Gowda, Satyareddi, & Manjunath Scholars, Crop Growth Modeling: A Review, 2013)

# **3.2 Απαραίτητα δεδομένα για την προσομοίωση μοντέλου καλλιέργειας**

Τα παρακάτω δεδομένα απαιτούνται κατά κανόνα για την προσομοίωση μοντέλων καλλιέργειας:

### **3.2.1 Μετεωρολογικά δεδομένα**

- Μέγιστη Θερμοκρασία
- Ελάχιστη Θερμοκρασία

<sup>8</sup> *European Journal of Agronomy 92 (2018) 141–152*

- Συνολική ηλιακή ακτινοβολία
- Βροχόπτωση
- Υγρασία
- Ταχύτητα ανέμου

### **3.2.2 Δεδομένα εδάφους**

- Δεδομένα για το νερό του εδάφους (συγκράτησης και κορεσμού)
- Περιεκτικότητα λιπασμάτων στην αρχή της σεζόν
- Περιεκτικότητα οργανικής ύλης κατά τη φύτευση;
- Θερμοκρασία εδάφους

### **3.2.3 Δεδομένα διαχείρισης καλλιέργειας**

- Ημερομηνία φύτευσης
- Στοιχεία άρδευσης
- Στοιχεία λίπανσης
- Ημερομηνία συγκομιδής
- Πιθανές χημικές εφαρμογές

# **3.3 Ρύθμιση και επαλήθευση μοντέλου (Model Calibration and Verification)**

### **3.3.1 Ρύθμιση (Model Calibration)**

Μετά την κατασκευή του μοντέλου εάν οι προσομοιωμένες τιμές δεν ταυτίζονται ακριβώς με τα παρατηρούμενα δεδομένα θα πρέπει να γίνουν μικρές προσαρμογές για κάποιες παραμέτρους (Model Calibration).

Η επαναρύθμιση (recalibrate) του μοντέλου είναι απαραίτητη όταν πρόκειται για προσομοίωση ς π.χ. διαφορετικού εδάφους και γενικά όταν είναι να χρησιμοποιηθούν διαφορετικά δεδομένα.

### **3.3.2 Επαλήθευση μοντέλου (Model Verification)**

Πριν να μπορέσει να χρησιμοποιηθεί οποιοδήποτε μοντέλο θα πρέπει να επικυρωθεί., Αυτό μπορεί να γίνει με σύγκριση μεταξύ προσομοιωμένων και παρατηρούμενων τιμών. Εκτός της σύγκρισης, υπάρχουν στατιστικοί μέθοδοι για την αξιολόγηση της συσχέτισης μεταξύ των προβλεπόμενων και των παρατηρηθέντων τιμών, όπως ο συντελεστής συσχέτισης (r) και το τετράγωνό του, ο συντελεστής προσδιορισμού (r<sup>2</sup>). (Thimme Gowda, Satyareddi, & Manjunath Scholars, Crop Growth Modeling: A Review, 2013)

# **3.4 Σύγκριση 11 μοντέλων προσομοίωσης καλλιεργειών στην πρόβλεψη απόδοσης**

Έντεκα ευρέως χρησιμοποιούμενα μοντέλα προσομοίωσης καλλιεργειών (APSIM, CERES, CROPSYST, COUP, DAISY, EPIC, FASSET, HERMES, MONICA, STICS και WOFOST) δοκιμάστηκαν, χρησιμοποιώντας σετ δεδομένων κριθαριού (Hordeum vulgare L.) σε διαφορετικές ποσότητες λιπάσματος Αζώτου (N) ποσοστά σε τρία πειραματικά έτη στο Jokioinen της Φινλανδίας. Τα μοντέλα ρυθμίστηκαν (calibrated) χρησιμοποιώντας δεδομένα από το 2002 και το 2008, εκ των οποίων το 2008 περιελάμβανε έξι (6) διαφορετικές τιμές Αζώτου (N) που κυμαίνονταν από 0 έως 150 kg N / ha. Τα μοντέλα στη συνέχεια δοκιμάστηκαν με νέα δεδομένα για το 2009 και η απόδοσή τους αξιολογήθηκε και συγκρίθηκε τόσο με τα δύο έτη βαθμονόμησης όσο και με το έτος δοκιμής. (Salo, et al., 2016)

Στον παρακάτω Πίνακα 6 παρουσιάζονται τα δεδομένα που χρησιμοποιήθηκαν ως δεδομένα εισόδου στα διάφορα μοντέλα καλλιέργειας. Στα δεδομένα αυτά περιλαμβάνονται πληροφορίες σχετικά με τις βασικές φαινολογικές ημερομηνίες όπως ημερομηνίες σποράς (sowing), φυτρώματος (emergence) , ανθοφορίας (flowering), κίτρινης ωρίμανσης (yellow ripeness) και συγκομιδής (harvest).

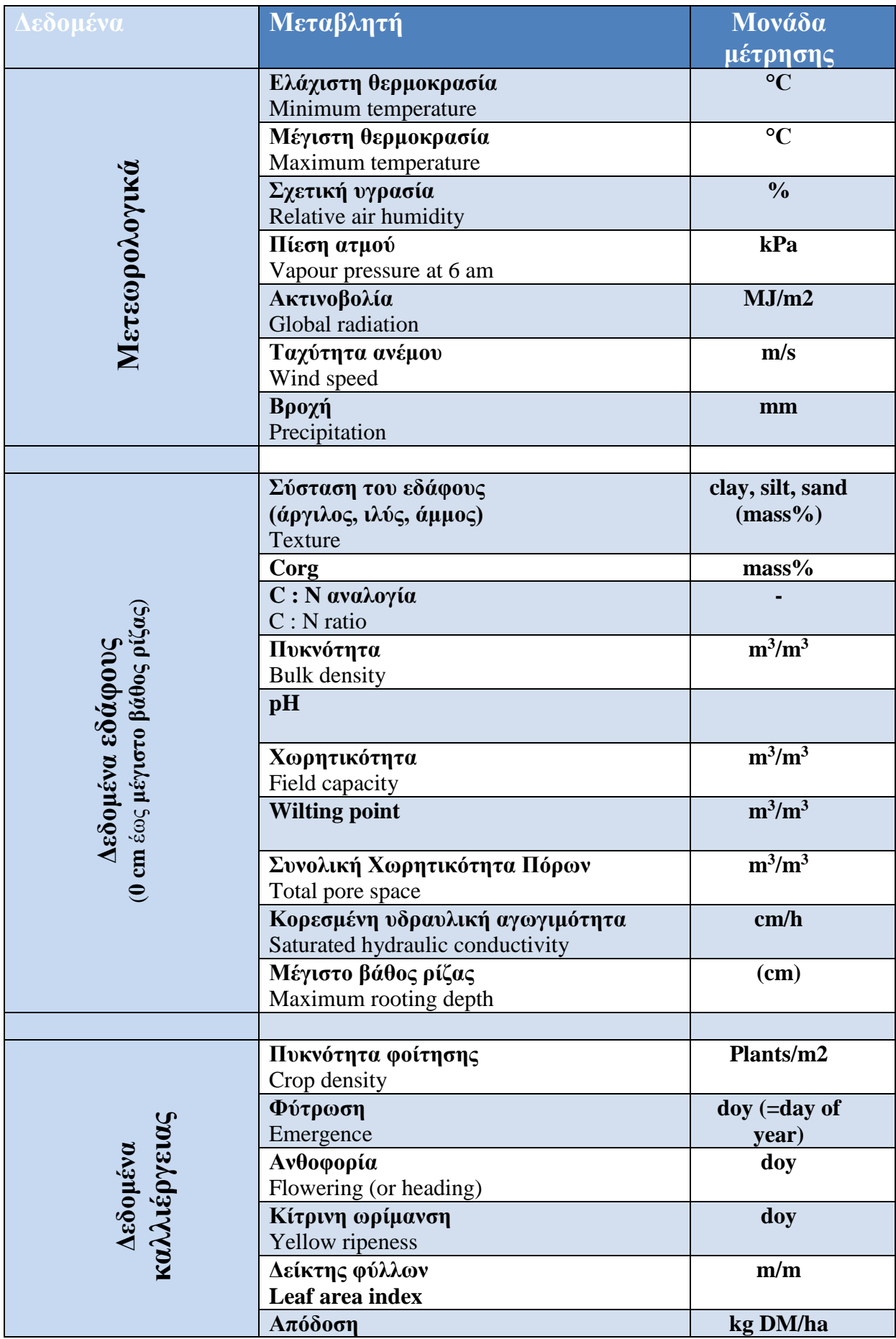

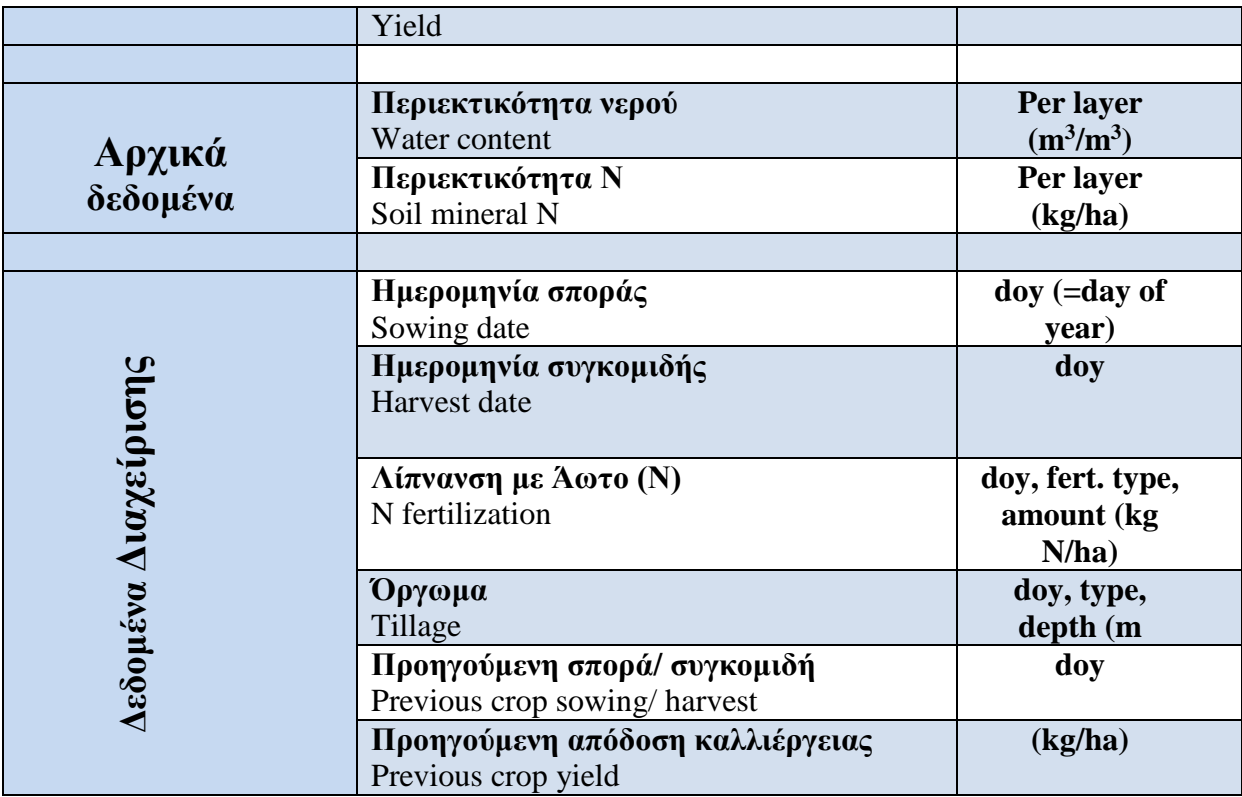

**Πίνακας 6 Δεδομένα εισόδου στα διάφορα μοντέλα καλλιέργειας <sup>9</sup>**

Στο παρακάτω Διάγραμμα 3 παρουσιάζονται οι Αποδόσεις των 11μοντέλων σε ξηρά ύλη από Προσομοίωση (ράβδοι) και από παρατήρηση (κουκκίδες) το 2002, 2008 και 2009. Οι ράβδοι στις παρατηρούμενες αποδόσεις δείχνουν τυπική απόκλιση.

Η πλειονότητα των μοντέλων προσομοίωσε την απόδοση σιτηρών απόκριση στο λίπασμα Ν στα επίπεδα για 90 kg N / ha, το 2008. Τα μοντέλα:COUP, STICS, FASSET και WOFOST υπολόγισαν υψηλότερη απόδοσης στο N, στα 120-150 kg N / ha τόσο το 2008 όσο και το 2009. Το 2009, η απόκριση απόδοσης στο Ν ήταν τόσο βιολογικά όσο και οικονομικά κερδοφόρα μέχρι το Ν150.

Να σημειωθεί πως συγκεκριμένες καιρικές συνθήκες, όπως οι χαμηλές θερμοκρασίες / το 2009 και υψηλή βροχόπτωση λίγο πριν τη συγκομιδή το 2008, προκαλώντας αποκλίσεις στην απόδοση που δεν καταγράφηκαν από κανένα από τα 11 μοντέλα.

<sup>9</sup> (Salo, et al., 2016)

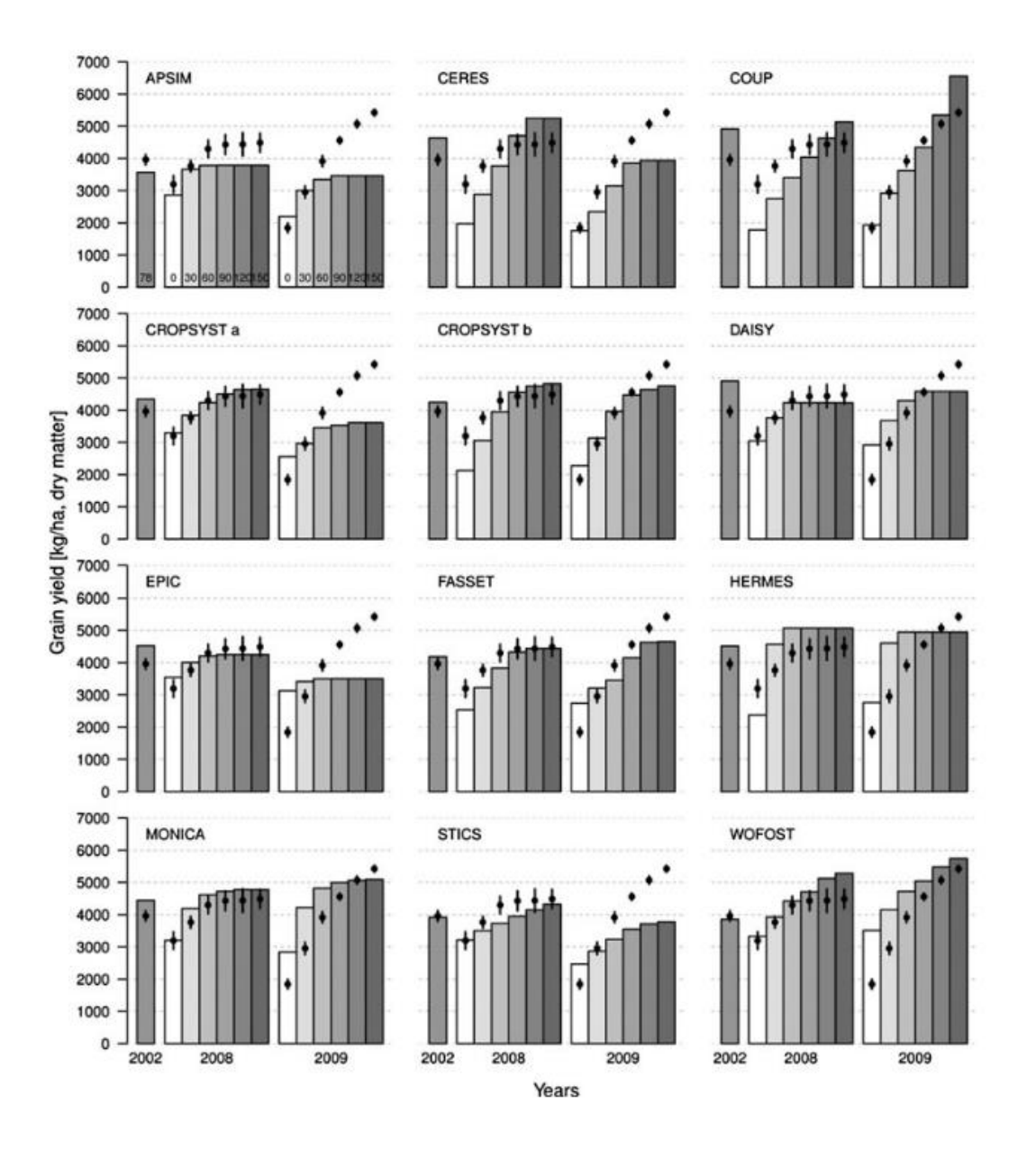

**Διάγραμμα 3 Αποδόσεις σε ξηρά ύλη από Προσομοίωση (ράβδοι) και από παρατήρηση (κουκκίδες) το 2002, 2008 και 2009<sup>10</sup>**

# **4 Aνάλυση της μεθοδολογίας του Apsim**

## **4.1 Εισαγωγή**

Aφού κατεβάσουμε<sup>11</sup> και εγκαταστήσουμε το λογισμικό APSIM version 7.10 που είναι και η πιο πρόσφατη έκδοση, ξεκινάμε την εφαρμογή (κάνοντας Windows Start Menu -> All Programs -> APSIM710-r4213-> APSIM Διεπαφή χρήστη (User Interface)). Αυτή η διεπαφή επιτρέπει πλήρη πρόσβαση σε όλες τις παραμέτρους APSIM και υποστηρίζει πολλαπλές προσομοιώσεις.

# **4.2 Διεπαφή χρήστη (User Interface)**

Η διεπαφή χρήστη περιλαμβάνει μια γραμμή εργαλείων (tool bar) στο επάνω μέρος, μια γραμμή εργαλείων στο κάτω μέρος και δύο παράθυρα στο ενδιάμεσο όπως φαίνεται στην παρακάτω Εικόνα 11.

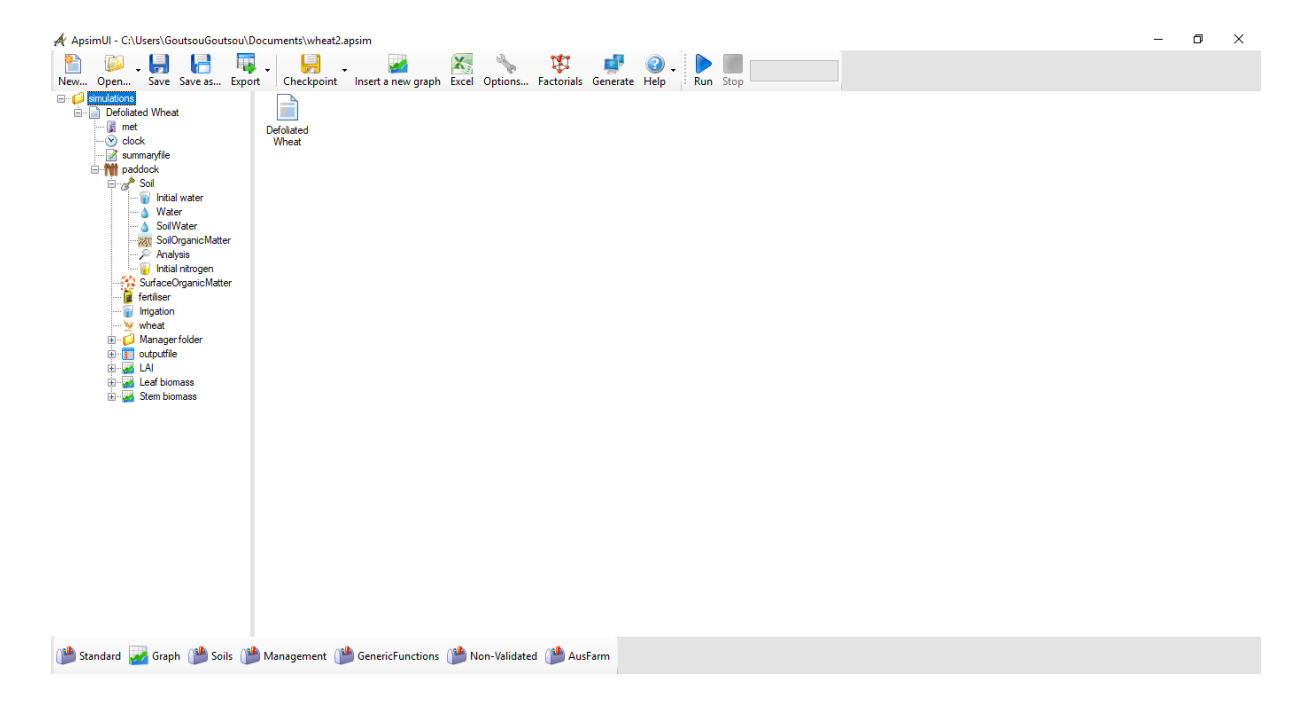

**Εικόνα 11 Η διεπαφή χρήστη (User Interface) του APSIM και τα μέρη του**

### **4.2.1 Το δέντρο ελέγχου προσομοίωσης (Simulation Tree)**

Ο έλεγχος δέντρου στα αριστερά δείχνει τα στοιχεία (components) που συνθέτουν την προσομοίωση APSIM (Simulation Tree). Κάνοντας κλικ σε ένα στοιχείο θα εμφανιστούν οι ιδιότητες για αυτό το στοιχείο στα δεξιά.

<sup>11</sup> https://www.apsim.info/download-apsim/downloads/

Συνιστάται οι τροποποιήσεις να γίνονται από πάνω προς τα κάτω στο δέντρο προσομοίωσης, ελέγχοντας τις ιδιότητες κάθε στοιχείου. Τα στοιχεία μπορούν να μετονομαστούν , να διαγραφούν από το δέντρο προσομοίωσης επιλέγοντας το στοιχείο και πατώντας διαγραφή. Ωστόσο η διαγραφή ή η μετονομασία στοιχείων συνήθως έχει επιπτώσεις σε άλλα στοιχεία που πρέπει επίσης να αλλάξουν. H σειρά των στοιχείων στο δέντρο μπορεί να αλλάξει με δεξί κλικ στο στοιχείο και επιλογή «Move Up» ή «Move Down». Η σειρά ωστόσο των συστατικών δεν είναι συνήθως σημαντική, με μόνη εξαίρεση είναι η σειρά στον φάκελο Manager.

### **4.2.2 Προσθήκη στοιχείων σε προσομοίωση**

Για να προσθέσουμε στοιχεία (components) σε ένα δέντρο προσομοίωσης, κάνουμε κλικ στο κουμπί «Standart» στη γραμμή εργαλείων στο κάτω μέρος. H εργαλειοθήκη (Toolbox) περιέχει πολλά στοιχεία και οντότητες προσομοίωσης που μπορούν να μεταφερθούν στο δέντρο προσομοίωσης όπως φαίνεται στο παρακάτω Εικόνα 12.

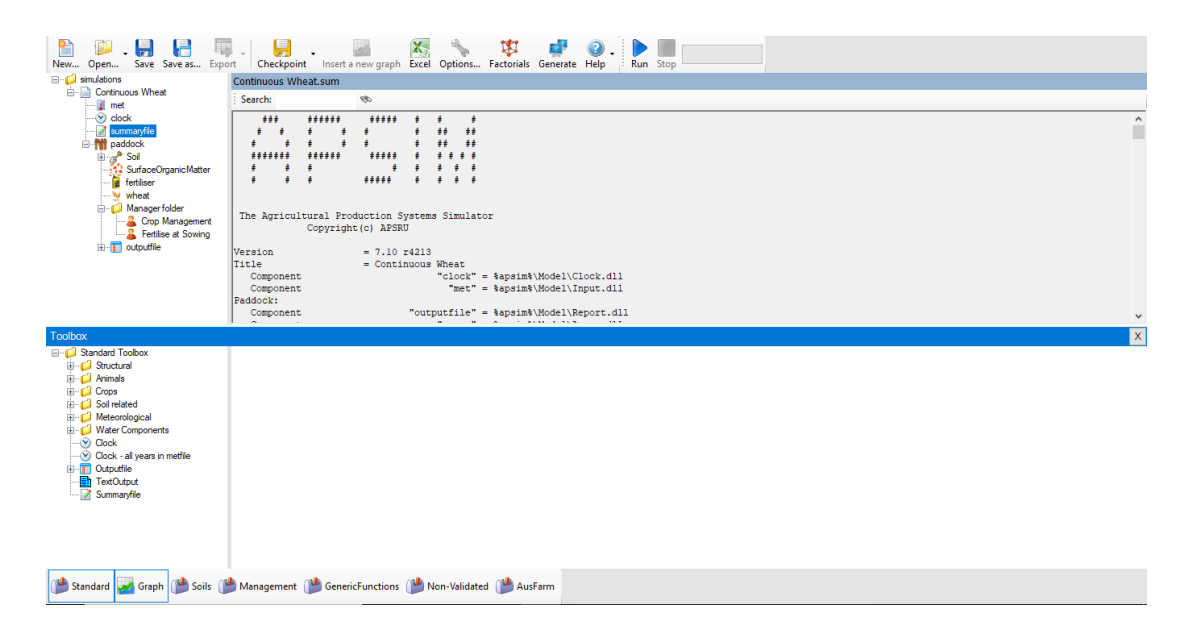

#### **Εικόνα 12 Προσθήκη στοιχείων σε προσομοίωση από Toolbox**

Αυτά τα στοιχεία και οντότητες προσομοίωσης αφορούν καλλιέργειες, έδαφος, μετεωρολογικά δεδομένα, άρδευσης, χρόνου προσομοίωσης (clock), στοιχεία εξόδου (αποτελέσματα προσομοίωσης) .

## **4.3 Είδη φυτών που προσομοιώνονται από το APSIM**

Πριν ξεκινήσουμε την 1<sup>η</sup> προσομοίωση να αναφέρουμε τα είδη φυτών που προσομοιώνονται από το APSIM στον παρακάτω πίνακα 7

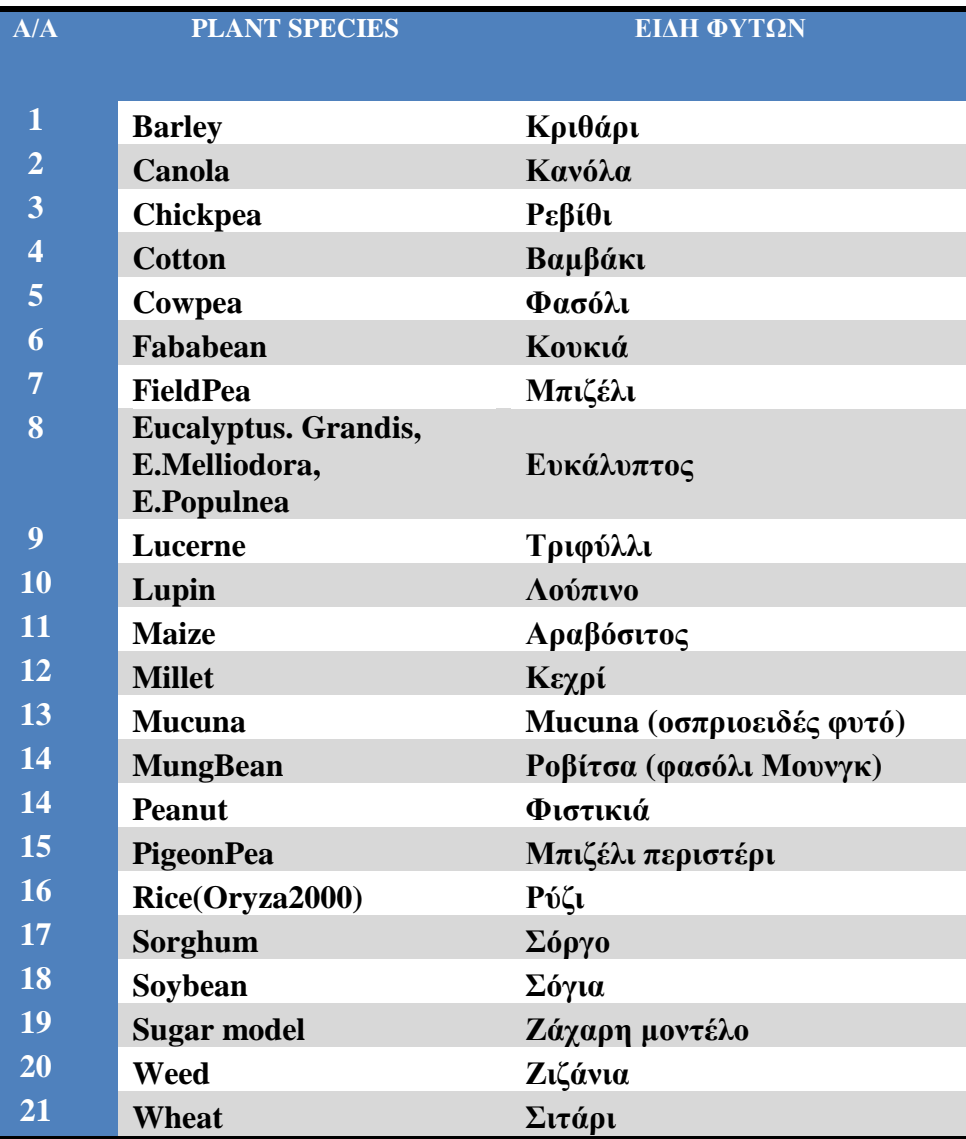

**Πίνακας 7 Είδη φυτών που προσομοιώνονται από το APSIM<sup>12</sup>**

# **4.4 Δημιουργία προσομοίωσης**

Για τη δημιουργία νέας προσομοίωσης, κάνουμε κλικ στο **New…** στη γραμμή εργαλείων στο επάνω αριστερά μέρος της οθόνης και επιλέγουμε μια προσομοίωση που είναι πιο κοντά στον τύπο προσομοίωσης που θέλουμε να δημιουργήσουμε.

https://www.apsim.info/documentation/model-documentation/crop-module-documentation/

Κάνοντας λοιπόν κλικ στο **New…** εμφανίζεται η παρακάτω οθόνη με τις διαθέσιμες προσομοιώσεις.

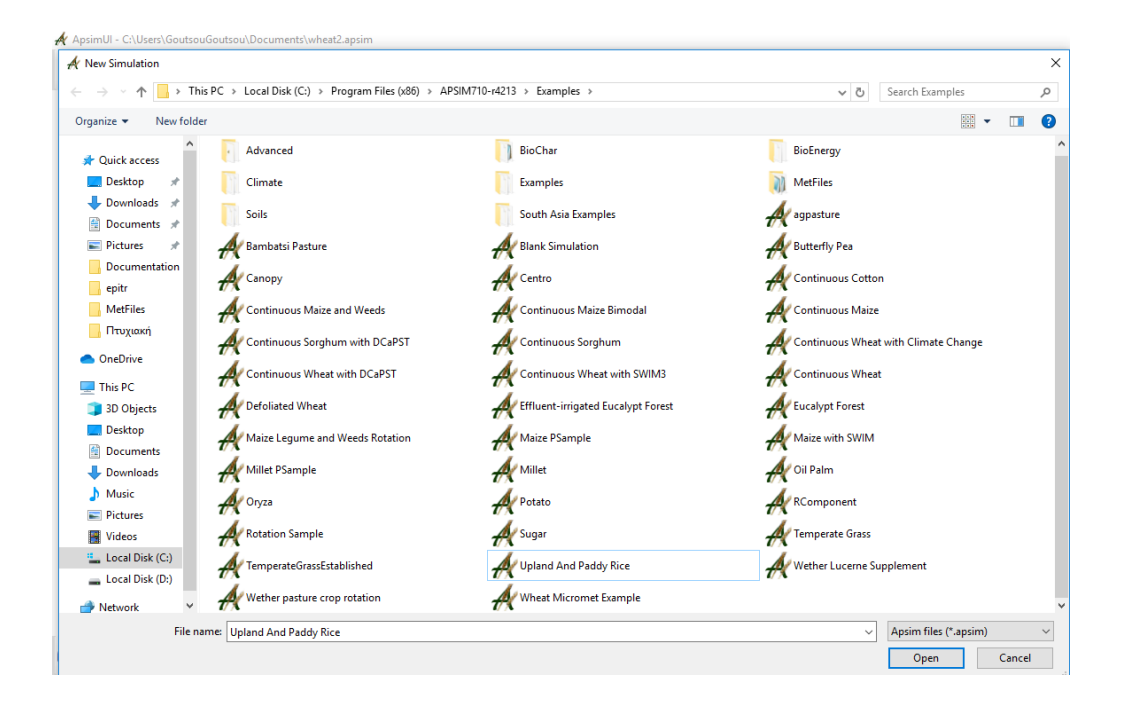

#### **Εικόνα 13 Διαθέσιμες προσομοιώσεις**

Επιλέγουμε την προσομοίωση «Continuous Wheat» και αποθηκεύουμε με το όνομα «Continuous Wheat 1.apsim»

### **4.4.1 Μετεωρολογικά δεδομένα (Met component)**

Τα μετεωρολογικά δεδομένα βρίσκονται κάτω από το στοιχείο Met στο δέντρο προσομοίωσης. Εκεί θα έχουμε τη δυνατότητα περιήγησης σε ένα αρχείο καιρού. Τα αρχεία καιρού πρέπει να είναι σε μορφή APSIM και πρέπει να έχουν επέκταση .met. Θα πρέπει για κάθε μέρα του έτους (1-365) να υπάρχει ξεχωριστή γραμμή με τα εξής δεδομένα:

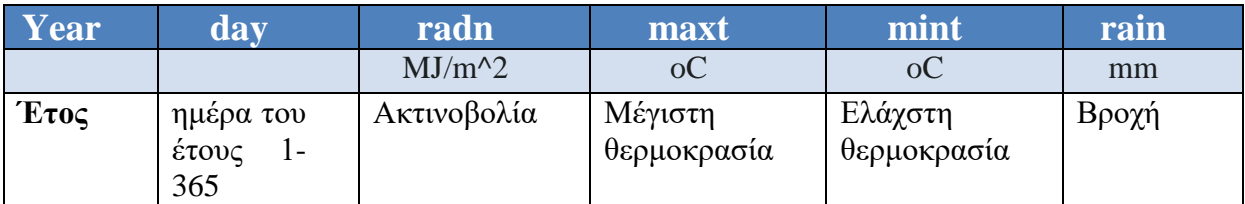

Εισάγοντάς το από την επιλογή Browse.., έχουμε τη δυνατότητα να δούμε τα παρακάτω γραφήματα:

- **Μηνιαίο Γράφημα Βροχής** (Monthly Rainfall Chart)
- **Γράφημα Ελάχιστης και Μέγιστης Θερμοκρασίας** (Temperature Chart)
- **Γράφημα ακτινοβολία**ς (Radiation Chart)

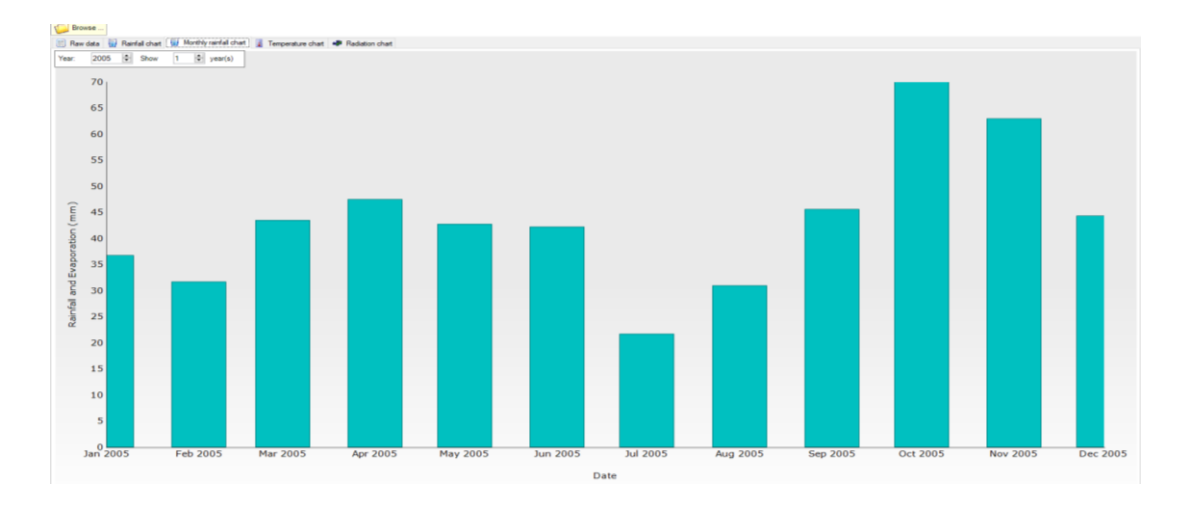

**Διάγραμμα 4 Μηνιαίο Γράφημα Βροχής**

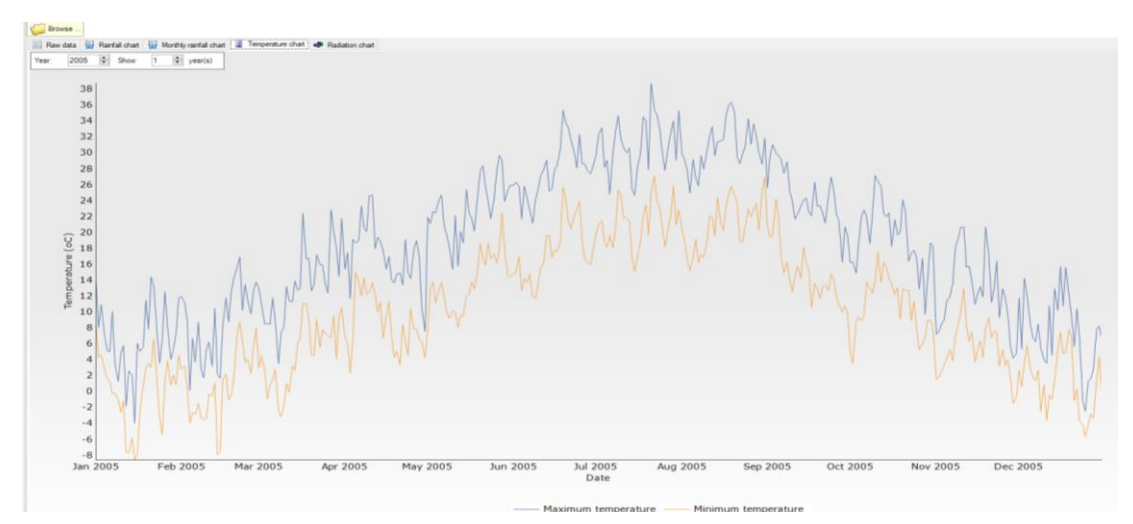

**Διάγραμμα 5 Γράφημα Ελάχιστης και Μέγιστης Θερμοκρασίας**

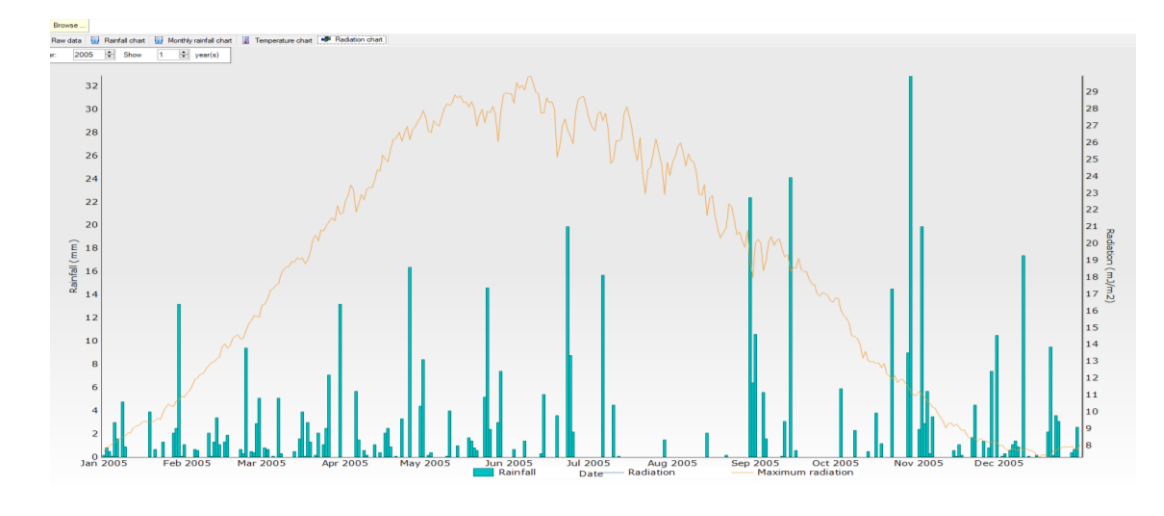

**Διάγραμμα 6 Γράφημα ακτινοβολίας**

## **4.4.2 Ρολόι –Χρονικό διάστημα (Clock)**

Κάνοντας κλίκ στo στοιχείο «clock» στο δένδρο προσομοίωσης εμφανίζονται δεξιά οι Ημερομηνίες Έναρξης και Λήξης της προσομοίωσης, όπως φαίνεται στην παρακάτω Εικόνα 14.

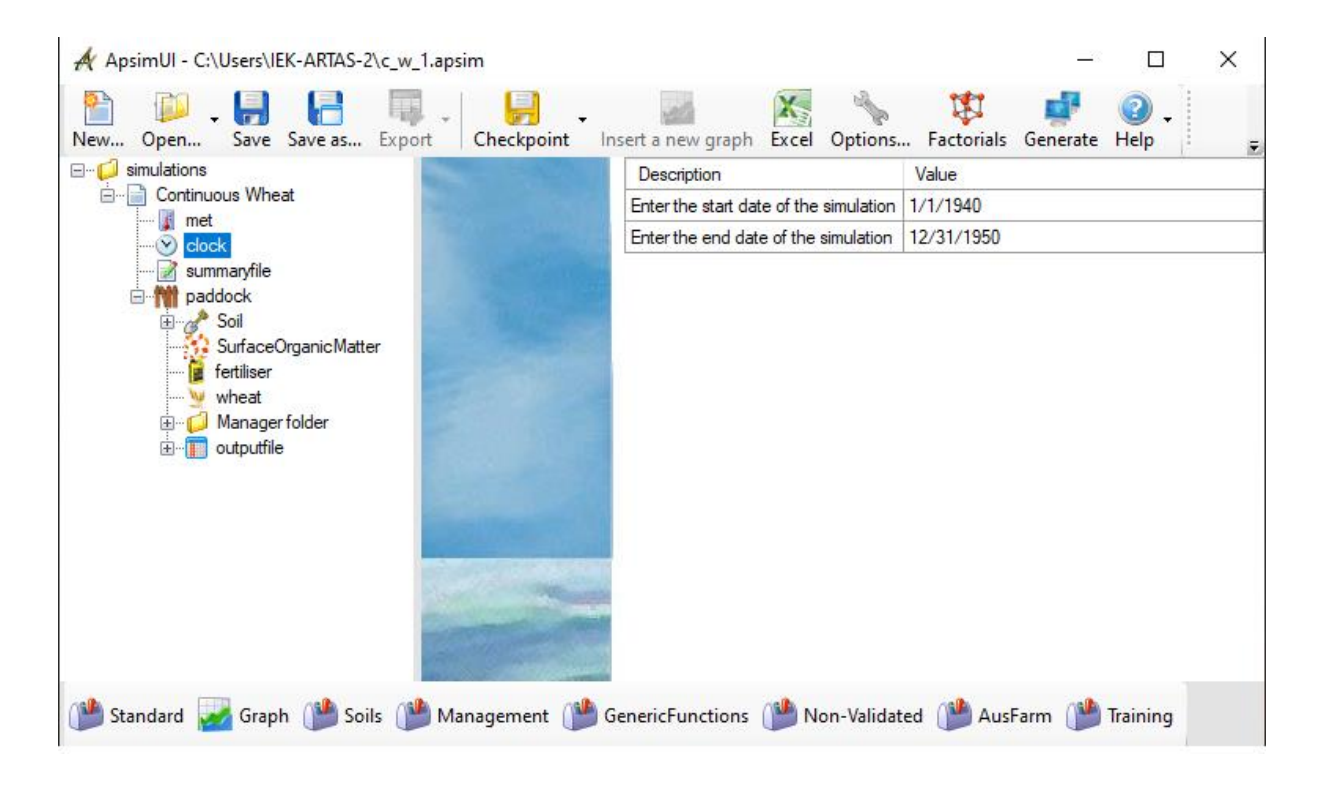

**Εικόνα 14 Clock - Ημερομηνίες Έναρξης και Λήξης της προσομοίωσης**

Εισάγουμε 1/1/2005 ως Ημερομηνία Έναρξης (start date of the simulation) και 12/31/2005 για Ημερομηνία Λήξης (end date of the simulation) της προσομοίωσης

### **4.4.3 Έδαφος (Soil)**

Χρησιμοποιώντας την εργαλειοθήκη (toolbox) «Soils» από την κάτω γραμμή εργαλείων έχουμε τη δυνατότητα επιλογής ενός κατάλληλου αρχείου εδάφους, ανά περιοχή. Η εργαλειοθήκη «Soils» διαθέτει πολλά εδάφη προς επιλογή, κυρίως από περιοχές της Αυστραλίας, όπως φαίνεται στην παρακάτω Εικόνα 15.

Επίσης γενικού τύπου εδάφη , «Sand» και «Heavy Clay» υπάρχουν στην εργαλειοθήκη (toolbox) «Training» μπορούν να χρησιμοποιηθούν σε προσομοιώσεις

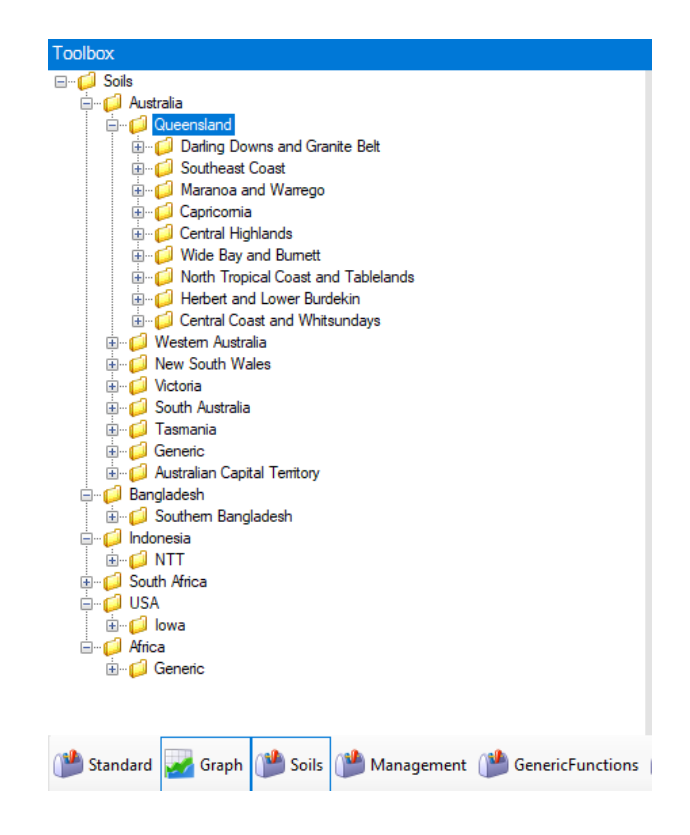

**Εικόνα 15 Η εργαλειοθήκη «Soils» με διάφορα αρχεία εδάφους ανά περιοχή.**

.

Αφού «σύρουμε» ένα επιθυμητό έδαφος στο δέντρο προσομοίωσης, το έδαφος πρέπει να παραμετροποιηθεί για τις καλλιέργειες που πρόκειται να προσμοιώσουμε, όπως θα δούμε παρακάτω στην ενότητα «Water».

Στο δένδρο προσομοίωσης κάτω στο στοιχείο «Soil» περιλαμβάνονται οι εξής οντότητες:

### *4.4.3.1 Αρχική Ποσότητα Νερού (Initial water)*

Η αρχική ποσότητα νερού μπορεί να καθοριστεί με πολλούς τρόπους εισάγοντας ένα ποσοστό νερού ή mm νερού. Όλες οι αλλαγές που πραγματοποιούνται αυτόματα στο γράφημα στα δεξιά, όπως φαίνεται στην παρακάτω Εικόνα 16.

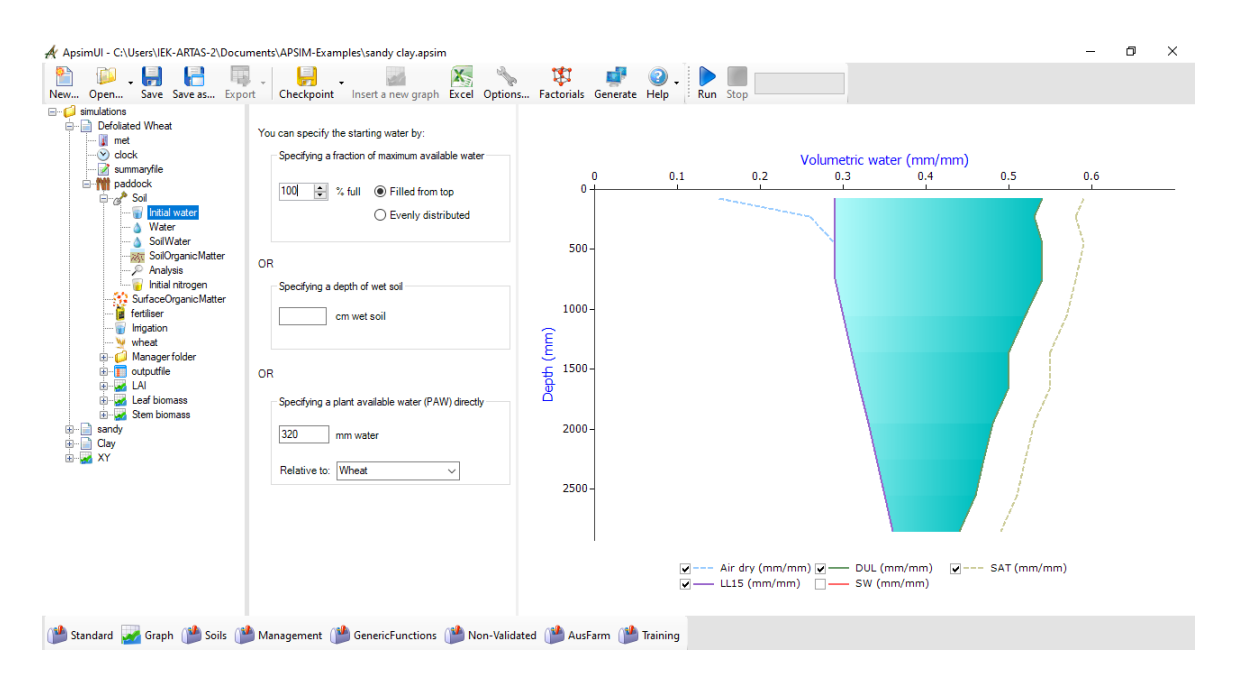

**Εικόνα 16 Η αρχική ποσότητα νερού , εισάγοντας ένα ποσοστό νερού ή mm νερού**

Όπου στο γράφημα:

- $\bullet$  **LL15:** (Lower Limit 15 bar, mm<sup>3</sup>/mm<sup>3</sup>) είναι το χαμηλότερο όριο περιεκτικότητας σε νερό εδάφους για την ανάπτυξη φυτών. Αντιστοιχεί σε δυναμικό εδάφους 15 bar.
- $\bullet$  **DUL:** (Drained Upper Limit, mm<sup>3</sup>/mm<sup>3</sup>) είναι το ανώτατο όριο της περιεκτικότητας σε νερό του εδάφους. Είναι το περιεχόμενο του νερού που διατηρείται μετά τη βαρυτική ροή.
- $\bullet$  **SAT:** (mm<sup>3</sup> /mm<sup>3</sup>) είναι η κορεσμένη σε περιεκτικότητα νερό<sup>13</sup>

### *4.4.3.2 Water*

1

Κάτω από το στοιχείο «Initial Water» υπάρχει το στοιχείο «Water» στο οποίο εισάγονται τιμές ανά 15 cm βάθους, δηλ. 0-15cm, 15-30cm, 30-60 cm κλπ, όπως φαίνεται στην παρακάτω Εικόνα 17.

<sup>13</sup> https://www.apsim.info/documentation/model-documentation/soil-modules-documentation/soilwat/

| A ApsimUI - C:\Users\IEK-ARTAS-2\Documents\APSIM-Examples\sandy clay.apsim                                                                                                  |               |                     |                   |                                                                      |                       |                       |                                      |                     |                          |                                  |                     |                      |     |      | ō | $\times$            |
|----------------------------------------------------------------------------------------------------|---------------|---------------------|-------------------|----------------------------------------------------------------------|-----------------------|-----------------------|--------------------------------------|---------------------|--------------------------|----------------------------------|---------------------|----------------------|-----|------|---|---------------------|
| L.                                                                                                    |               | 틒                   |                   | X,                                                                   |                       | Ħ                     |                                      |                     |                          |                                  |                     |                      |     |      |   |                     |
| Open<br>Save Save as Export<br>New                                                                                                    |               |                     |                   | Checkpoint Insert a new graph Excel Options Factorials Generate Help |                       |                       |                                      |                     | Run Stop                 |                                  |                     |                      |     |      |   |                     |
| <b>E</b> -C simulations<br><b>E</b> Defoliated Wheat                                                                                                    | Manage crops  |                     |                   |                                                                      |                       |                       |                                      |                     |                          |                                  |                     |                      |     |      |   |                     |
| sandy<br>÷<br>⊕ ay                                                                                                    | Depth<br>(cm) | <b>BD</b><br>(g/cc) | AirDrv<br>(mm/mm) | <b>LL15</b><br>(mm/mm)                                               | <b>DUL</b><br>(mm/mm) | SAT<br>(mm/mm)        | <b>KS</b><br>(mm/day)                | Wheat LL<br>(mm/mm) | Wheat PAWC<br>319.5      | <b>Wheat KL</b><br>(Uday)        | Wheat XF<br>$(0-1)$ |                      |     |      |   | $\hat{\phantom{a}}$ |
| <b>B</b> on XY                                                                                                    | $0 - 15$      | 1.020               | 0.150             | 0.290                                                                | 0.540                 | 0.590                 |                                      | 0.290               | 37.5                     | 0.10                             | 1.0                 |                      |     |      |   |                     |
| Defoliated Wheat1<br>é-la                                                                                                    | 15-30         | 1.030               | 0.260             | 0.290                                                                | 0.530                 | 0.580                 |                                      | 0.290               | 36.0                     | 0.10                             | 1.0                 |                      |     |      |   |                     |
| <b>F</b> met<br>$\vee$ dock                                                                                                    | $30 - 60$     | 1.020               | 0.290             | 0.290                                                                | 0.540                 | 0.590                 |                                      | 0.320               | 66.0                     | 0.08                             | 1.0                 |                      |     |      |   |                     |
| summaryfile                                                                                                    | 60-90         | 1.020               | 0.290             | 0.290                                                                | 0.540                 | 0.580                 |                                      | 0.320               | 66.0                     | 0.06                             | 1.0                 |                      |     |      |   |                     |
| <b>E-MI</b> paddock<br><b>E</b> a <sup><i>b</i></sup> Soil                                                                                                    | 90-120        | 1.060               | 0.300             | 0.300                                                                | 0.520                 | 0.570                 |                                      | 0.350               | 51.0                     | 0.04                             | 1.0                 |                      |     |      |   |                     |
| Initial water                                                                                                    | 120-150       | 1.110               | 0.310             | 0.310                                                                | 0.500                 | 0.550                 |                                      | 0.380               | 36.0                     | 0.02                             | 1.0                 |                      |     |      |   |                     |
| Mater                                                                                                    | 150-180       | 1.120               | 0.320             | 0.320                                                                | 0.500                 | 0.550                 |                                      | 0.410               | 27.0                     | 0.01                             | 1.0                 |                      |     |      |   |                     |
| SoilWater<br><b>SollOrganicMatter</b>                                                                                                    | 180-210       | 1.150               | 0.330             | 0.330                                                                | 0.480                 | 0.530                 |                                      | 0.480               | 0.0                      | 0.00                             | 0.0                 |                      |     |      |   |                     |
| - P Analysis                                                                                                    | 210-240       | 1.180               | 0.340             | 0.340                                                                | 0.470                 | 0.520                 |                                      | 0.470               | 0.0                      | 0.00                             | 0.0                 |                      |     |      |   |                     |
| Initial nitrogen                                                                                                    | 240-270       | 1.200               | 0.350             | 0.350                                                                | 0.460                 | 0.510                 |                                      | 0.460               | 0.0                      | 0.00                             | 0.0                 |                      |     |      |   |                     |
| SurfaceOrganicMatter<br><b>a</b> fertiliser                                                                                                    | 270-300       | 1.250               | 0.360             | 0.360                                                                | 0.440                 | 0.490                 |                                      | 0.440               | 0.0                      | 0.00                             | 0.0                 |                      |     |      |   |                     |
| <b>Imigation</b>                                                                                                    | ∢             |                     |                   |                                                                      |                       |                       |                                      |                     |                          |                                  |                     |                      |     |      |   | $\rightarrow$       |
| W wheat<br>Manager folder                                                                                                    |               |                     |                   |                                                                      |                       |                       |                                      |                     | Volumetric water (mm/mm) |                                  |                     |                      |     |      |   |                     |
| in autputfile                                                                                                    |               | $\bf{0}$<br>$0 -$   | 0.05              | 0.1                                                                  | 0.15                  | 0.2                   | 0.25                                 | 0.3                 | 0.35                     | 0.4                              | 0.45<br>0.5         | 0.55                 | 0.6 | 0.65 |   |                     |
| <b>E-M</b> LAI<br><b>E-M</b> Leaf biomass<br><b>E-W</b> Stem biomass                                                                                                    |               | 1000                |                   |                                                                      |                       | --------------------- |                                      |                     |                          |                                  |                     |                      |     |      |   |                     |
|                                                                                                    | Jepth (mm)    | 2000                |                   |                                                                      |                       |                       |                                      |                     |                          |                                  |                     |                      |     |      |   |                     |
|                                                                                                    |               |                     |                   |                                                                      |                       |                       |                                      |                     |                          |                                  |                     |                      |     |      |   |                     |
|                                                                                                    |               | $3000 -$            |                   |                                                                      |                       |                       |                                      |                     |                          |                                  |                     |                      |     |      |   |                     |
|                                                                                                    |               |                     |                   |                                                                      |                       |                       | $\neg$ $\longrightarrow$ DUL (mm/mm) |                     |                          | $U \longrightarrow LL15$ (mm/mm) |                     | $-$ ---- SAT (mm/mm) |     |      |   |                     |
|                                                                                                    |               |                     |                   | $\sqrt{---}$ Air dry (mm/mm)<br>Wheat LL (PAWC: 320mm)               |                       |                       |                                      |                     |                          |                                  |                     |                      |     |      |   |                     |
| Standard Mary Graph (Monagement (Museum GenericFunctions (Museum GenericFunctions Communicated Communicated Communicated Communicated Communications of Science Of Training |               |                     |                   |                                                                      |                       |                       |                                      |                     |                          |                                  |                     |                      |     |      |   |                     |
|                                                                                                    |               |                     |                   |                                                                      |                       |                       |                                      |                     |                          |                                  |                     |                      |     |      |   |                     |

**Εικόνα 17 Το στοιχείο «Water» στο οποίο εισάγονται τιμές ανά 15 cm βάθους**

Οι τιμές που απαιτούνται για κάθε στρώμα βάθους εκτός από τα **LL15** ,**DUL** και **SAT** που αναφέρθηκαν παραπάνω είναι :

- **BD**: (Bulk Density) Πυκνότητα του εδάφους για κάθε στρώση σε **g/cm<sup>3</sup>**
- **AirDry**: air-dry water content, air dry mm water/ mm soil (mm<sup>3</sup>/mm<sup>3</sup>)
- **LL, KL και XF.** Εάν η προσομοίωση πρόκειται για σιτάρι, τότε το έδαφος πρέπει να έχει τιμές LL, KL και XF για σιτάρι, οι οποίες φορτώνουν από το κουμπί «Manage crops» και επιλέγοντας την καλλιέργεια, όπως φαίνεται στην παρακάτω Εικόνα 18

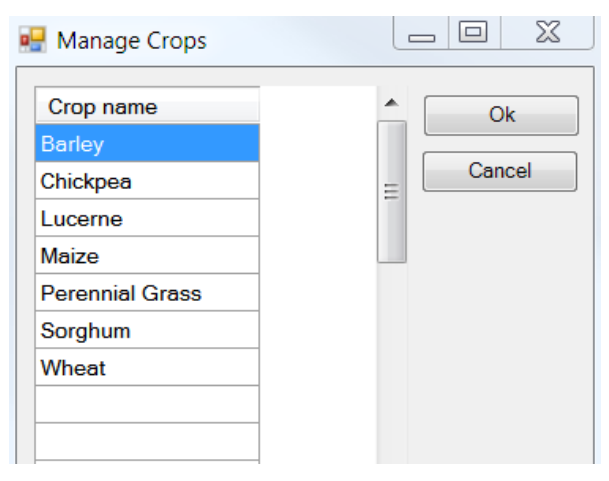

**Εικόνα 18 Οι τιμές LL, KL και XF για κάθε καλλιέργεια**

### *4.4.3.3 Soil Water*

Στο στοιχείο «Soil Water» στο οποίο εισάγονται τιμές ανά στρώμα βάθους δεξιά, ενώ αριστερά οι μεταβλητές **Cona** και **U** σχετίζονται με την εξάτμιση και προκύπτουν από Πίνακα9, σε περιοχές της Αυστραλίας . Το στοιχείο «Soil Water» φαίνεται στην παρακάτω Εικόνα 19.

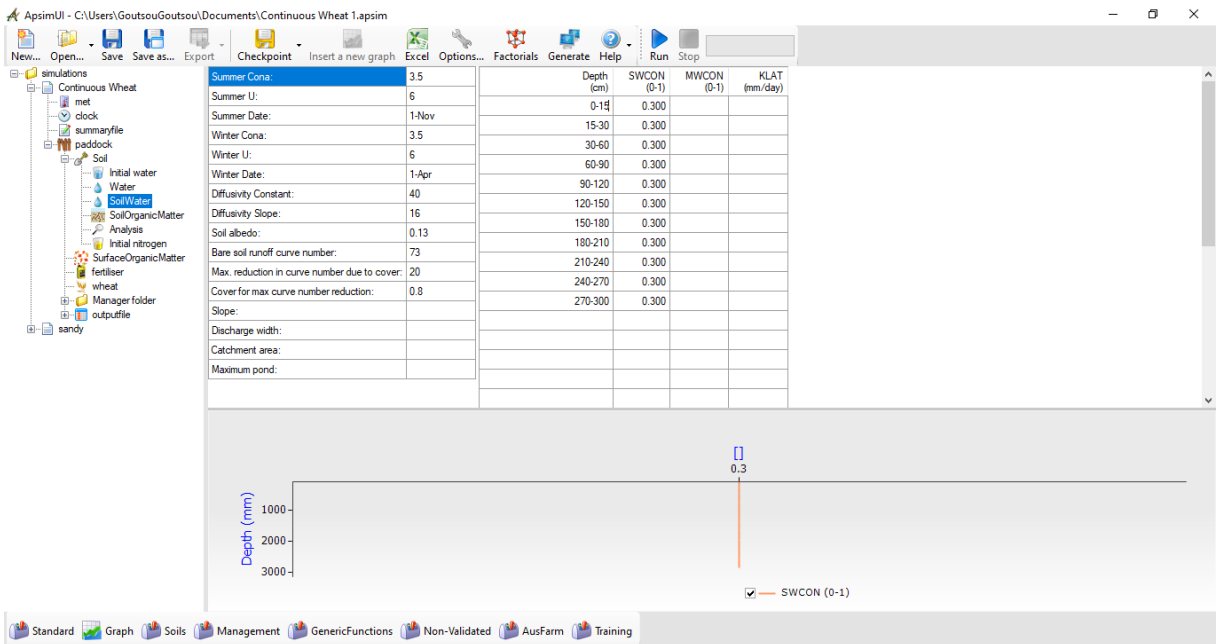

#### **Εικόνα 19 Sol Water**

όπου η μεταβλητή **SWCON** είναι το κλάσμα του νερού πάνω από το DUL που μετακινείται καθημερινά στο επόμενο στρώμα εδάφους ως εξής:

- $\bullet$  Αργιλώδη = 0,3
- $\bullet$  Πηλώδη= 0,5
- $\bullet$  Αμμώδη = 0,7

1

Προσαρμογή πρέπει να πραγματοποιείται σε ενδιάμεσα τύπου εδάφη. <sup>14</sup>

| Cropping<br>area |        | Cona   |        | Cona   | Changeover<br>S to W | Changeover<br>$\overline{W}$ to $S$ |
|------------------|--------|--------|--------|--------|----------------------|-------------------------------------|
|                  | Summer | Summer | Winter | Winter | <b>JDay</b>          | <b>JDay</b>                         |
| <b>North</b>     |        | 3,5    |        | 2,5    | 91                   | 305                                 |
| South/West       |        | 3,5    |        |        |                      | 305                                 |

**Πίνακας 8 Τιμές των Cona και U σε περιοχές της Αυστραλίας**

<sup>14</sup> https://www.apsim.info/wp-content/uploads/2019/10/Parameters-for-soil-water-Ver24.pdf

ενώ οι τιμές των **Diffusivity Constant** προκύπτουν από τον παρακάτω Πίνακα 10 καθώς και λοιπών μεταβλητών , ενώ η **Diffusivity Slope** είναι 40 για τα είδη των εδαφών

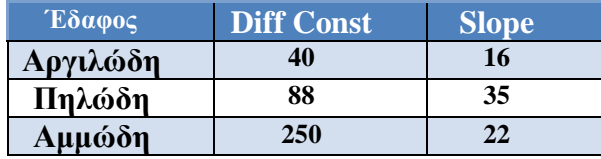

**Πίνακας 9 Τιμές των Diff Const και Slope** 

### *4.4.3.4 Soil Organic Matter*

Στο στοιχείο «Soil Organic Matter» περιγράφεται η δυναμική του άνθρακα με τον μετασχηματισμό του στο έδαφος στα διάφορα στρώματα εδάφους σύμφωνα με την παρακάτω Εικόνα 20

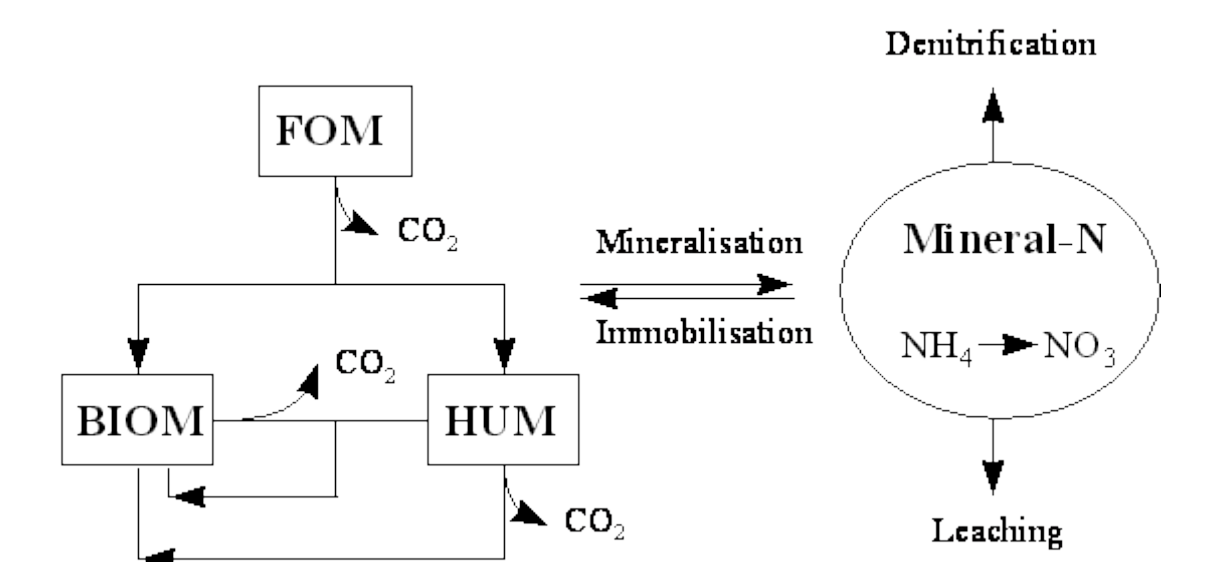

**Εικόνα 20 Ο μετασχηματισμό του C στο έδαφος στα διάφορα στρώματα εδάφους**

Με **biom** να αντιπροσωπεύει την πιο ευκίνητη, μικροβιακή βιομάζα εδάφους και μικροβιακά προϊόντα, ενώ το **hum** περιλαμβάνει το υπόλοιπο οργανικής ύλης του εδάφους.<sup>15</sup> με τον οργανικό άνθρακας να υπολογίζεται από την σχέση:

### **organic carbon** (kg/ha) = **biom\_c** + **hum\_c**

και ο συνολικός άνθρακας

1

**total carbon** = **Fresh Organic Matter** (**FOM**) carbon + **organic carbon**

<sup>15</sup> https://www.apsim.info/documentation/model-documentation/soil-modules-documentation/soiln/

ενώ κατά την αρχικοποίηση, οι ποσότητες **hum** άνθρακα και **biom** άνθρακα σε κάθε στρώμα υπολογίζονται από τιμές εισόδου.

Η ποσότητα της δεξαμενής **hum** καθορίζεται πολλαπλασιάζοντας τον οργανικό άνθρακα με τον **Finert.**

Για να επιτραπούν βραδύτεροι ρυθμοί αποσύνθεσης οργανικής ύλης εδάφους στα βαθύτερα στρώματα του εδάφους, ένα μέρος της δεξαμενής **hum** θεωρείται ότι δεν είναι επιρρεπείς σε αποσύνθεση. Αυτό ορίζεται ως **Finert**, το οποίο συνήθως αυξάνεται με βάθος.

Η ποσότητα της **hum** δεξαμενής που χαρακρηριζεται ως **Ιnert** καθορίζεται πολλαπλασιάζοντας τον οργανικό άνθρακα **OC** με τον **Finert.**

**inert\_c = Finert x oc** (in kg/ha)

Η παρακάτω Εικόνα 20 δείχνει το στοιχείο «Soil Organic Matter» με τα γραφήματα **InertC** και **HumC (**kg/ha) σε σχέση με το βάθος **Depth** (mm)

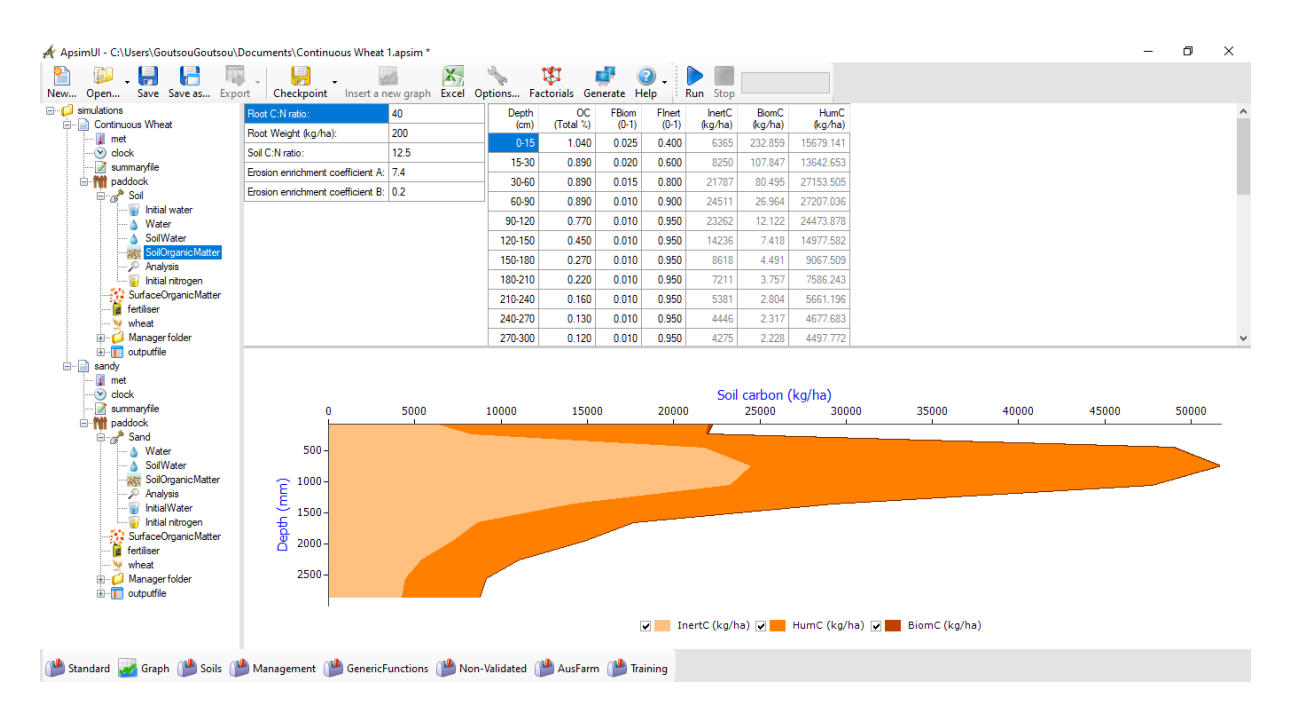

#### **Εικόνα 21 Το στοιχείο «Soil Organic Matter»**

και η Εικόνα 21 το γράφημα **BiomC (**kg/ha) σε σχέση με το βάθος **Depth** (mm)

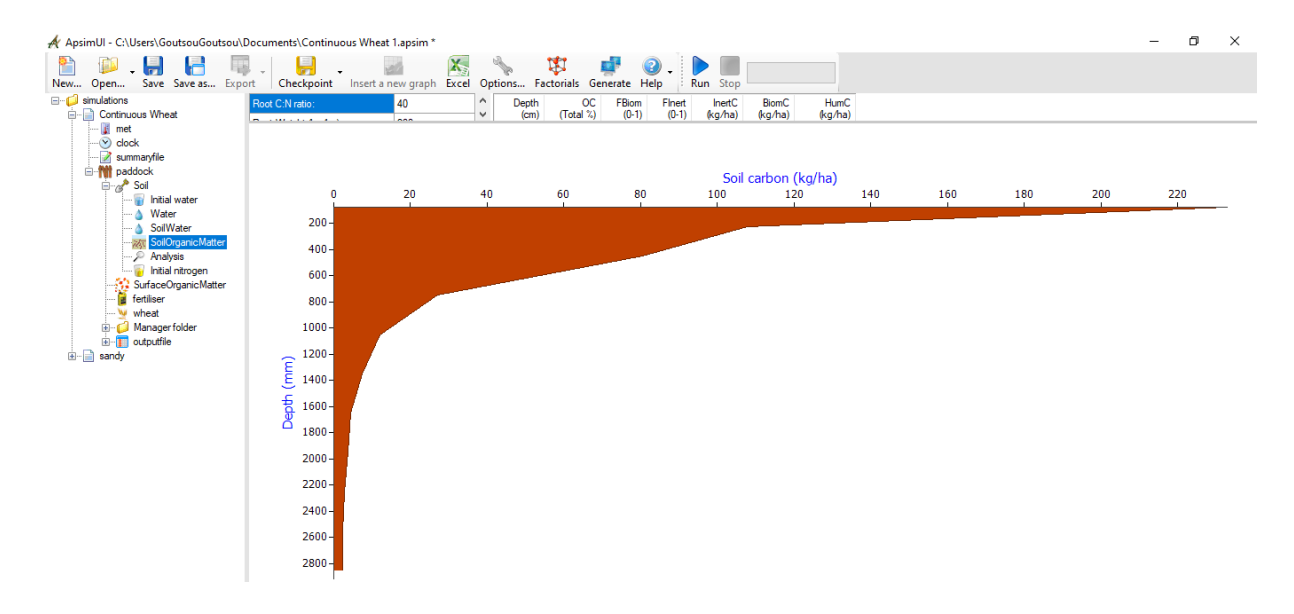

**Εικόνα 22 Γράφημα BiomC (kg/ha) σε σχέση με το βάθος Depth (mm)**

### *4.4.3.5 Analysis*

Στο στοιχείο « Analysis» εισάγονται τιμές για τις παρακάτω μεταβλητές του εδάφους:<sup>16</sup>

- **Ηλεκτρική Αγωγιμότητα -** Electrical Conductivity **(EC) (**dS/m**)**
- **pH**
- **Χλώριο** Chloride (**Cl**) (mg/kg)
- **Βόριο** -Boron (**B**) (mg/kg)
- **Χωρητικότητα ανταλλαγής κατιόντων** Cation Exchange Capacity (**CEC**) (meq/100g)
- Κατιόντα **Ca, Mg, Na, K** Cations (Ca, Mg, Na, K) (meq/100g)
- **Ανταλλάξιμο Νάτριο** Exchangeable Sodium (ESP%) **(%)**
- **Μαγγάνιο** Manganese (**Mn**) (mg/kg)
- **Αλουμίνιο -**Aluminium (**Al**) (cmol(+)/kg)
- **Rock** (Rocks %)

1

**Ποσοστά (%), Άμμου, Ιλύς, Αργίλου** -Particle Size (% sand, silt and clay),

όπως φαίνεται στην παρακάτω Εικόνα 23 ανά στρώμα εδάφους 15 cm.

<sup>16</sup> https://www.apsim.info/wp-content/uploads/2019/10/Parameters-for-soil-water-Ver24.pdf

| A ApsimUI - C:\Users\GoutsouGoutsou\Documents\Continuous Wheat 1.apsim *                                      |                                     |              |      |                      |                                     |                     |                           |                                 |                 |                     |                         |                                                 |                   |                   |                           |     |                                                           | $\overline{\phantom{m}}$ | σ    | $\times$      |
|----------------------------------------------------------------------------------------------------|-------------------------------------|--------------|------|----------------------|-------------------------------------|---------------------|---------------------------|---------------------------------|-----------------|---------------------|-------------------------|-------------------------------------------------|-------------------|-------------------|---------------------------|-----|-----------------------------------------------------------|--------------------------|------|---------------|
| m<br>Н<br>Open<br>New                                                                                         | Save Save as                        | u<br>Export  |      |                      | Checkpoint Insert a new graph Excel | X,                  | <b>Section</b><br>Options | IJ,<br>Factorials Generate Help |                 | Run                 | Stop                    |                                                 |                   |                   |                           |     |                                                           |                          |      |               |
| dations<br><b>Continuous Wheat</b><br># met                                                                   | Depth<br>(cm)                       | Rocks<br>(2) |      | Texture InsellColour | EC<br>(1:5 dS/m)                    | PH<br>$(1:5$ water) | <b>CL</b><br>(mg/kg)      | Boron<br>(Hot water<br>mg/kg    | CEC<br>nol+/kg) | Ca<br>$(cmol + Ag)$ | Mg<br>$(cmol+/kg)$      | Na<br>$(cmol + Ag)$                             | К<br>$(cmol+/kg)$ | <b>ESP</b><br>(2) | Mn<br>$(mg/kg)$ $nol+/kg$ |     | Al ParticleSizeSand ticleSizeSilt 'articleSizeClay<br>(%) | (X)                      |      | $C_{\alpha}$  |
| $\vee$ clock                                                                                                  | 60-90                               |              |      |                      | 0.400                               | 9.200               |                           |                                 |                 |                     |                         |                                                 |                   |                   |                           |     |                                                           |                          |      |               |
| summaryfile<br><b>NI</b> paddock                                                                              | 90-120                              |              |      |                      | 0.590                               | 9.200               |                           |                                 |                 |                     |                         |                                                 |                   |                   |                           |     |                                                           |                          |      |               |
| <b>B</b> Soil                                                                                                 | 120-150                             |              |      |                      | 0.840                               | 9.100               |                           |                                 |                 |                     |                         |                                                 |                   |                   |                           |     |                                                           |                          |      |               |
| Initial water                                                                                                 | 150-180                             |              |      |                      | 0.930                               | 9.000               |                           |                                 |                 |                     |                         |                                                 |                   |                   |                           |     |                                                           |                          |      |               |
| ← & Water<br>SoilWater                                                                                        | 180-210                             |              |      |                      | 1.010                               | 9.000               |                           |                                 |                 |                     |                         |                                                 |                   |                   |                           |     |                                                           |                          |      |               |
| <b>RAT SoilOrganicM</b>                                                                                       | 210-240                             |              |      |                      | 1.060                               | 8.900               |                           |                                 |                 |                     |                         |                                                 |                   |                   |                           |     |                                                           |                          |      |               |
| Analysis                                                                                                    | 240-270                             |              |      |                      | 1.050                               | 8.900               |                           |                                 |                 |                     |                         |                                                 |                   |                   |                           |     |                                                           |                          |      |               |
| Initial ntroger<br>SurfaceOrganich                                                                            | 270-300                             |              |      |                      | 1.010                               | 8.900               |                           |                                 |                 |                     |                         |                                                 |                   |                   |                           |     |                                                           |                          |      |               |
| ertiser                                                                                                    |                                     |              |      |                      |                                     |                     |                           |                                 |                 |                     |                         |                                                 |                   |                   |                           |     |                                                           |                          |      |               |
| w wheat                                                                                                    | $\hat{~}$                           |              |      |                      |                                     |                     |                           |                                 |                 |                     |                         |                                                 |                   |                   |                           |     |                                                           |                          |      | $\rightarrow$ |
| Manager folder                                                                                                |                                     |              |      |                      |                                     |                     |                           |                                 |                 |                     |                         |                                                 |                   |                   |                           |     |                                                           |                          |      |               |
| <b>E</b> outputfile<br>Nicollet soil series (Ar                                                               |                                     |              |      |                      |                                     |                     |                           |                                 |                 |                     |                         |                                                 |                   |                   |                           |     |                                                           |                          |      |               |
| Medium Clay (Cressy                                                                                           |                                     |              |      |                      |                                     |                     |                           |                                 |                 |                     | EC $(1:5 \text{ dS/m})$ |                                                 |                   |                   |                           |     |                                                           |                          |      |               |
| sandy                                                                                                    |                                     |              | 0.25 |                      | 0.3<br>0.35                         | 0.4                 | 0.45                      | 0.5                             | 0.55            | 0.6                 | 0.65                    | 0.7                                             | 0.75              | 0.8               | 0.85                      | 0.9 | 0.95                                                      | 1                        | 1.05 |               |
| # met<br>$\heartsuit$ clock                                                                                   |                                     |              |      |                      |                                     |                     |                           |                                 |                 |                     |                         |                                                 |                   |                   |                           |     |                                                           |                          |      |               |
| summaryfile                                                                                                   |                                     | $500 -$      |      |                      |                                     |                     |                           |                                 |                 |                     |                         |                                                 |                   |                   |                           |     |                                                           |                          |      |               |
| <b>N</b> paddock                                                                                              |                                     |              |      |                      |                                     |                     |                           |                                 |                 |                     |                         |                                                 |                   |                   |                           |     |                                                           |                          |      |               |
| $\mathbf{B}$ of Sand                                                                                          |                                     | 1000         |      |                      |                                     |                     |                           |                                 |                 |                     |                         |                                                 |                   |                   |                           |     |                                                           |                          |      |               |
| · A Water<br>SoilWater                                                                                        | $\left( \overrightarrow{mm}\right)$ |              |      |                      |                                     |                     |                           |                                 |                 |                     |                         |                                                 |                   |                   |                           |     |                                                           |                          |      |               |
| <b>RAT SollOrganicN</b>                                                                                       |                                     | 1500         |      |                      |                                     |                     |                           |                                 |                 |                     |                         |                                                 |                   |                   |                           |     |                                                           |                          |      |               |
| - <i>P</i> Analysis                                                                                           | Depth                               |              |      |                      |                                     |                     |                           |                                 |                 |                     |                         |                                                 |                   |                   |                           |     |                                                           |                          |      |               |
| InitialWater<br>Initial nitroger                                                                              |                                     | 2000         |      |                      |                                     |                     |                           |                                 |                 |                     |                         |                                                 |                   |                   |                           |     |                                                           |                          |      |               |
| SurfaceOrganicM                                                                                               |                                     |              |      |                      |                                     |                     |                           |                                 |                 |                     |                         |                                                 |                   |                   |                           |     |                                                           |                          |      |               |
| <b>E</b> fertiliser                                                                                           |                                     | 2500         |      |                      |                                     |                     |                           |                                 |                 |                     |                         |                                                 |                   |                   |                           |     |                                                           |                          |      |               |
| w wheat                                                                                                    |                                     |              |      |                      |                                     |                     |                           |                                 |                 |                     |                         |                                                 |                   |                   |                           |     |                                                           |                          |      |               |
| Managerfolder<br><b>E</b> outputfile                                                                          |                                     |              |      |                      |                                     |                     |                           |                                 |                 |                     |                         |                                                 |                   |                   |                           |     |                                                           |                          |      |               |
| $\,$                                                                                                    |                                     |              |      |                      |                                     |                     |                           |                                 |                 |                     |                         | $\sqrt{}$ - EC (1:5 dS/m) $\Box$ PH (1:5 water) |                   |                   |                           |     |                                                           |                          |      |               |
|                                                                                                    |                                     |              |      |                      |                                     |                     |                           |                                 |                 |                     |                         |                                                 |                   |                   |                           |     |                                                           |                          |      |               |
| Standard Maria Soils (Management (Management Contractions (Management Contract) Ausfarm (Management Contract) |                                     |              |      |                      |                                     |                     |                           |                                 |                 |                     |                         |                                                 |                   |                   |                           |     |                                                           |                          |      |               |

**Εικόνα 23 Το στοιχείο « Analysis» και οι τιμές EC και pH**

### *4.4.3.6 Initial nitrogen*

Στο στοιχείο « Initial nitrogen» εισάγονται οι αρχικές τιμές για το Άζωτο (N) τόσο σε αμμωνιακή **(ΝΗ<sup>4</sup>** + ) όσο και σε νιτρική μορφή (**ΝΟ<sup>3</sup>** - ) σε **ppm** όπως φαίνεται στην παρακάτω Εικόνα 24 ανά στρώμα εδάφους 15 cm.

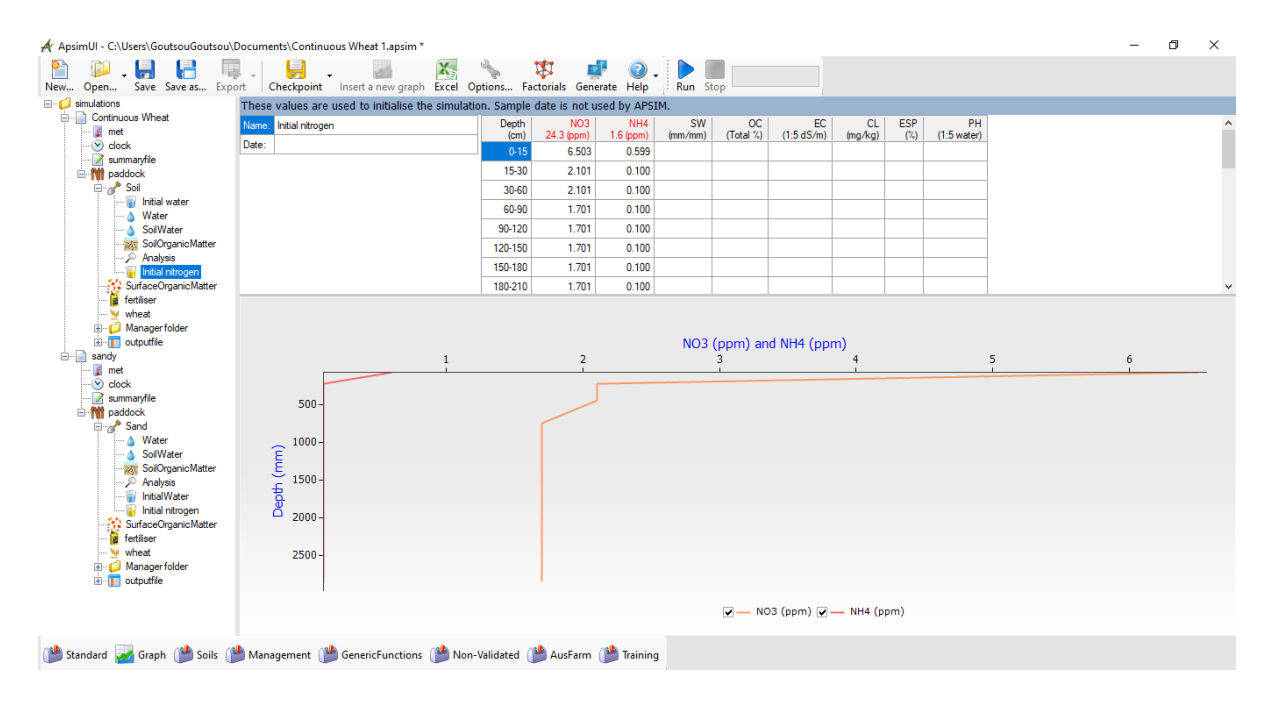

**Εικόνα 24 Το στοιχείο «Initial nitrogen» και οι τιμές Αζώτου (σε ΝΗ<sup>4</sup> <sup>+</sup> και ΝΟ<sup>3</sup> - )**

Να σημειωθεί ότι αυτές οι τιμές χρησιμοποιούνται για αρχικοποίηση της προσομοίωσης.

### *4.4.3.7 SurfaceOrganicMatter*

Το APSIM προσομοιώνει την επίδραση των υπολειμμάτων καλλιέργειας στην αποτελεσματικότητα με την οποία το νερό συλλαμβάνεται και συγκρατείται. Η κάλυψη υπολειμμάτων μειώνεται καθώς αποσυντίθενται τα υπολείμματα. Η αποσύνθεση υπολειμμάτων προσομοιώνεται στο APSIM σε απόκριση του καιρού, καθώς και της χημικής σύνθεσης των υπολειμμάτων<sup>17</sup> .

Στην παρακάτω Εικόνα 25 φαίνεται επίδραση της βροχής στην μείωση της επιφανειακής κάλυψης των υπολειμμάτων <sup>17</sup>.

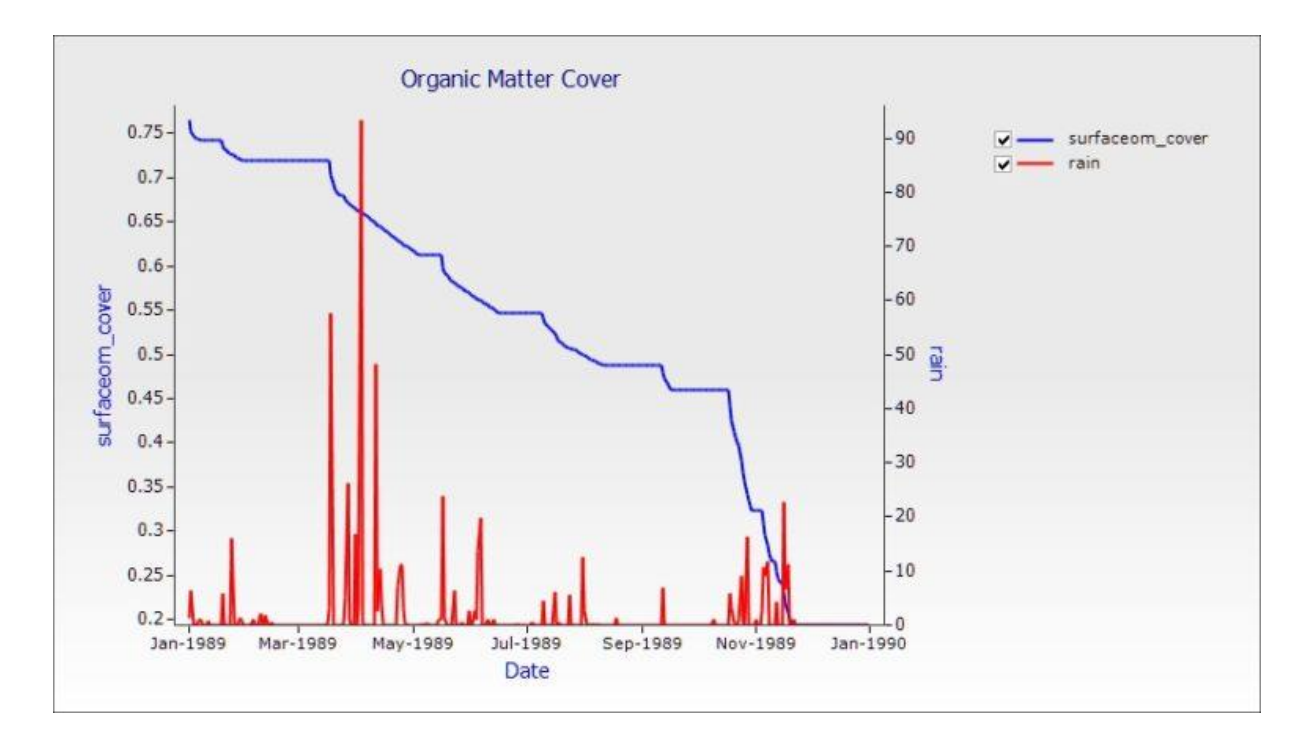

**Εικόνα 25 Επίδραση της βροχής στην μείωση της επιφανειακής κάλυψης**

Εδώ εισάγονται οι παρακάτω τιμές:

.

1

- **Όνομα** και **τύπος Οργανικής Ουσίας** (Organic Matter pool name &type
- **Αρχική Ποσότητα υπολείμματος επιφάνειας (kg / ha)** (Initial surface residue)
- **C: N αναλογία αρχικού υπολείμματος** (C:N ratio of initial residue)

όπως φαίνεται στην παρακάτω Εικόνα 26

<sup>17</sup>https://www.apsim.info/support/apsim-training-manuals/surface-organic-matter-the-effect-of-residuecover-on-soil-water-storage-during-fallow/

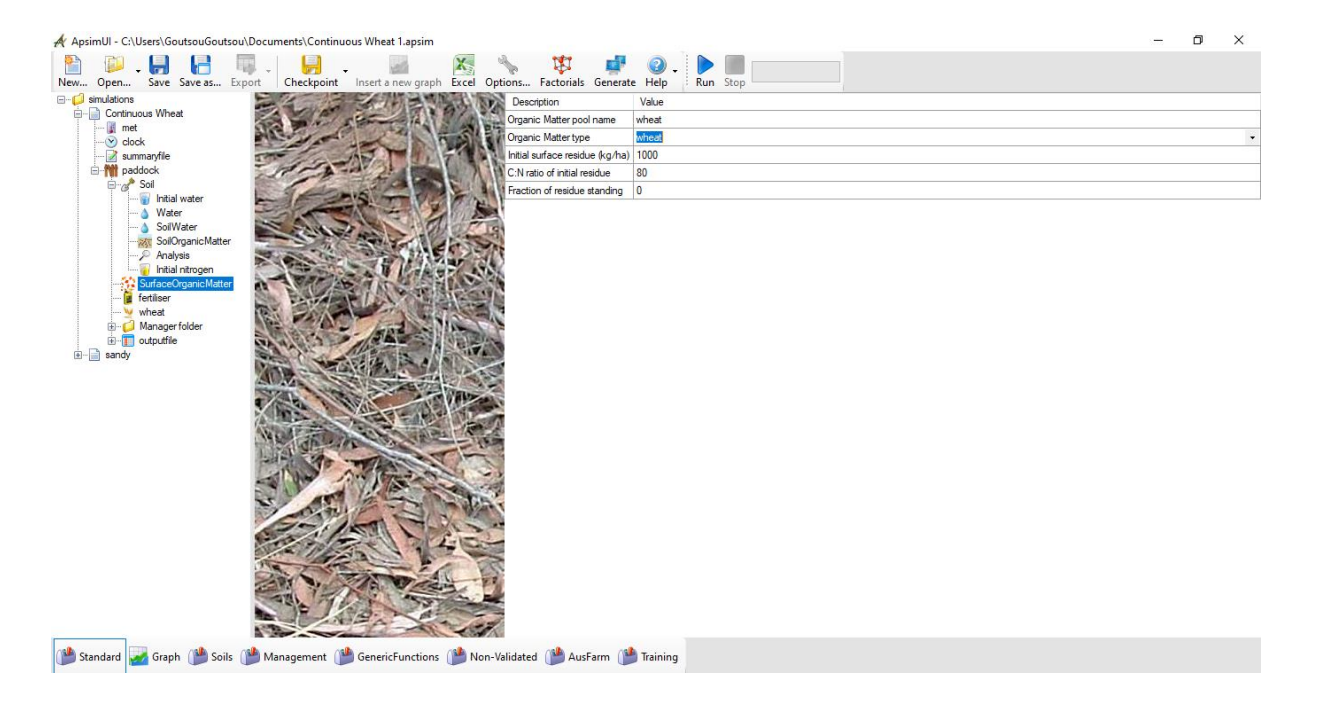

**Εικόνα 26 Το στοιχείο (module) « SurfaceOrganicMatter»**

### *4.4.3.8 Fertiliser*

Το στοιχείο (module) «Fertiliser» του APSIM επιτρέπει στο χρήστη να καθορίσει την εφαρμογή λιπάσματος . Τα δεδομένα που απαιτούνται είναι:

- η ποσότητα λιπασμάτων που θα εφαρμοστεί,
- ο τύπος λιπάσματος και
- το βάθος στο οποίο εφαρμόζεται.

Έστω ότι πρόκειται να εφαρμόσουμε 50 kg/ha ουρίας, σε βάθος 50 mm η εντολή θα έχει ως εξής:

**fertiliser apply amount =**  $50$ **(kg/ha), depth =**  $50$  **(mm), type =**  ${urea}()$ 

| A ApsimUI - C:\Users\GoutsouGoutsou\Documents\Continuous Wheat 1.apsim                                                             | n | $\times$        |
|----------------------------------------------------------------------------------------------------|---|-----------------|
| X,<br>Н<br>N.<br>New Open Save Save as Export   Checkpoint   Insert a new graph Excel Options Factorials Generate Help<br>Run Stop |   |                 |
| <b>E-D</b> simulations<br>This module does not have any editable properties.                                                       |   |                 |
| <b>E-R</b> Continuous Wheat                                                                                                    |   |                 |
| # met                                                                                                    |   |                 |
| $\vee$ clock<br>fertiliser<br>summaryfile                                                                                          |   |                 |
| <b>E-M</b> paddock<br>This component does not require extra user input.                                                            |   |                 |
| ⊟ a <sup>n</sup> Soil                                                                                                    |   |                 |
| Initial water                                                                                                    |   |                 |
| Mater<br><b>SoilWater</b>                                                                                                    |   |                 |
| SoilOrganicMatter                                                                                                    |   |                 |
| <b>Analysis</b>                                                                                                    |   |                 |
| initial nitrogen<br>SurfaceOrganicMatter                                                                                           |   |                 |
| <b>F</b> fertiliser                                                                                                    |   |                 |
| W wheat                                                                                                    |   |                 |
| <b>E</b> Manager folder<br>Documentation                                                                                           |   |                 |
| <b>E-F</b> outputfile<br><b>E-</b> sandy                                                                                           |   |                 |
|                                                                                                    |   |                 |
|                                                                                                    |   |                 |
|                                                                                                    |   |                 |
|                                                                                                    |   |                 |
|                                                                                                    |   |                 |
|                                                                                                    |   |                 |
| <b>Toolbox</b>                                                                                                    |   | $\vert x \vert$ |
| <b>E-C</b> Standard Toobox<br>^ This module does not have any editable properties.<br><b>E-C</b> Structural                        |   |                 |
| <b>E-C</b> Animals                                                                                                    |   |                 |
| <b>E-C</b> Crops<br>fertiliser                                                                                                    |   |                 |
| <b>G</b> Soil related<br><b>க்⊸க்&gt; Soil</b>                                                                                     |   |                 |
| This component does not require extra user input.<br><b>E-C</b> SWIM3                                                              |   |                 |
| SurfaceOrganicMatter                                                                                                    |   |                 |
| SurfaceTemp<br><b>Fertiliser</b>                                                                                                   |   |                 |
| Solute                                                                                                    |   |                 |
| Standard Me Graph (Management (Mu) Generic Functions (Mu) Non-Validated (Mu) AusFarm (Mu) Training                                 |   |                 |
|                                                                                                    |   |                 |

**Εικόνα 27 Το στοιχείο (module) «Fertiliser»**

### *4.4.3.9 Kκαλλιέργεια «wheat»*

Το στοιχείο «wheat» περιλαμβάνει μια εικόνα της καλλιέργειας που επιθυμούμε να προσομοιώσουμε. Να σημειώσουμε πώς οι καλλιέργειες εισάγονται από το Toolbox-Crops. Σε άλλες καλλιέργεια ενδέχεται να υπάρχει η δυνατότητα εισαγωγής τιμών , όπως φαίνεται στην παρακάτω Εικόνα28 (chickpea)

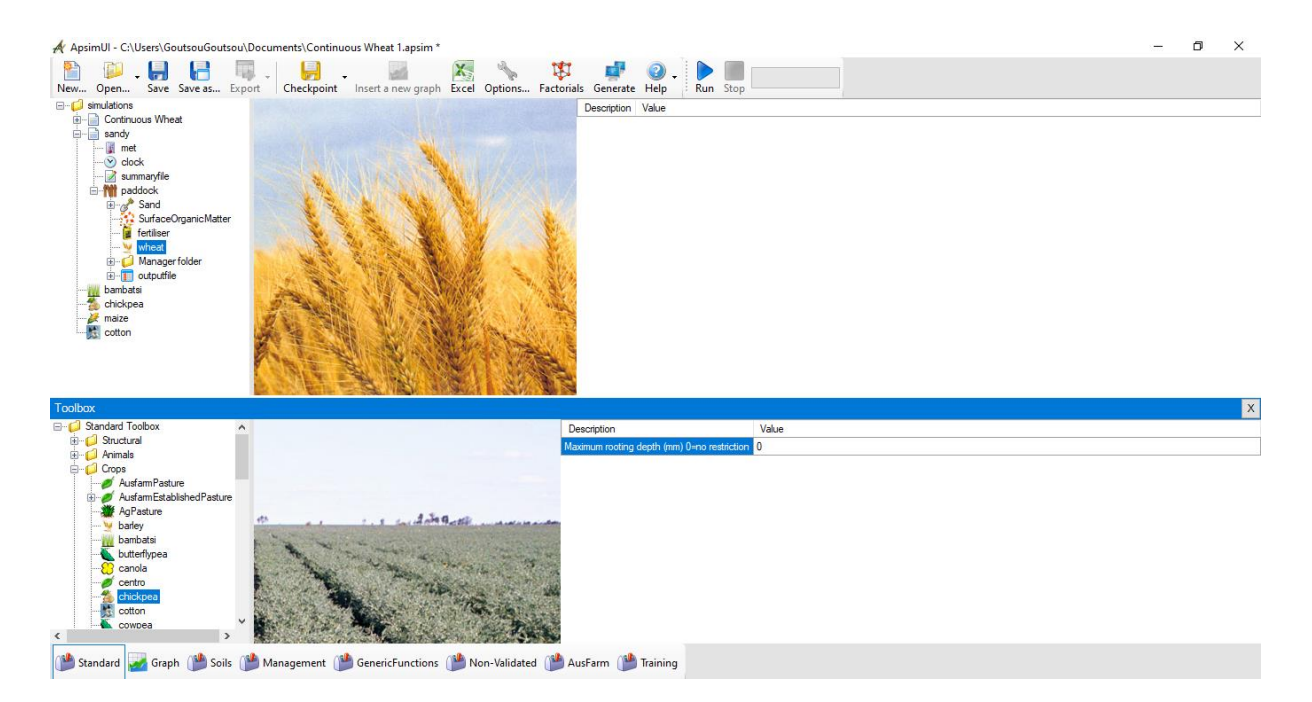

**Εικόνα 28 Το στοιχείο «wheat» και «chickpea»**

### *4.4.3.10 Manager folder*

Στο «Manager folder» εμπεριέχεται όλη η διαχείριση της καλλιέργειας. Σε αυτή μπορούμε να εισάγουμε τιμές για μεταβλητές όπως:

- **Ημερομηνία παραθύρου ΕΝΑΡΞΗΣ σποράς** (Enter sowing window START date)
- **Ημερομηνία παραθύρου ΛΗΞΗΣ σποράς** (Enter sowing window END)
- **Συνολική βροχόπτωση (mm)** (Enter amount of cumulative rainfall)
- **Αριθμός ημερών με βροχόπτωση** (Enter number of days to accumulate rainfall)
- **Ποσότητα εδάφους νερού (mm)** (Enter amount of soil water (mm) )
- **Πυκνότητα σποράς (φυτά / m<sup>2</sup>)** (Enter sowing density (plants/m2))
- **Βάθος σποράς (mm)** (Enter sowing depth (mm) )
- **Απόσταση γραμμών (mm)** (Enter row spacing (mm)),

όπως φαίνεται στην παρακάτω Εικόνα29.

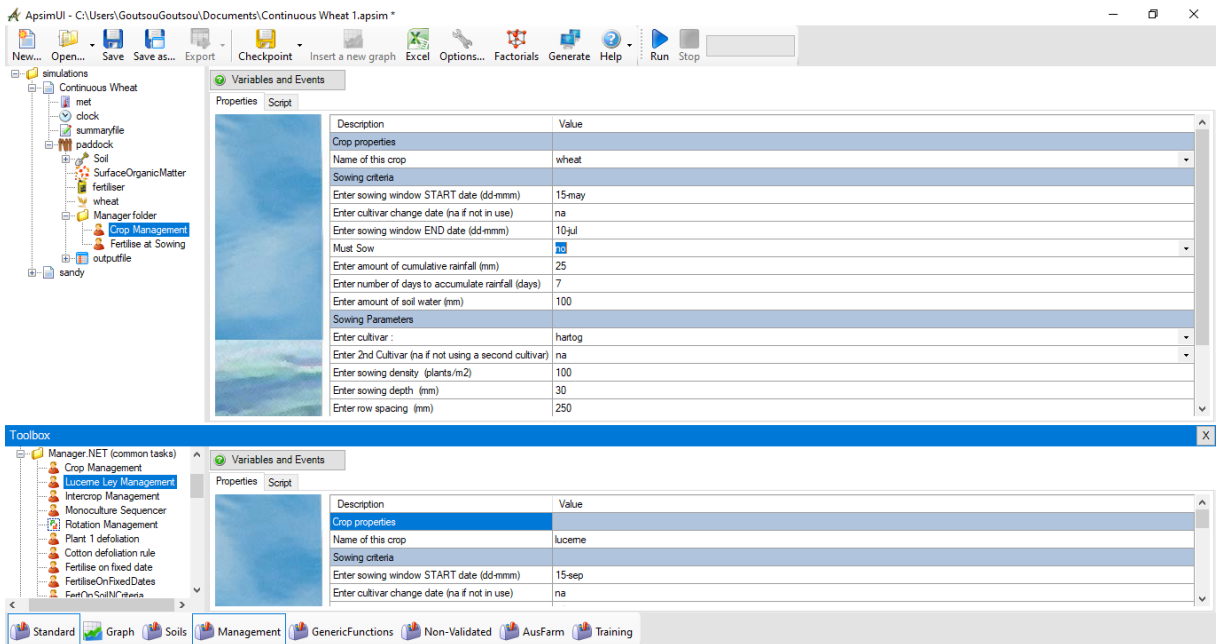

**Εικόνα 29 «Manager folder» , εδώ εμπεριέχεται όλη η διαχείριση της καλλιέργειας**

Από την εργαλειοθήκη (Toolbox) στο κάτω μέρος της οθόνης μπορούμε να εισάγουμε στοιχεία της διαχείρισης της καλλιέργειας. Για να εισάγουμε για παράδειγμα λίπανση κατά τη σπορά ή σε κάποια συγκεκριμένη ημερομηνία εισάγουμε από το **Toolbox** στο **paddock/Manager folder** με drag and drop το «Fertilise at Sowing» ή το «»Fertilise on fixed date» αντίστοιχα, καθώς και τον τύπο της λίπανσης, όπως φαίνεται στην παρακάτω Εικόνα 30.

| A ApsimUI - C:\Users\GoutsouGoutsou\Documents\Continuous Wheat 1.apsim * |                                                                                               |                                           | n | $\times$     |
|--------------------------------------------------------------------------|-----------------------------------------------------------------------------------------------|-------------------------------------------|---|--------------|
| Save Save as Export<br>Open<br>New                                       | X.<br>W<br>Checkpoint Insert a new graph Excel Options Factorials Generate Help               | Run Stop                                  |   |              |
| <b>E-f</b> simulations<br><b>Continuous Wheat</b>                        | Wariables and Events                                                                          |                                           |   |              |
| $\blacksquare$ met<br>Properties Script                                  |                                                                                               |                                           |   |              |
| $\vee$ clock                                                             | Description                                                                                   | Value                                     |   |              |
| summaryfile<br><b>白州</b> paddock                                         | When should fertiliser be applied                                                             |                                           |   |              |
| <b>B</b> a <sup>b</sup> Soil                                             | On which module should the event come from:                                                   | wheat                                     |   |              |
| SurfaceOrganicMatter                                                     | On which event should spraying be triggered                                                   | sowing                                    |   |              |
| <b>E</b> fertiliser<br>W wheat                                           | Event details                                                                                 |                                           |   |              |
| Manager folder                                                           | The type of fertiliser                                                                        | urea N                                    |   |              |
| Crop Management                                                          | Amount of fertiliser to apply (kg/ha)                                                         | 150                                       |   |              |
| <b>R</b> Fertilise at Sowing                                             |                                                                                               |                                           |   |              |
| E- outputfile<br>$\ddot{}$                                               |                                                                                               |                                           |   |              |
| <b>Toolbox</b>                                                           |                                                                                               |                                           |   | $\mathbf{x}$ |
| Management                                                               | Wariables and Events                                                                          |                                           |   |              |
| <b>B</b> Empty manager<br>Script(VB)<br>Properties Script                |                                                                                               |                                           |   |              |
| Script(C#)                                                               |                                                                                               |                                           |   |              |
| Reference                                                                | Description                                                                                   | Value                                     |   |              |
| Manager.NET (common tasks)<br>Crop Management                            | When should fertiliser be applied<br>Enter fertiliser date (dd-mmm) :                         | 10-jan                                    |   |              |
| Luceme Ley Management                                                    |                                                                                               |                                           |   |              |
| Intercrop Management                                                     | Don't add fertiliser if N in top 2 layers exceeds (kg/ha) :<br>Fertiliser application details | 1000                                      |   |              |
| 요<br>Monoculture Sequencer                                               |                                                                                               | 100                                       |   |              |
| Rel Rotation Management<br>д<br>Plant 1 defoliation                      | Amount of fertiliser to apply (kg/ha) :                                                       | urea N                                    |   |              |
| Cotton defoliation rule<br>2                                             | Fertiliser type:                                                                              | NO <sub>3</sub> N                         |   |              |
| Fertilise on fixed date                                                  |                                                                                               | NH <sub>4</sub> N                         |   |              |
| FertiliseOnFixedDates                                                    |                                                                                               | NH <sub>4</sub> NO <sub>3</sub><br>urea N |   |              |
| FertOnSoilNCriteria<br>FertOnEvent                                       |                                                                                               | urea_no3                                  |   |              |
| Iniqate on sw deficit                                                    |                                                                                               | urea<br>nh4so4_n                          |   |              |
| Furrow inigation                                                         |                                                                                               | rock_p                                    |   |              |
| Inigate on event                                                         |                                                                                               | banded p<br>broadcast p                   |   |              |
| Imaate on date<br>$\mathbf{r}$<br>Of the contribution of the metabolic   |                                                                                               |                                           |   |              |
| $\left\langle \right\rangle$<br>$\rightarrow$                            |                                                                                               |                                           |   |              |
| Standard M Graph Soils                                                   | Management   Generic Functions   Non-Validated   AusFarm   Training                           |                                           |   |              |

**Εικόνα 30 το «Fertilise at Sowing ή on fixed date», λίπανση κατά τη σπορά ή σε συγκεκριμένη ημερομηνία**

Σε περίπτωση που επιθυμούμε να ποτίσουμε σε συγκεκριμένες ημερομηνίες χρησιμοποιούμε κατά τον ίδιο τρόπο από το **toolbox** το «Irrigate on date», όπου εισάγουμε τις ημερομηνίες και τη ποσότητα (mm) της άρδευσης, όπως φαίνεται στην παρακάτω Εικόνα 31.

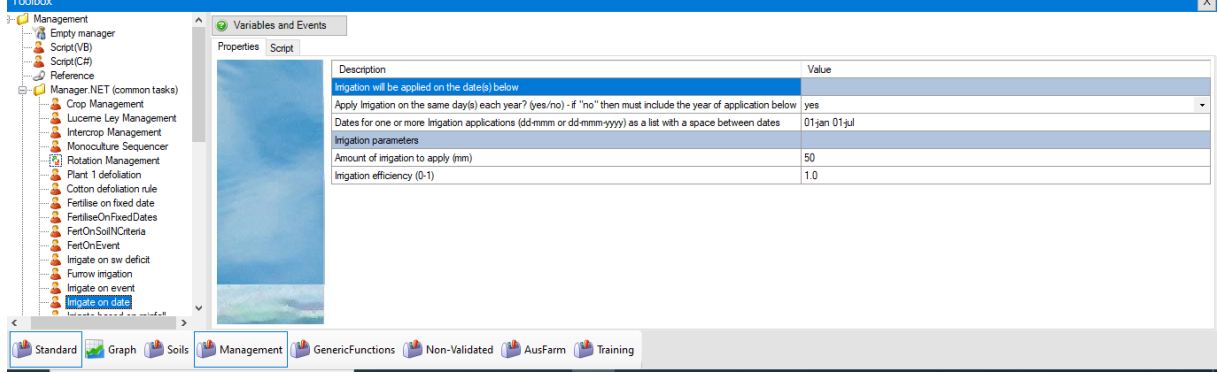

**Εικόνα 31 Άρδευση σε συγκεκριμένες ημερομηνίες από το «Irrigate on date»**

### *4.4.3.11Outputfile*

Στο «**Outputfile**» εισάγουμε τις μεταβλητές εξόδου «**Variables**» που επιθυμούμε ως αποτέλεσμα της προσομοίωσης.

Με το «**Reporting Frequency**» ορίζουμε πότε θέλουμε να υπολογίζονται οι μεταβλητές που επιλέξαμε παραπάνω. Πχ. Εισάγουμε τη εντολή **Harvesting** αν θέλουμε κατά τη συγκομιδή ή **Daily** αν επιθυμούμε καθημερινά.

Έστω ότι επιθυμούμε η προσομοίωση να υπολογίζει και να εμφανίζει τα εξής:

- **Ημερομηνία** από το component **«clock»,** βλέπε Εικόνα 32
- **Βιομάζα** και **Απόδοση** από το component **«clock» και**
- Εισάγουμε την εντολή **Daily** στο «**Reporting Frequency**» και πατάμε **«Run»**

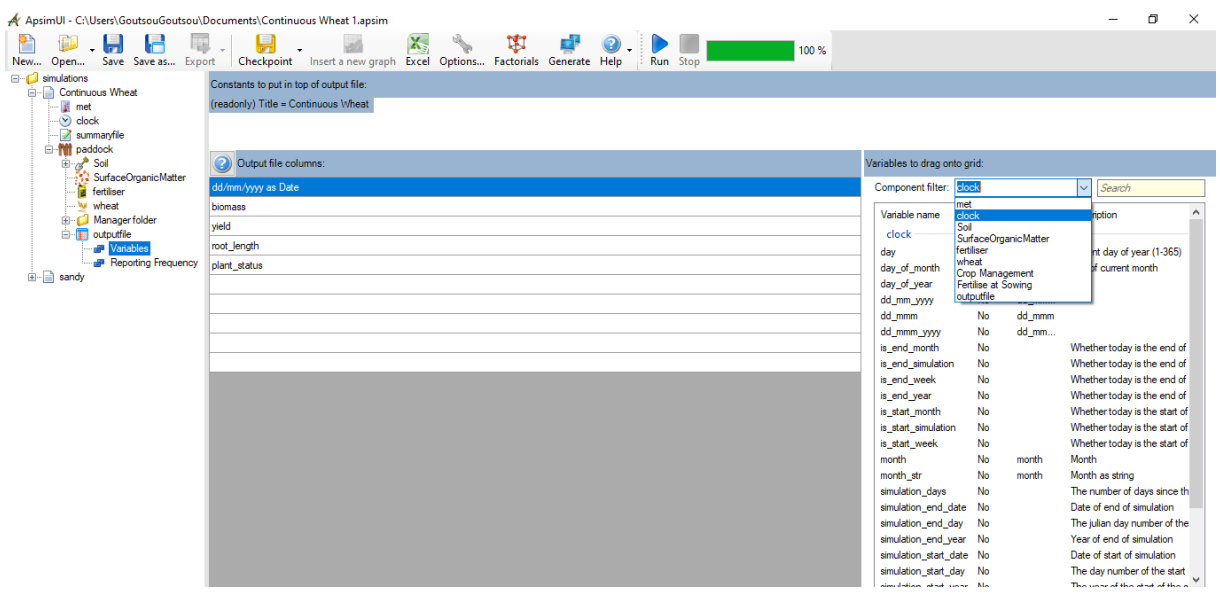

**Εικόνα 32 Μεταβλητές εξόδου**

### Μετά το **«Run»** κάνουμε κλικ στο «**Outputfile»** βλέπουμε τα εξής

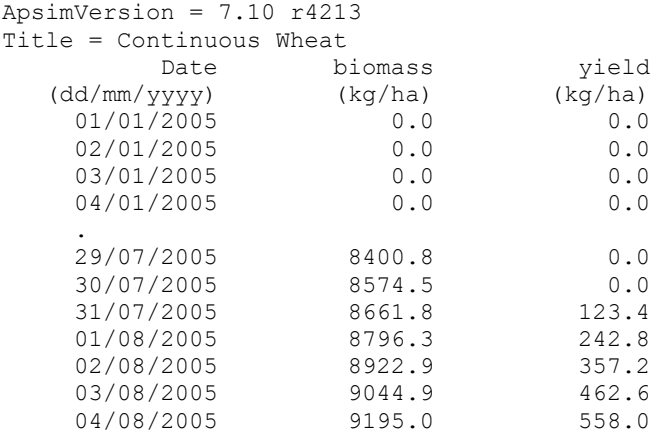

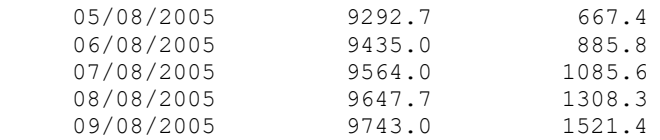

για το διάστημα που ορίστηκε στο «**clock**» component

### **4.4.4 Γραφήματα**

Προκειμένου τα δεδομένα εξόδου της παραπάνω προσομοίωσης να εμφανιστούν σε γράφημα επιλέγουμε από την κάτω εργαλειοθήκη «**Tolbox**» **GraphGraphs XY** και το «σέρνουμε» στο «**Outputfile».**

Στη συνέχεια στο **«Plot»**

- για τον **Άξονα-Χ** επιλέγουμε την **Ημερομηνία (**Date**)** και
- για τον **Άξονα-Υ** επιλέγουμε **Βιομάζα** (biomass) και **Απόδοση** (yield)

όπως φαίνεται στην παρακάτω Εικόνα 33

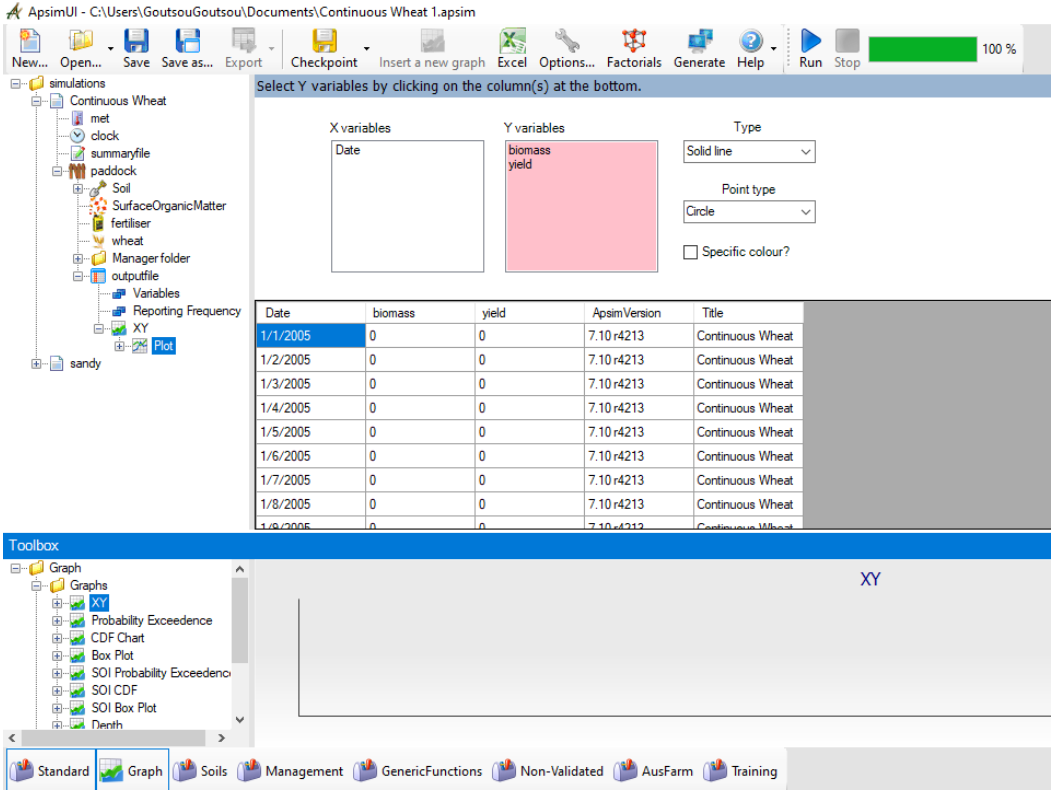

**Εικόνα 33 Ημερομηνία Βιομάζα Απόδοση**

Αποτέλεσμα είναι το παρακάτω γράφημα όπου φαίνεται η παραγόμενη **Βιομάζα** (kg/ha) και η **Απόδοση** (kg/ha) συναρτήσει της ημερομηνίας.

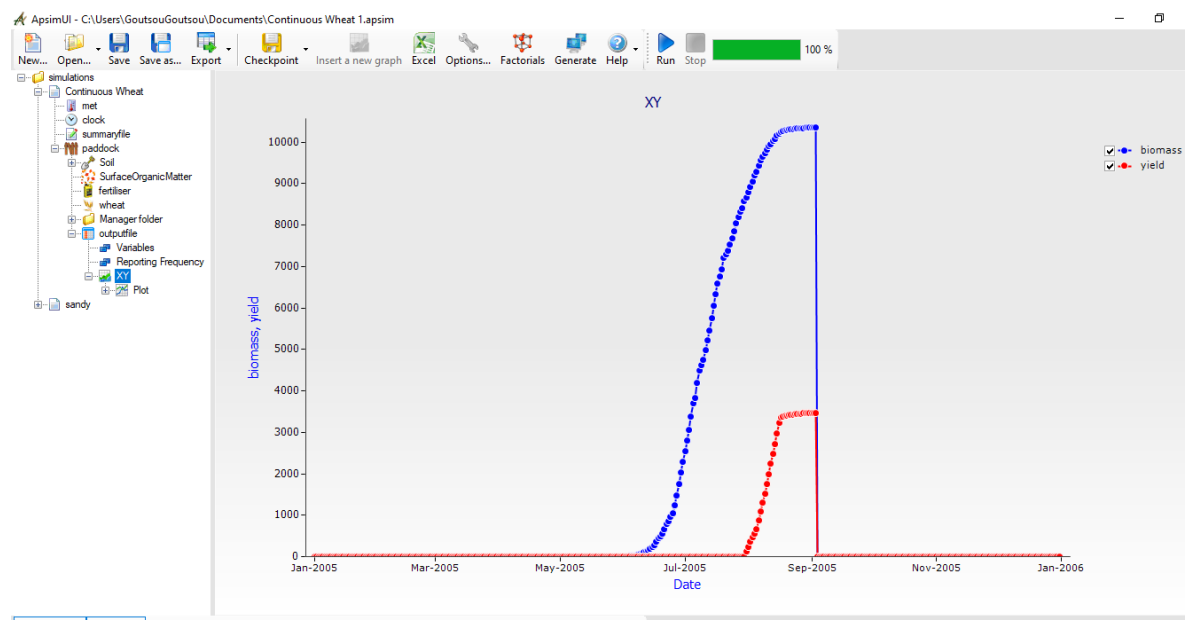

Standard Craph Castis Castis Management Concert Channel Bone Validated Channel Ausfam Channel Training

#### **Εικόνα 34 Η παραγόμενη Βιομάζα (kg/ha) και η Απόδοση (kg/ha) συναρτήσει της ημερομηνίας**

Επιλέγοντας στο **«clock»** διάστημα 20 ετών από 1990 έως 2010 και φορτώνοντας αντίστοιχα μετεωρολογικά δεδομένα του παραπάνω διαστήματος, μπορούμε να δούμε την επίδραση του καιρού κάθε έτους στην **Απόδοση** (kg/ha) και την **Βιομάζα** (kg/ha)

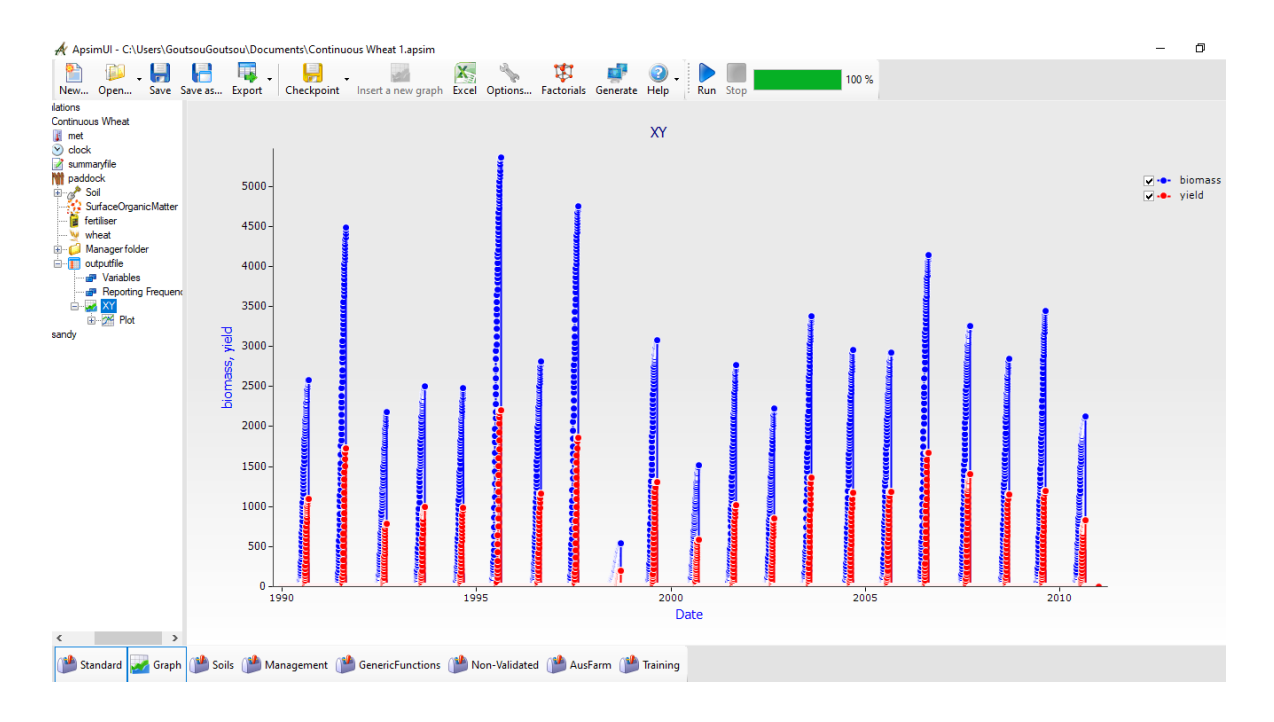

**Εικόνα 35 Η παραγόμενη Βιομάζα (kg/ha) και η Απόδοση (kg/ha) σε βάθος 20 ετών**

### **4.4.5 Ταυτόχρονες –πολλαπλές προσομοιώσεις (multiple simulations)**

Στο APSIM δίνεται η δυνατότητα για ταυτόχρονες πολλαπλές προσομοιώσεις. Αν για παράδειγμα επιθυμούμε σε ένα γράφημα να έχουμε τις αποδόσεις από 2 προσομοιώσεις με διαφορετική σύσταση εδάφους ακολουθούμε τα παρακάτω βήματα:

- Επιλέγουμε την προσομοίωση «**Wheat**» στο δέντρο ελέγχου προσομοίωσης (Simulation Tree) και το «**σέρνουμε**» στην κορυφή του δέντρου «**simulations**».
- Αυτόματα δημιουργείται 2° όμοιο αντίγραφο προσομοίωσης, το οποίο το μετονομάζουμε σε «**Wheat-sandy**» μιας και σε αυτό θα ορίσουμε ένα αμμώδες έδαφος
- Aπό το «Toolbox» επιλέγουμε «Training» > Soils > Sand και το «**σέρνουμε**» στο «**paddock»** του «**Wheat-sandy**» και κάνουμε διαγραφή του υπάρχοντος «Soil»

Συγκρίνοντας την ικανότητα συγκράτησης νερού των 2 εδαφών , του αρχικού και του αμμώδους στα αντίστοιχα «Water» στοιχεία όπως φαίνεται στις παρακάτω 2 εικόνες (Εικόνα 36 και Εικόνα 37) βλέπουμε πόσο μικρότερη είναι του αμμώδους.

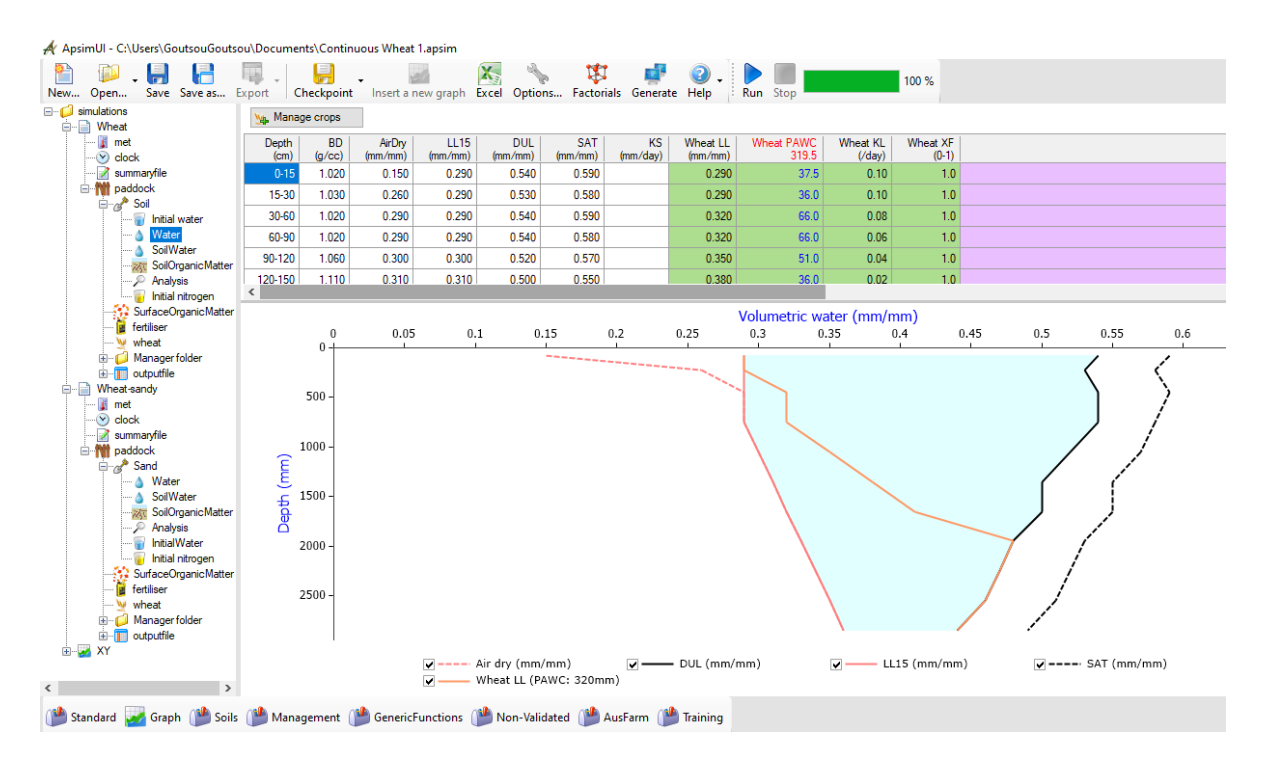

**Εικόνα 36 Ικανότητα συγκράτησης νερού αρχικού εδάφους**

| A ApsimUI - C:\Users\GoutsouGoutsou\Documents\Continuous Wheat 1.apsim                                                                                                    |                        |                     |                   |                                                                      |                                  |                        |                       |                     |                                 |                    |                          |      |     |                             |
|----------------------------------------------------------------------------------------------------|------------------------|---------------------|-------------------|----------------------------------------------------------------------|----------------------------------|------------------------|-----------------------|---------------------|---------------------------------|--------------------|--------------------------|------|-----|-----------------------------|
| Save Save as Export<br>Open<br>New                                                                                                    |                        |                     |                   | Checkpoint Insert a new graph Excel Options Factorials Generate Help | X,                               | M                      |                       |                     | Run Stop                        |                    | 100 %                    |      |     |                             |
| <b>E</b> -C simulations<br><b>E</b> Wheat                                                                                                    | <b>Wa</b> Manage crops |                     |                   |                                                                      |                                  |                        |                       |                     |                                 |                    |                          |      |     |                             |
| I met<br>$\vee$ clock                                                                                                    | Depth<br>(cm)          | <b>BD</b><br>(g/cc) | AirDry<br>(mm/mm) | <b>LL15</b><br>(mm/mm)                                               | <b>DUL</b><br>(mm/mm)            | <b>SAT</b><br>(mm/mm)  | <b>KS</b><br>(mm/day) | wheat LL<br>(mm/mm) | wheat PAWC<br>117.4             | wheat KL<br>(Vday) | wheat XF<br>$(0-1)$      |      |     |                             |
| summaryfile                                                                                                    | $0 - 10$               | 1.600               | 0.025             | 0.050                                                                | 0.120                            | 0.370                  |                       | 0.050               | 7.0                             | 0.06               | 1.0                      |      |     |                             |
| <b>E</b> M paddock                                                                                                    | $10 - 20$              | 1.600               | 0.050             | 0.063                                                                | 0.130                            | 0.370                  |                       | 0.063               | 6.7                             | 0.06               | 1.0                      |      |     |                             |
| $\Rightarrow$ Soil<br>Initial water                                                                                                    | 20-30                  | 1.600               | 0.065             | 0.065                                                                | 0.130                            | 0.370                  |                       | 0.065               | 6.5                             | 0.06               | 1.0                      |      |     |                             |
| <sup>■</sup> Water                                                                                                    | $30 - 60$              | 1.600               | 0.066             | 0.066                                                                | 0.130                            | 0.370                  |                       | 0.066               | 19.2                            | 0.06               | 1.0                      |      |     |                             |
| SoilWater<br><b>SoilOrganicMatter</b>                                                                                                    | 60-90                  | 1,600               | 0.066             | 0.066                                                                | 0.130                            | 0.370                  |                       | 0.072               | 17.4                            | 0.04               | 1.0                      |      |     |                             |
| <b>Analysis</b>                                                                                                    | 90-120                 | 1.600               | 0.066             | 0.066                                                                | 0.130                            | 0.370                  |                       | 0.075               | 16.5                            | 0.04               | 1.0                      |      |     |                             |
| Initial nitrogen<br>SurfaceOrganicMatter                                                                                                    | <b>100 100</b>         | 1.000               | n nee             | n nee                                                                | $n + 2n$                         | n omni                 |                       | n n 77              | se ol                           | n no.              | $\overline{1}$           |      |     |                             |
| <b>B</b> fertiliser                                                                                                    |                        | $\bf{0}$            | 0.05              | 0.1                                                                  |                                  | 0.15                   | 0.2                   | 0.25                | Volumetric water (mm/mm)<br>0.3 | 0.35               | 0.4                      | 0.45 | 0.5 | 0.55                        |
| wheat<br><b>Email</b> Manager folder                                                                                                    |                        | $0 -$               |                   |                                                                      |                                  |                        |                       |                     |                                 |                    |                          |      |     |                             |
| <b>E</b> outputfile                                                                                                    |                        | $200 -$             |                   |                                                                      |                                  |                        |                       |                     |                                 |                    |                          |      |     |                             |
| <b>E-</b> Wheat sandy                                                                                                    |                        |                     |                   |                                                                      |                                  |                        |                       |                     |                                 |                    |                          |      |     |                             |
| $\blacksquare$ met<br>$\vee$ clock                                                                                                    |                        | $400 -$             |                   |                                                                      |                                  |                        |                       |                     |                                 |                    |                          |      |     |                             |
| summaryfile                                                                                                    |                        | $600 -$             |                   |                                                                      |                                  |                        |                       |                     |                                 |                    |                          |      |     |                             |
| <b>E-MI</b> paddock<br><b>Sand</b>                                                                                                    |                        | $800 -$             |                   |                                                                      |                                  |                        |                       |                     |                                 |                    |                          |      |     |                             |
| Mater                                                                                                    | $(\overline{mm})$      |                     |                   |                                                                      |                                  |                        |                       |                     |                                 |                    |                          |      |     |                             |
| SoilWater<br><b>SollOrganicMatter</b>                                                                                                    | Depth                  | 1000                |                   |                                                                      |                                  |                        |                       |                     |                                 |                    |                          |      |     |                             |
| - Analysis                                                                                                    |                        | 1200                |                   |                                                                      |                                  |                        |                       |                     |                                 |                    |                          |      |     |                             |
| InitialWater                                                                                                    |                        | $1400 -$            |                   |                                                                      |                                  |                        |                       |                     |                                 |                    |                          |      |     |                             |
| <b>Initial nitrogen</b><br>SurfaceOrganicMatter                                                                                                    |                        | $1600 -$            |                   |                                                                      |                                  |                        |                       |                     |                                 |                    |                          |      |     |                             |
| <b>is fertiliser</b>                                                                                                    |                        |                     |                   |                                                                      |                                  |                        |                       |                     |                                 |                    |                          |      |     |                             |
| W wheat<br>Manager folder                                                                                                    |                        | $1800 -$            |                   |                                                                      |                                  |                        |                       |                     |                                 |                    |                          |      |     |                             |
| E-Foutputfile                                                                                                    |                        | $2000 -$            |                   |                                                                      |                                  |                        |                       |                     |                                 |                    |                          |      |     |                             |
| E-M XY                                                                                                    |                        |                     |                   |                                                                      | $\sqrt{- - - -}$ Air dry (mm/mm) |                        | ⊽-                    | - DUL (mm/mm)       |                                 |                    | $\sqrt{}$ - LL15 (mm/mm) |      |     | $\sqrt{-}$ ---- SAT (mm/mm) |
| $\rightarrow$<br>K                                                                                                    |                        |                     |                   |                                                                      |                                  | wheat LL (PAWC: 117mm) |                       |                     |                                 |                    |                          |      |     |                             |
| Standard<br>Graph (Management (Management Contributions (Management Contributions Contributions Contributions Contributions Contributions Contributions Contributions Contributions Contributions Contributions Contributions Contribution |                        |                     |                   |                                                                      |                                  |                        |                       |                     |                                 |                    |                          |      |     |                             |

**Εικόνα 37 Ικανότητα συγκράτησης νερού αμμώδους εδάφους**

Για τη δημιουργία γραφήματος με τις αποδόσεις από 2 προσομοιώσεις των 2 παραπάνω εδαφών :

- Επιλεγούμε την κορυφή «**simulations**» στο δέντρο ελέγχου προσομοίωσης (Simulation Tree) και Επιλέγουμε «**Insert a new graph**» και Τύπο «**XY»**
- για τον **Άξονα-Χ** επιλέγουμε την **Ημερομηνία (**Date**)** και
- για τον **Άξονα-Υ** επιλέγουμε **Βιομάζα** (biomass) και **Απόδοση** (yield) (Εικόνα 38)

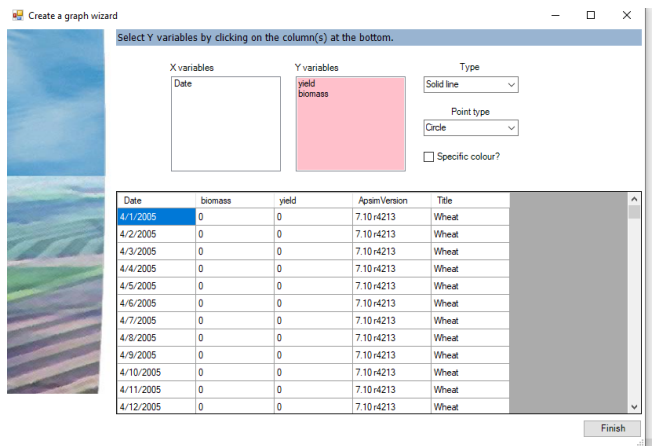

**Εικόνα 38 Επιλογή αξόνων γραφήματος**

Στην παρακάτω Εικόνα 39 βλέπουμε τη **Βιομάζα** (biomass) και την **Απόδοση** (yield) στις 2 προσομοιώσεις. Στο αμμώδες έδαφος είναι πολύ μικρότερη τόσο η **Βιομάζα** όσο και η **Απόδοση.**

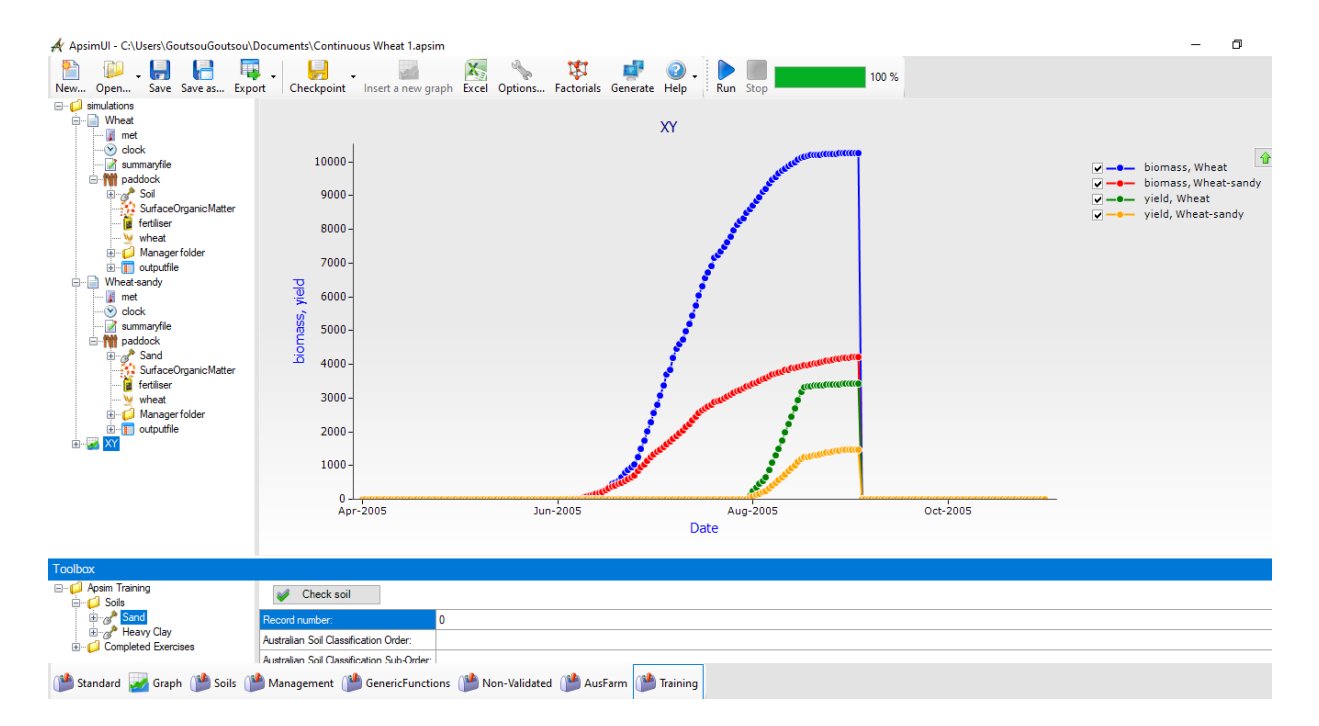

**Εικόνα 39** Βιομάζα **(biomass) και την** Απόδοση **(yield) στα 2 εδάφη**

### **4.4.6 summaryfile**

Αφού «τρέξουμε» (με «Run») την οποιαδήποτε προσομοίωση χωρίς την ύπαρξη σφαλμάτων δημιουργείται ένα αρχείο με όνομα **summaryfile** στο δένδρο προσομοίωσης. Εδώ καταγράφονται όλα τα Components που χρησιμοποιούνται , οι διασικασίες που εκτελούνται , τιμές αρχικοποίησης μεταβλητών , τα αποτελέσματα, τμήμα του οποίου φαίνεται παρακάτω:

```
 ### ###### ##### # # # 
 # # # # # # ## ## 
 # # # # # # ## ## 
   ####### ###### ##### # # # # # 
 # # # # # # # # 
 # # # ##### # # # # 
The Agricultural Production Systems Simulator
         Copyright(c) APSRU 
Version = 7.10 r4213
Title = Wheat
   Component "clock" = %apsim%\Model\Clock.dll
  Component "met" = %apsim%\Model\Input.dll
```
Paddock: Component "outputfile" = %apsim%\Model\Report.dll Component "accum" = %apsim%\Model\Accum.dll Component "fertiliser" = %apsim%\Model\Fertiliser.dll Component "Soil Water" = %apsim%\Model\SoilWat.dll Component "SurfaceOrganicMatter" = %apsim%\Model\SurfaceOM.dll Component "Soil Nitrogen" = %apsim%\Model\SoilN.dll Component "wheat" = %apsim%\Model\Plant.dll Component "Crop Management" = %apsim%\Model\Manager2.dll Component "Fertilise at Sowing" = %apsim%\Model\Manager2.dll ------- clock Initialisation -------------------------------------------------- Sequencer phases: prepare init\_step do\_management run one step  $\frac{1}{\sqrt{2}}$  do pasture water process do\_pasture\_growth do\_stock do\_cashbook post end\_step Simulation start date =  $1/04/2005$ Simulation end date =  $31/10/2005$ Time step =  $= 1440$  (mins) ------- met Initialisation ---------------------------------------------------- Sparse data is not allowed INPUT File name: %apsim%\Examples\MetFiles\\_met\_makro\_2005\_f.met ------- outputfile Initialisation --------------------------------------------- Output frequency: post Output variables: dd/mm/yyyy as Date biomass yield Output file = Wheat.out …

ενώ στο Παράρτημα ΑΡΧΕΙΟ ΕΞΟΔΟΥ (OUTPUT FILE) Π1 παρατίθεται ολόκληρο το outputfile της προσομοίωσης.

# **5 Προσομοίωση καλλιεργειών της περιοχής των Γρεβενών με δεδομένα της περιοχής με χρήση του APSIM**

# **5.1 Καλλιέργειες του APSIM που συναντάμε στη περιοχή των Γρεβενών**

Στον παρακάτω Πίνακα 10 παρουσιάζονται τα είδη φυτών που συναντάμε στη περιοχή των Γρεβενών και προσομοιώνονται από το APSIM.

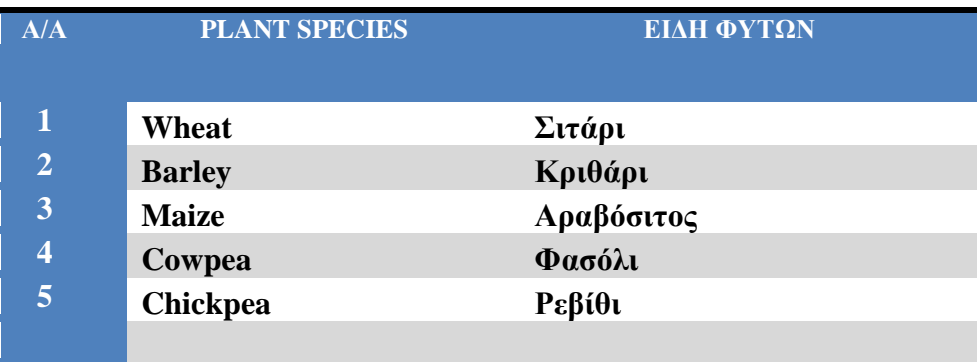

**Πίνακας 10 Είδη φυτών στην περιοχή των Γρεβενών που προσομοιώνονται από το APSIM**

## **5.2 Συνεντεύξεις - Ερωτηματολόγια**

Πραγματοποιήθηκαν 4 συνεντεύξεις σε παραγωγούς μεγάλων εκτάσεων στην ΠΕ Γρεβενών, των οποίων τα Ερωτηματολόγια παρατίθενται στο ΠΑΡΑΡΤΗΜΑ (Ερωτηματολόγια 1-4). Σε αυτά καταγράφηκαν οι παρακάτω πληροφορίες:

- Ποιες **καλλιέργειες-ποικιλίες** καλλιεργούνται και ποιες είναι **Βιολογικές**
- Πόσα **στρέμματα** καλλιεργούνται ετησίως;
- Αν πραγματοποιείται **Όργωμα** και **πότε**
- Αν Χρησιμοποιείται **λίπανση** Αν Ναι **Πότε**, **Είδος** και **Ποσότητα**
- Αν Χρησιμοποιούνται **Φυτοπροστατευτικά σκευάσματα;**  (Εχθροί/Ασθένειες/Ζιζάνια)
- Αν γίνεται **ενσωμάτωση υπολειμμάτων** προηγούμενης καλλιέργειας
- Πότε γίνεται η **σπορά**;
	- o **Ποσότητα** (kg σπόρου /στρέμμα)
	- o **Βάθος σποράς**
- Πότε γίνεται η **συγκομιδή** της κάθε ποικιλίας;
- Πόση είναι η **απόδοση** (kg/στρέμμα)
- Αν υπάρχουν **εδαφικές αναλύσεις**
- **Τιμές πώλησης** (€/στρέμμα) τα προηγούμενα έτη της κάθε ποικιλίας;

Να σημειωθεί πως σε καμιά από τις καλλιέργειες δεν χρησιμοποιείται άρδευση. Οι αποστάσεις φύτευσης ήταν σε όλες τις καλλιέργειες στα 7 cm

## **5.3 Μετεωρολογικά δεδομένα στη περιοχή των Γρεβενών**

Όπως αναφέρθηκε στην παράγραφο **4.4.1** τα μετεωρολογικά δεδομένα πρέπει να περιλαμβάνουν τις παρακάτω στήλες, με αντίστοιχες ενδεικτικές τιμές:

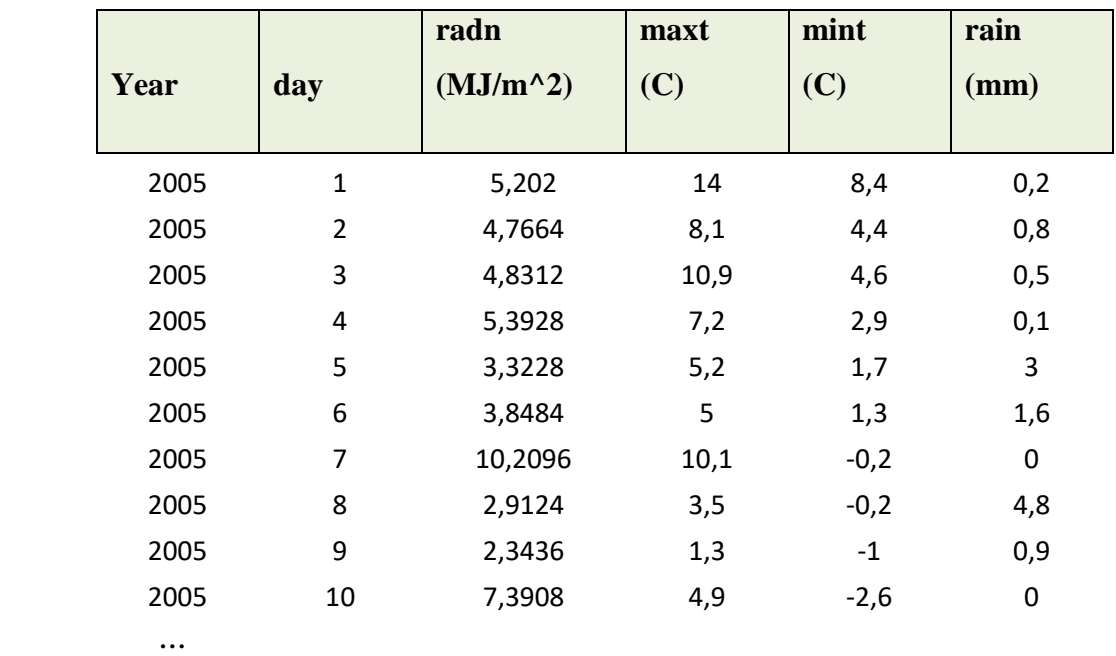

**Πίνακας 11 δείγμα δεδομένων σε μορφή APSIM**

Από τον σύνδεσμο: <https://power.larc.nasa.gov/data-access-viewer/>

μπορούμε να εξάγουμε αρχείο με κλιματικά δεδομένα από 1984-2021 επιλέγοντας τις στήλες του Πίνακα 11.

Εισάγοντάς το από την επιλογή Browse.., έχουμε τη δυνατότητα να δούμε τα παρακάτω γραφήματα:

**Μηνιαίο Γράφημα Βροχής** (Monthly Rainfall Chart) στα Γρεβενά

 **Γράφημα Ελάχιστης και Μέγιστης Θερμοκρασίας** (Temperature Chart) στα Γρεβενά

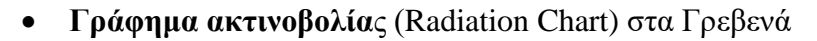

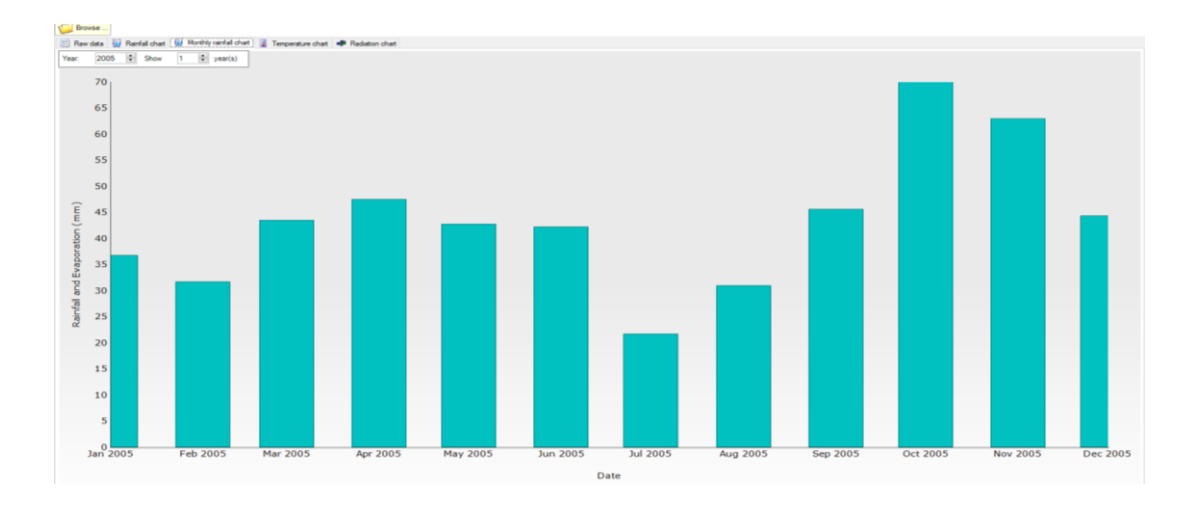

**Διάγραμμα 7 Μηνιαίο Γράφημα Βροχής στα Γρεβενά**

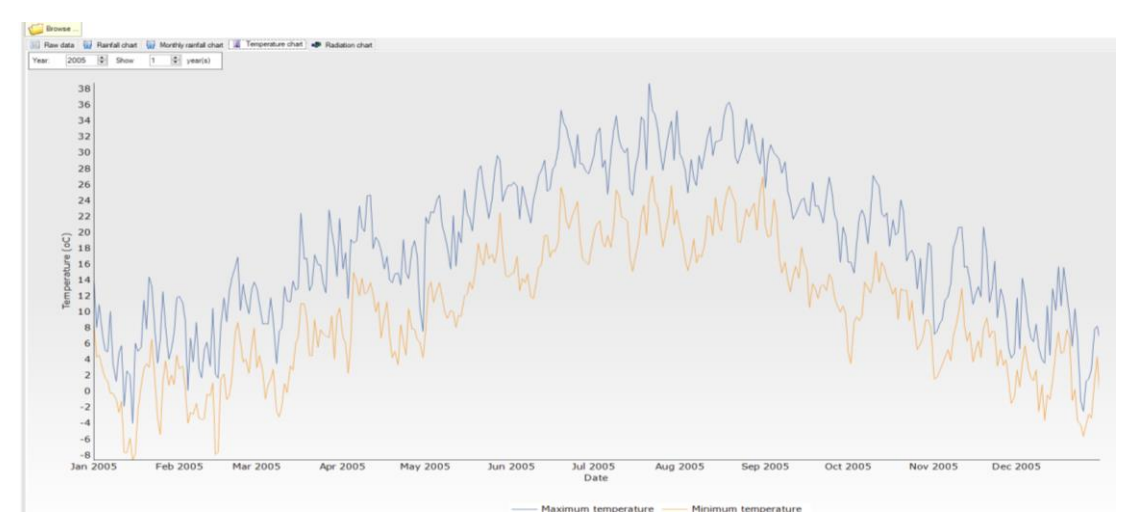

**Διάγραμμα 8 Γράφημα Ελάχιστης και Μέγιστης Θερμοκρασίας στα Γρεβενά**

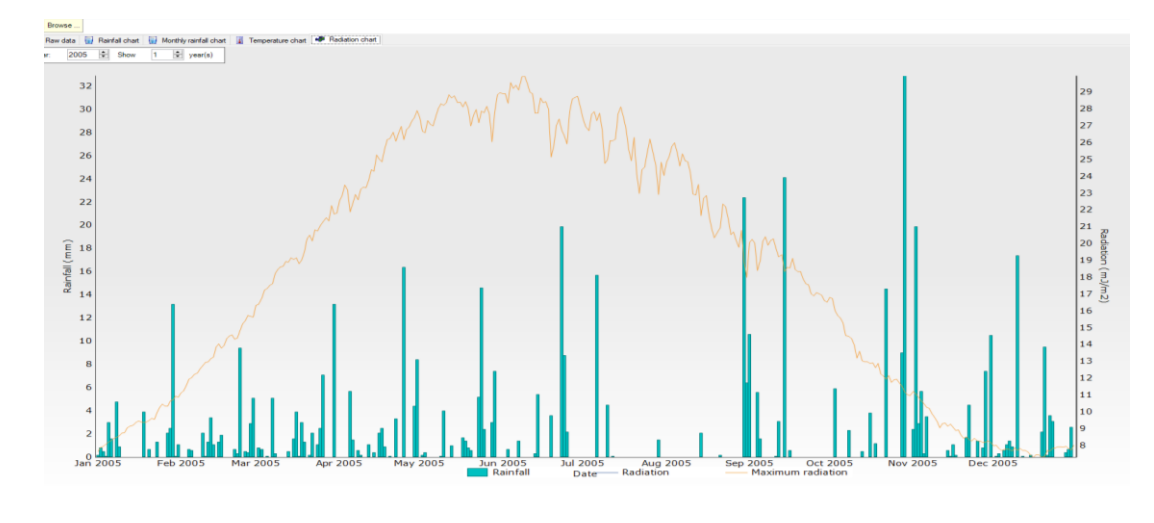

**Διάγραμμα 9 Γράφημα ακτινοβολίας στα Γρεβενά**

# **5.4 Εδαφικά δεδομένα από αναλύσεις στη περιοχή των Γρεβενών**

Στην παρακάτω Εικόνα 40 φαίνεται μια ανάλυση εδάφους σε περιοχή των Γρεβενών, στοιχείων της οποίας θα χρησιμοποιηθούν ως δεδομένα σε προσομοιώσεις σε διάφορες καλλιέργειες του APSIM.
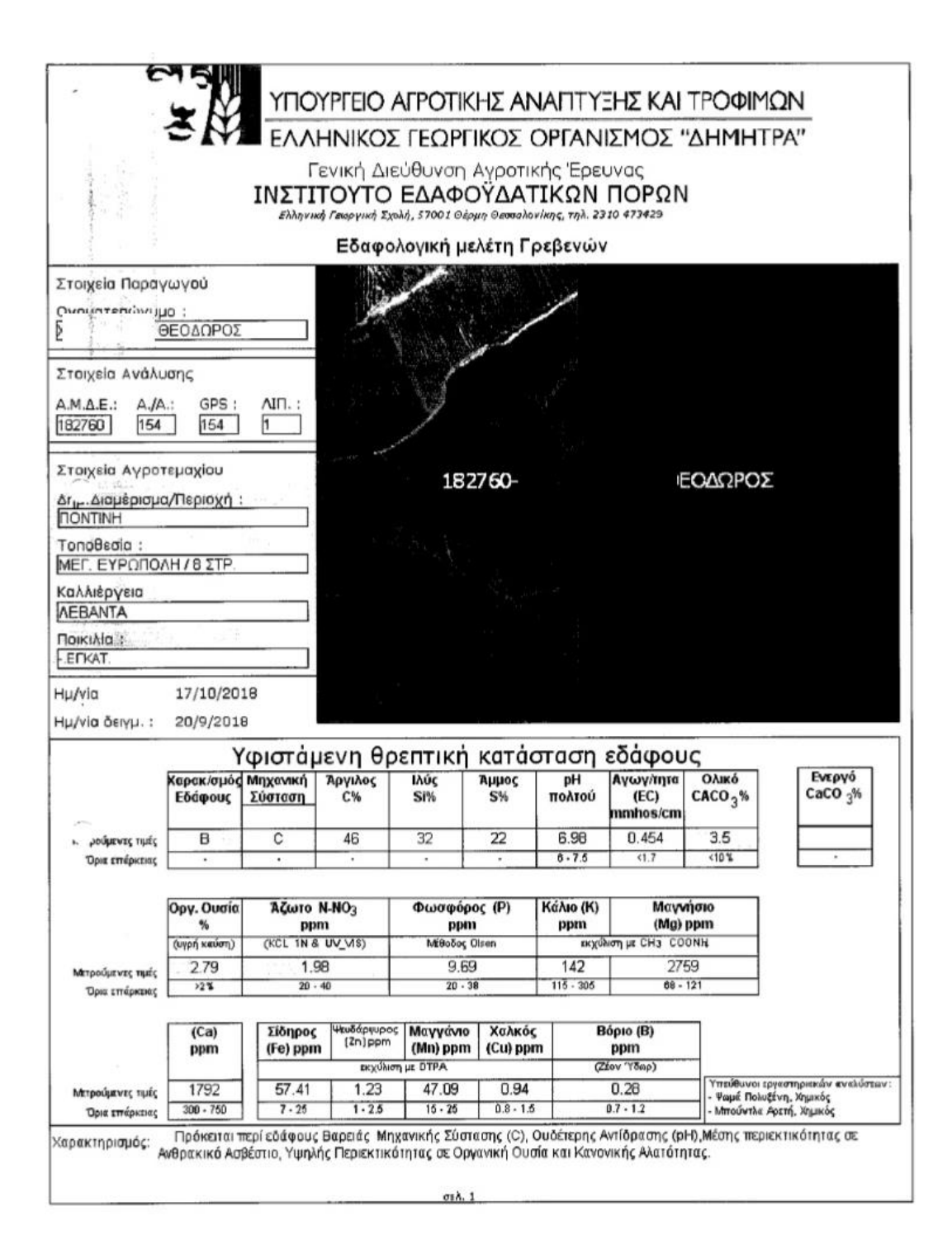

**Εικόνα 40 Εδαφική Ανάλυση σε περιοχή των Γρεβενών**

#### **5.5 Προσομοίωση της καλλιέργειας Σιταριού (Wheat)**

Για τη δημιουργία προσομοίωσης της καλλιέργειας του Σιταριού θα εφαρμόσουμε τα βήματα που αναφέρθηκαν στην παράγραφο 4.4, δηλ. κάνουμε κλικ στο **New…** και επιλέγουμε την προσομοίωση «Continuous Wheat». Στη συνέχεια προσαρμόζω τα δεδομένα που συλλέξαμε για την περιοχή των Γρεβενών στις επόμενες παραγράφους:

#### **5.5.1 Κλιματικά δεδομένα**

Από τον σύνδεσμο: <https://power.larc.nasa.gov/data-access-viewer/> όπως αναφέρθηκε στην 5.3 φορτώνουμε κλιματικά δεδομένα από 1984-2021 επιλέγοντας τις στήλες του Πίνακα 11 στο στοιχείο **met**.

#### **5.5.2 Ορισμός διαστήματος προσομοίωσης**

Ορίζουμε στο στοιχείο **clock**:

- Έναρξης προσομοίωσης 1/1/1984 και
- Λήξης προσομοίωσης: 31/12/2021

#### **5.5.3 Υπολείμματα προηγούμενης καλλιέργειας**

Όπως αναφέρθηκε στην 4.4.3.7 το APSIM προσομοιώνει την επίδραση των υπολειμμάτων καλλιέργειας, Από τις συνεντεύξεις προκύπτει ότι τα υπολείμματα καλλιέργειας απομακρύνονται μετά τη συγκομιδή, συνεπώς στο στοιχείο **SurfaceOrganicMatter**:

- είτε θέτουμε το **Initial surface residue (kg/ha)** σε **0**
- είτε διαγράφουμε το **SurfaceOrganicMatter** από το δένδρο προσομοίωσης

#### **5.5.4 Εισαγωγή του Wheat.xml**

Aπό το Standart Toolbox > Structural Εισάγουμε το **ini** κάτω από το στοιχείο Wheat του δένδρου προσομοίωσης. Στη συνέχεια αφού κάνουμε κλικ στο ini μπορούμε να φορτώσουμε το Wheat.xml όπως φαίνεται στην παρακάτω Εικόνα 41 και αφού αντιγράψουμε πρώτα το Wheat.xml από τον φάκελο εγκατάστασης σε άλλο σημείο.

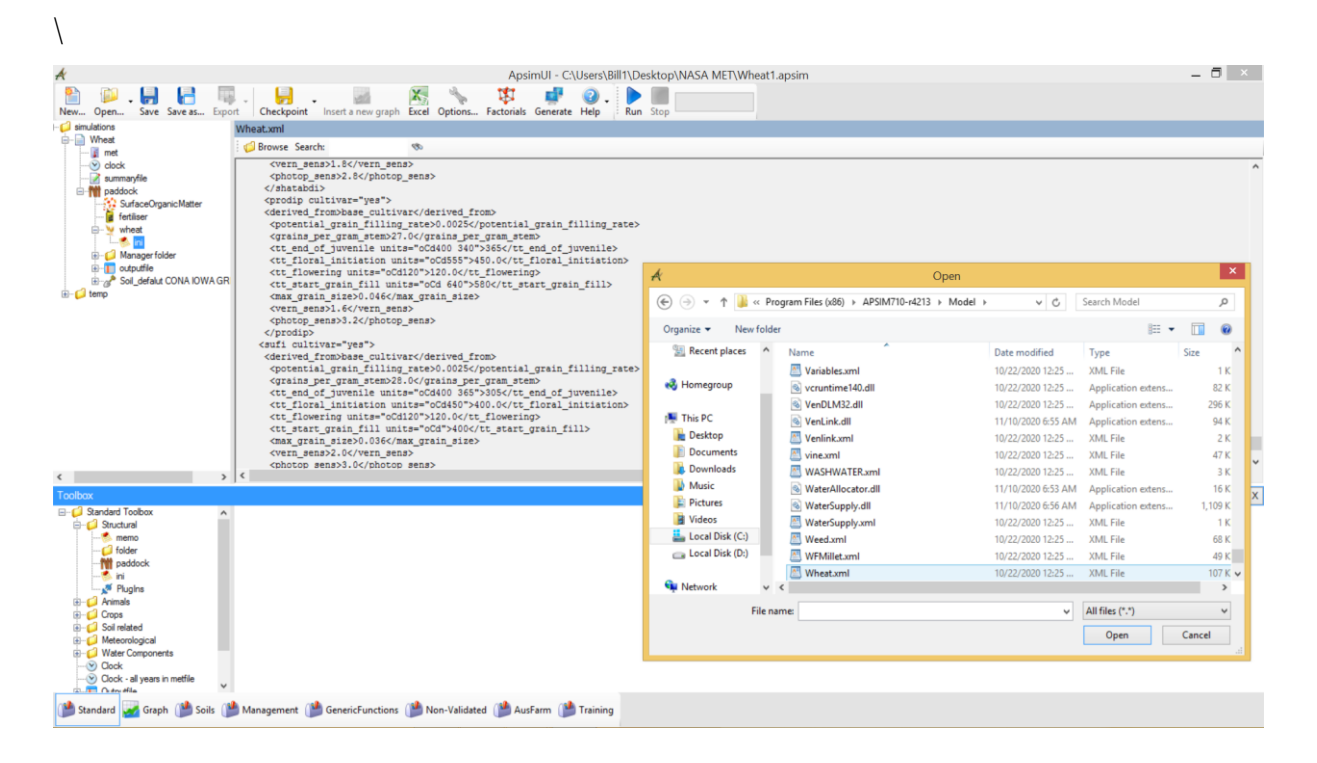

#### **Εικόνα 41 Φόρτωση του Wheat.xml στο ini**

Κάνοντας τα παραπάνω έχουμε τη δυνατότητα να επιλέξουμε διαφορετική ποικιλία κατά τη σπορά όπως θα δούμε παρακάτω.

#### **5.5.5 Στοιχείο Soil**

Στο Initial Water στοιχείο Soil αλλάζουμε τα δεδομένα **Cona** και **U,** που default αφορούν στην ήπειρο της Αυστραλίας με τα παρακάτω δεδομένα που αντιστοιχούν στην περιοχή μας και τη μεταβλητή **SWCON** σύμφωνα με την παράγραφο 4.4.3.3 Soil Water.

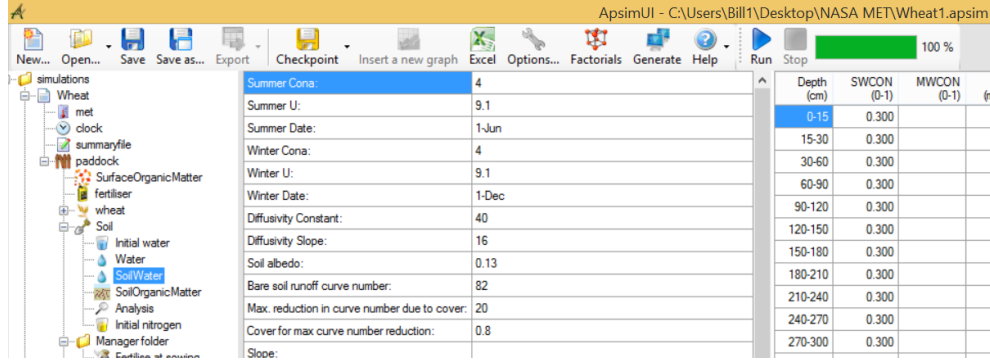

**Εικόνα 42 Μεταβλητές Cona και U**

#### **5.5.6 Στοιχείο Analysis**

Τα παρακάτω εδαφικά δεδομένα εισάγονται στο Analysis στο component Soil του Simulation Tree, όπως φαίνεται στην Εικόνα 43.

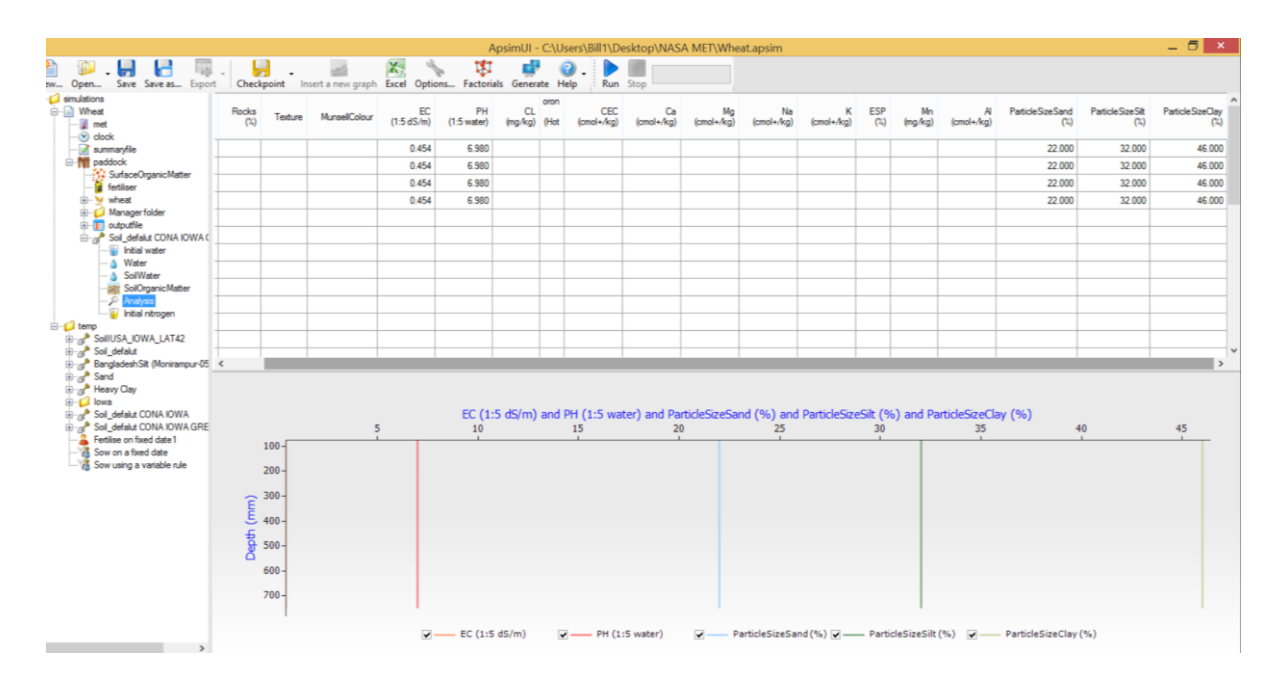

**Εικόνα 43 Εισαγωγή εδαφικών δεδομένων στο Apsim**

#### **5.5.7 Δεδομένα διαχείρισης (Manager Folder)**

Στη διαχείριση έχουμε τη δυνατότητα:

- να σπείρουμε συγκεκριμένη ημερομηνία (Sow on a fixed date)
- να θέσουμε όρο σποράς (Sow using a variable rule) που σχετίζεται με το διαθέσιμο νερό στο έδαφος
- να ποτίσουμε συγκεκριμένες ημερομηνίες, αν και οι καλλιέργειες των ερωτηματολογίων δεν ποτίζονται
- να εφαρμόσουμε λίπανση κατά τη σπορά (Fertilise at sowing) ή σε κάποια άλλη ημερομηνία (Fertilise on fixed date)

Να σημειώσουμε πως για να επιτευχθεί πυκνότητα 500.000 φυτών ανά στρέμμα χρειάζεται: 500.000 x (40 γρ. / 1000) = 20.000.000/1000= 20.000 γραμ. = 20 κιλά σπόρο.

## **5.6 Σενάρια προσομοίωσης καλλιέργειας Σιταριού**

Αφού εισάγουμε τις πληροφορίες από τα ερωτηματολόγια, τα κλιματικά και του εδάφους προκύπτουν οι παρακάτω αποδόσεις για τα έτη 1984-2021

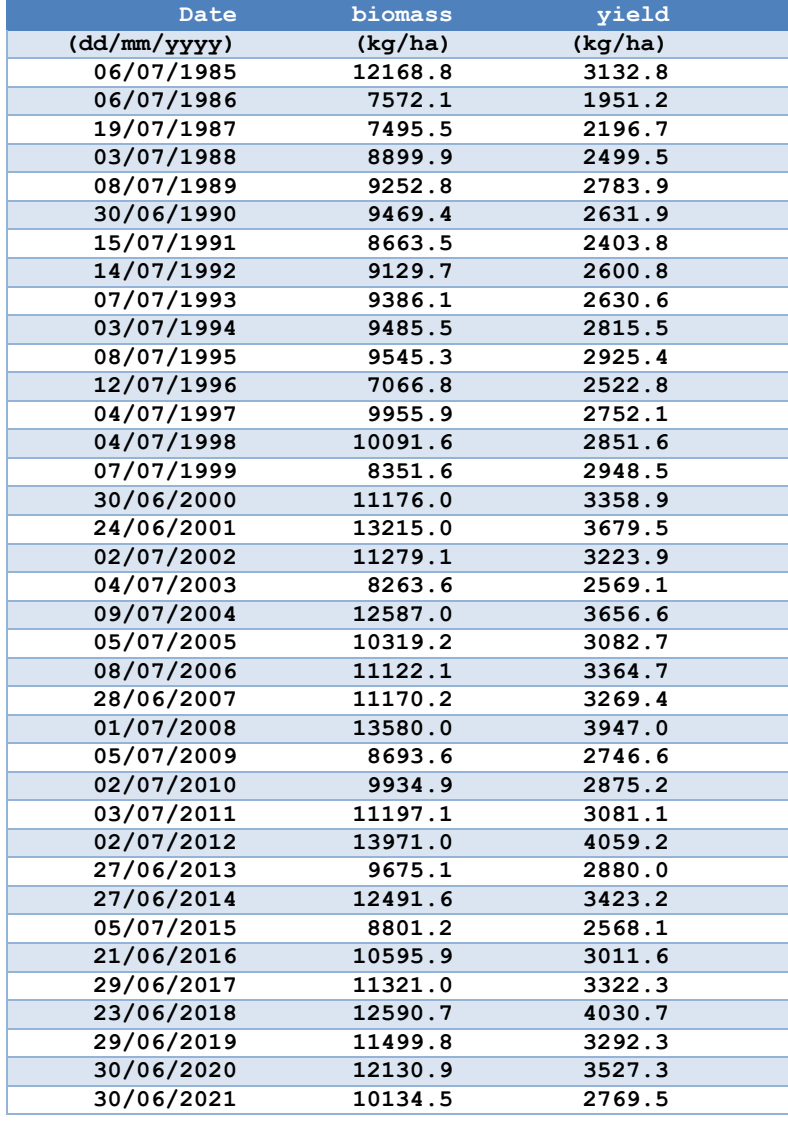

Όπου παρατηρούμε οι αποδόσεις κυμαίνονται μεταξύ 200 kg και 400kg ανά στρέμα (στην προσομοίωση είναι /ha), κάτι που συμφωνεί με τις αποδόσεις των παραγωγών των συνεντεύξεων.

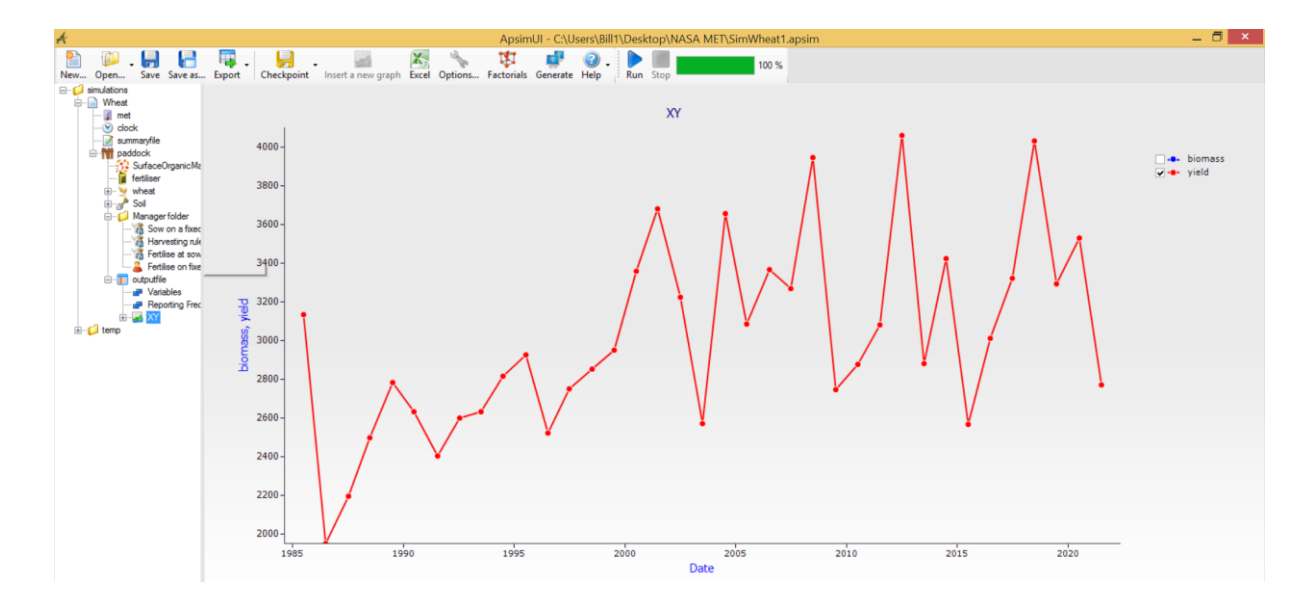

**Εικόνα 44 Αποδόσεις Σιταριού**

Κάνοντας διάφορες προσαρμογές μπορούμε να δούμε πως επηρεάζονται οι αποδόσεις όπως πχ. με διαφορετική λίπανση

#### **5.6.1 Αποδόσεις διαφορετικών ποικιλιών σιταριού**

Προσομοιώνοντας 4 διαφορετικές ποικιλίες (από τις περισσότερες από 100 που υποστηρίζονται στο apsim) με διαφορετικό μέγεθος κόκκου (max\_grain\_size) με default τιμή τα 0,04g:

- Advantage: 0,047
- NewZealand\_base\_cultivar: 0,047
- shatabdi\_x:  $0.042$
- sufi: 0.036

προκύπτουν οι παρακάτω αποδόσεις σε kg/ha:

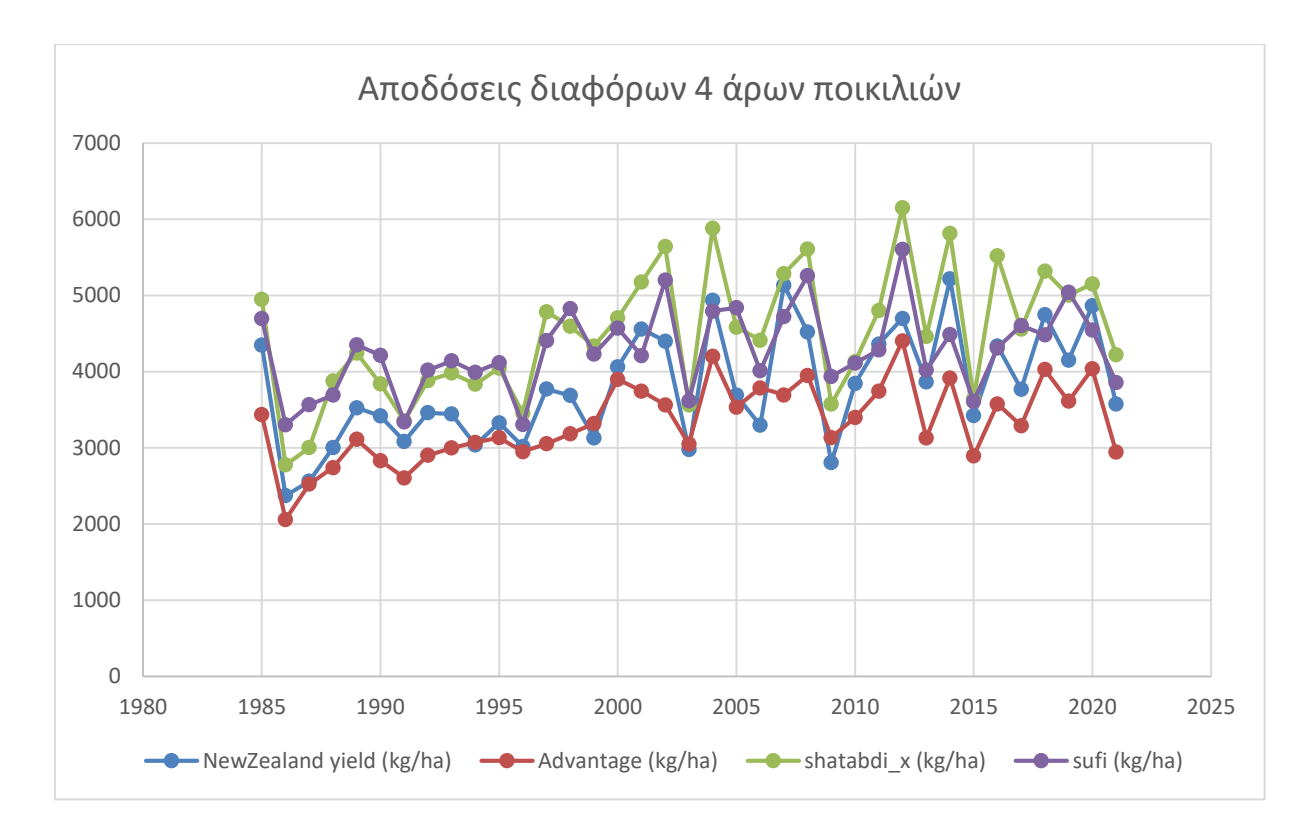

**Εικόνα 45 Αποδόσεις διαφορετικών ποικιλιών σιταριού**

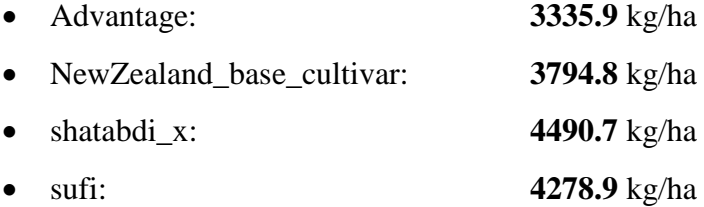

### **5.6.2 Αποδόσεις σιταριού με διαφορετική λίπανση**

Προσομοιώνοντας διαφορετικά σενάρια λίπανσης σε urea N:

- $\bullet$  0 kg/ha
- 45 kg/ha
- $\bullet$  90 kg/ha
- $\bullet$  120 kg/ha
- 150 kg/ha και
- $\bullet$  200 kg/ha

προκύπτουν οι παρακάτω αποδόσεις σε kg/ha:

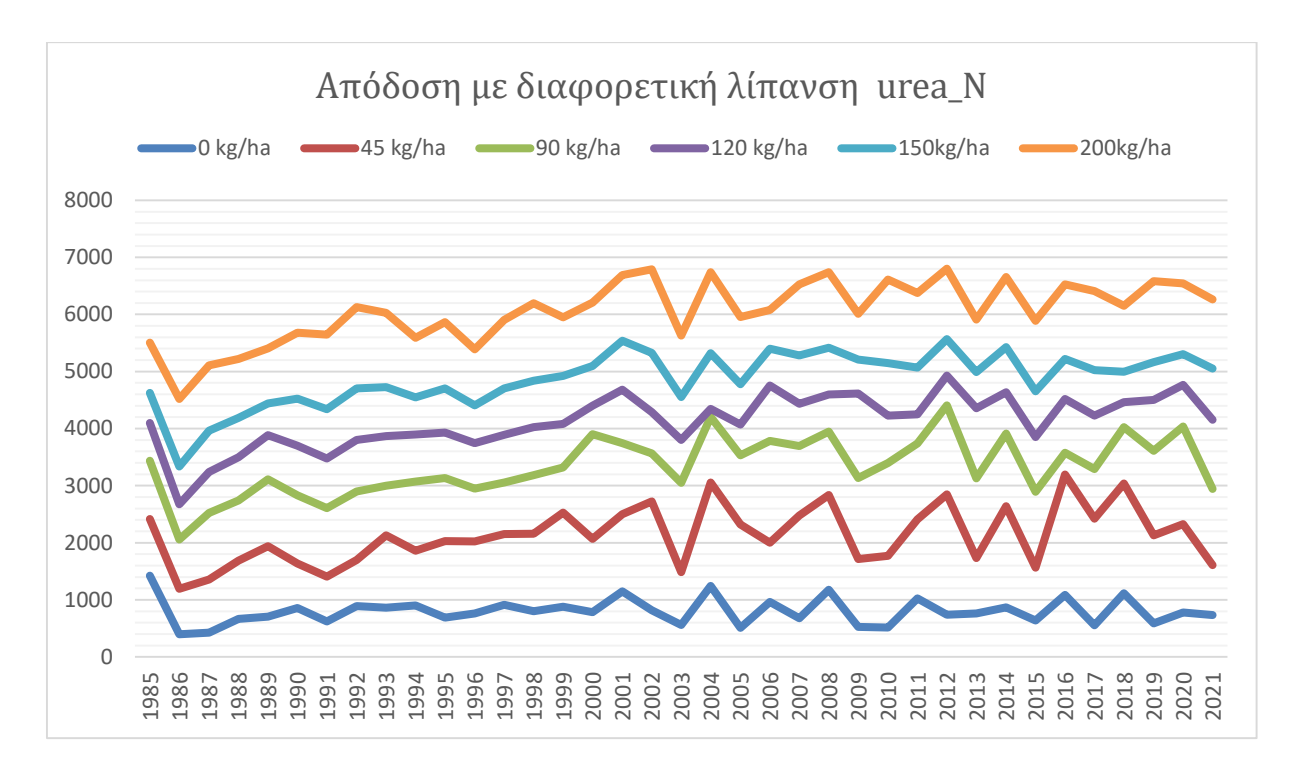

**Εικόνα 46 Αποδόσεις σιταριού με διαφορετική λίπανση**

Με μέσο όρο αποδόσεων όλων των ετών:

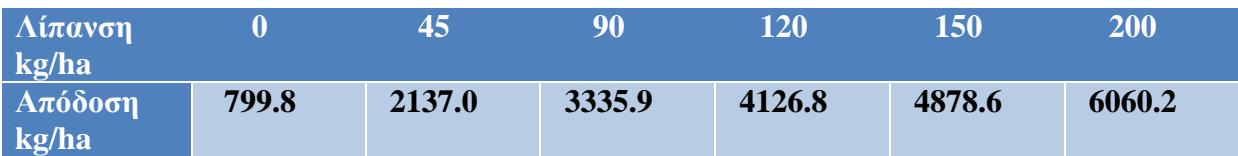

**Πίνακας 12 Mέσος όρος αποδόσεων όλων των ετών**

### **5.6.3 Αποδόσεις σιταριού σε σχέση με εποχή σποράς**

Προσομοιώνοντας διαφορετικά σενάρια σε σχέση με την εποχή σποράς:

- 1-oct
- 15-oct
- 1-nov
- 15-nov
- 1-dec

προκύπτουν οι παρακάτω αποδόσεις σε kg/ha:

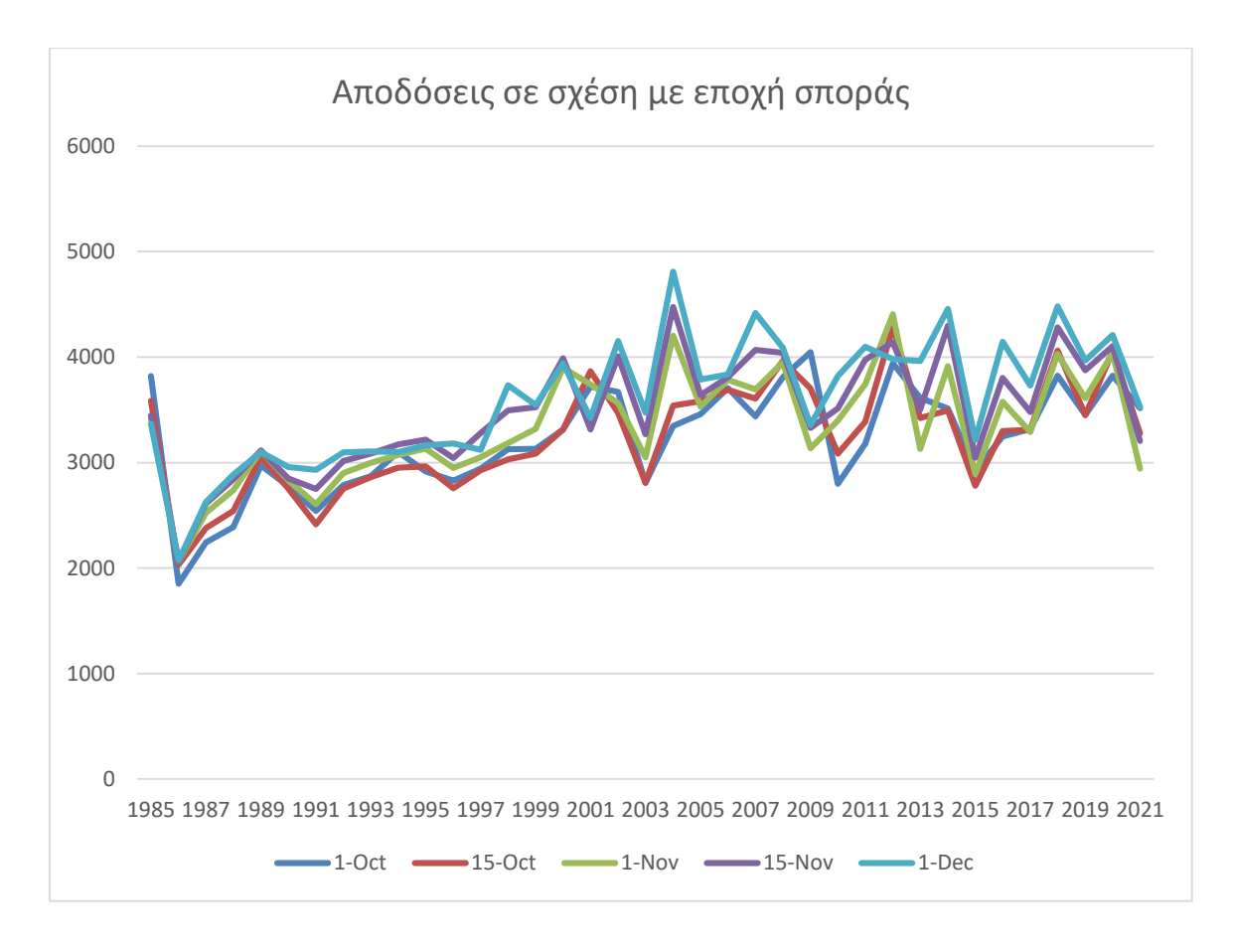

**Εικόνα 47 Αποδόσεις σιταριού σε σχέση με εποχή σποράς**

- 1-oct **3209.6** kg/ha
- 15-oct **3231.0** kg/ha
- 1-nov **3335.9** kg/ha
- 15-nov **3477.8** kg/ha
- 1-dec **3591.3** kg/ha

#### **5.6.4 Αποδόσεις με σπορά συγκεκριμένης ημερομηνίας σε σχέση με συνθήκη**

Προσομοιώνοντας διαφορετικά σενάρια με συγκεκριμένη ημερομηνία σποράς σε σχέση με συνθήκη σποράς εφόσον το έδαφος έχει 100mm υγρασία προκύπτουν οι παρακάτω αποδόσεις σιταριού της Εικόνας 48

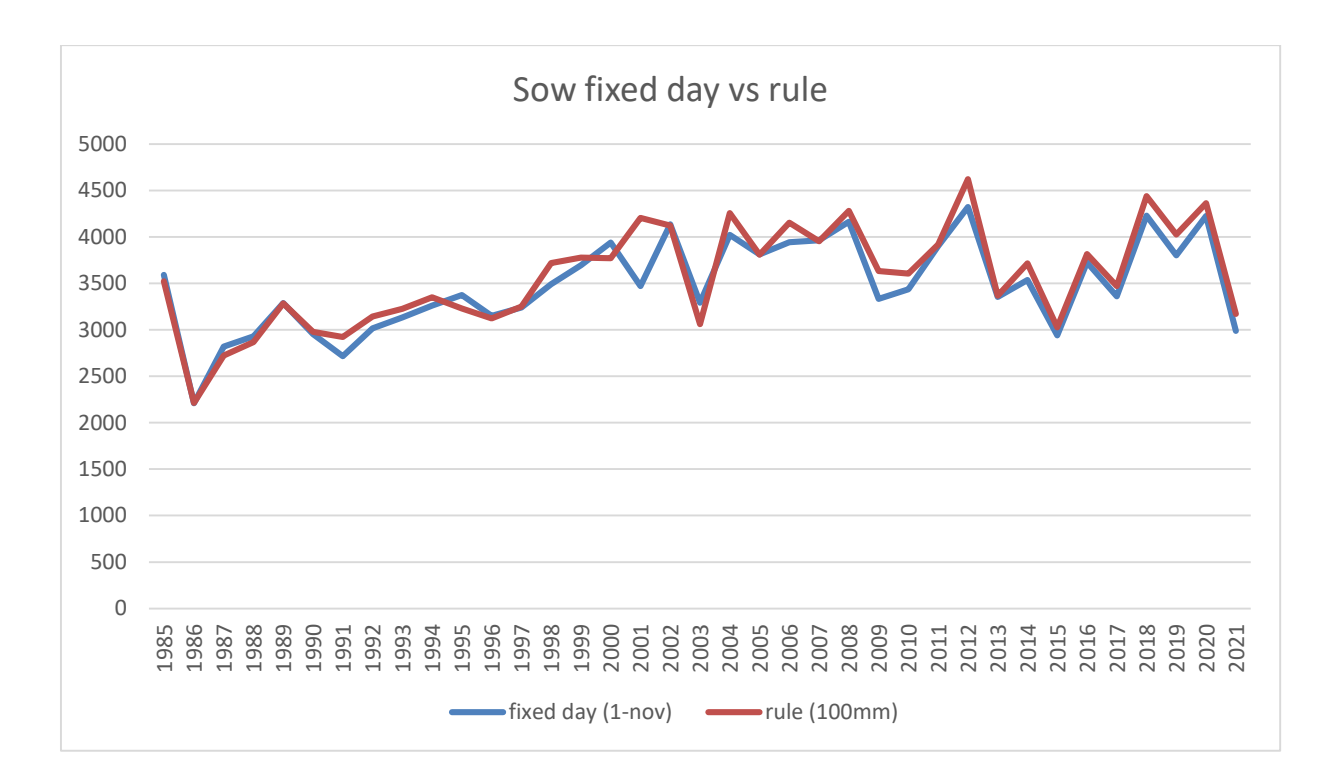

**Εικόνα 48 Αποδόσεις σιταριού με σπορά συγκεκριμένης ημερομηνίας σε σχέση με συνθήκη**

Με μέσο όρο αποδόσεων όλων των ετών:

- Fixed day **3480.7** kg/ha
- Rule **3571.0** kg/ha

### **5.7 Προσομοίωση της καλλιέργειας Κριθαριού (Barley)**

Όπως και στο σιτάρι έτσι και στο κριθάρι αφού εισάγουμε τις πληροφορίες από τα ερωτηματολόγια, τα κλιματικά και του εδάφους προκύπτουν οι παρακάτω αποδόσεις για τα έτη 1984-2021 σύμφωνα με τη Εικόνα 49

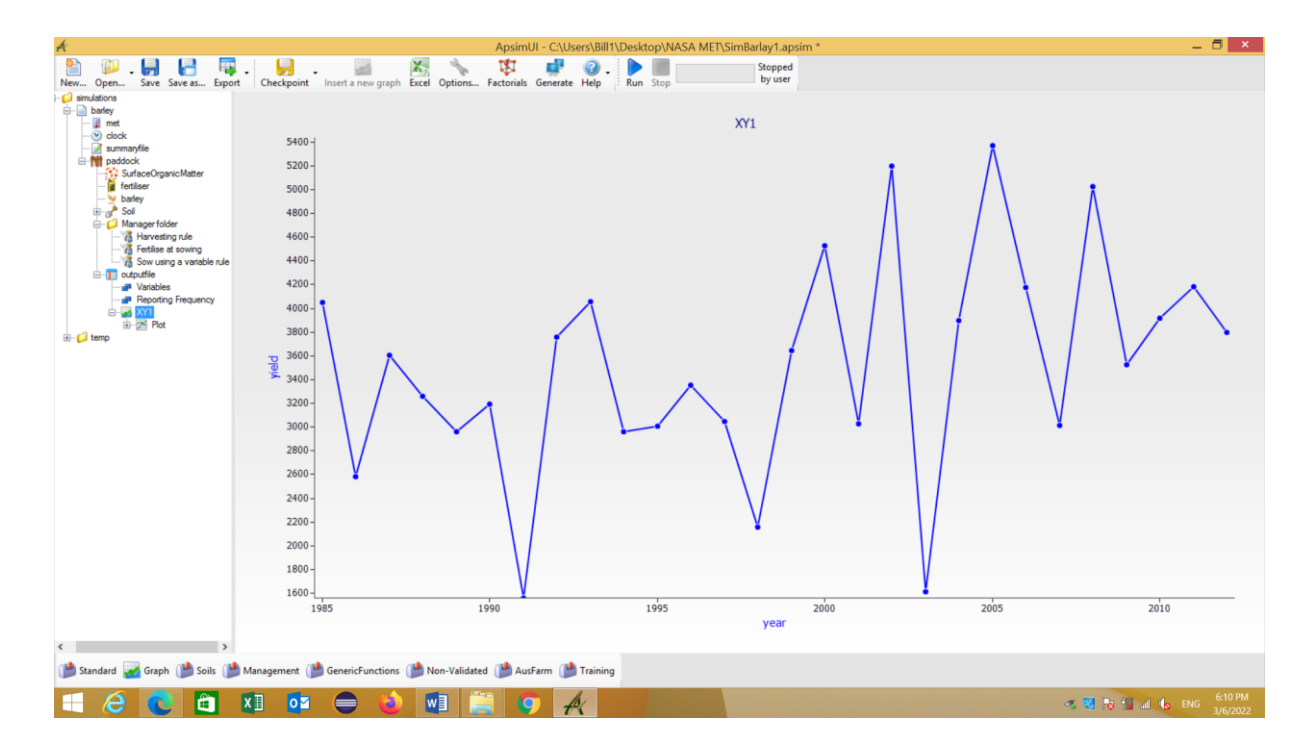

**Εικόνα 49 Αποδόσεις κριθαριού**

#### **5.7.1 Αποδόσεις διαφορετικών ποικιλιών κριθαριού**

Προσομοιώνοντας 5 διαφορετικές ποικιλίες , από τις 48 ποικιλίες κριθαριού που υποστηρίζονται στο apsim προκύπτουν οι παρακάτω αποδόσεις της Εικόνας 50 σε kg/ha:

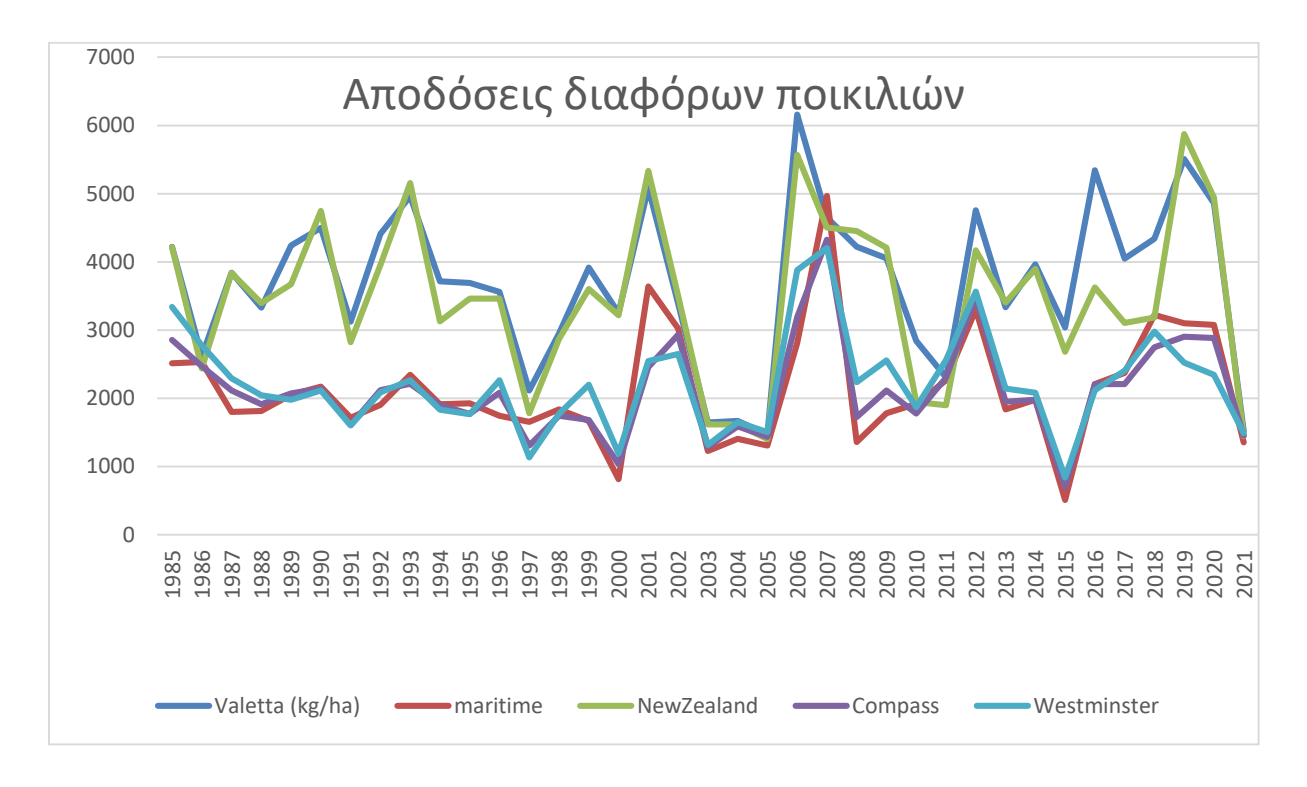

**Εικόνα 50 Αποδόσεις διαφορετικών ποικιλιών κριθαριού**

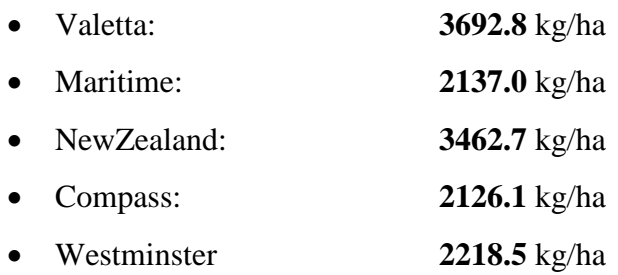

## **5.7.2 Αποδόσεις κριθαριού με διαφορετική λίπανση**

Προσομοιώνοντας διαφορετικά σενάρια λίπανσης σε urea N:

- $\bullet$  0 kg/ha
- $\bullet$  45 kg/ha
- $\bullet$  90 kg/ha
- $\bullet$  120 kg/ha
- $-150$  kg/ha και
- $\bullet$  200 kg/ha

προκύπτουν οι παρακάτω αποδόσεις της Εικόνας 51 σε kg/ha:

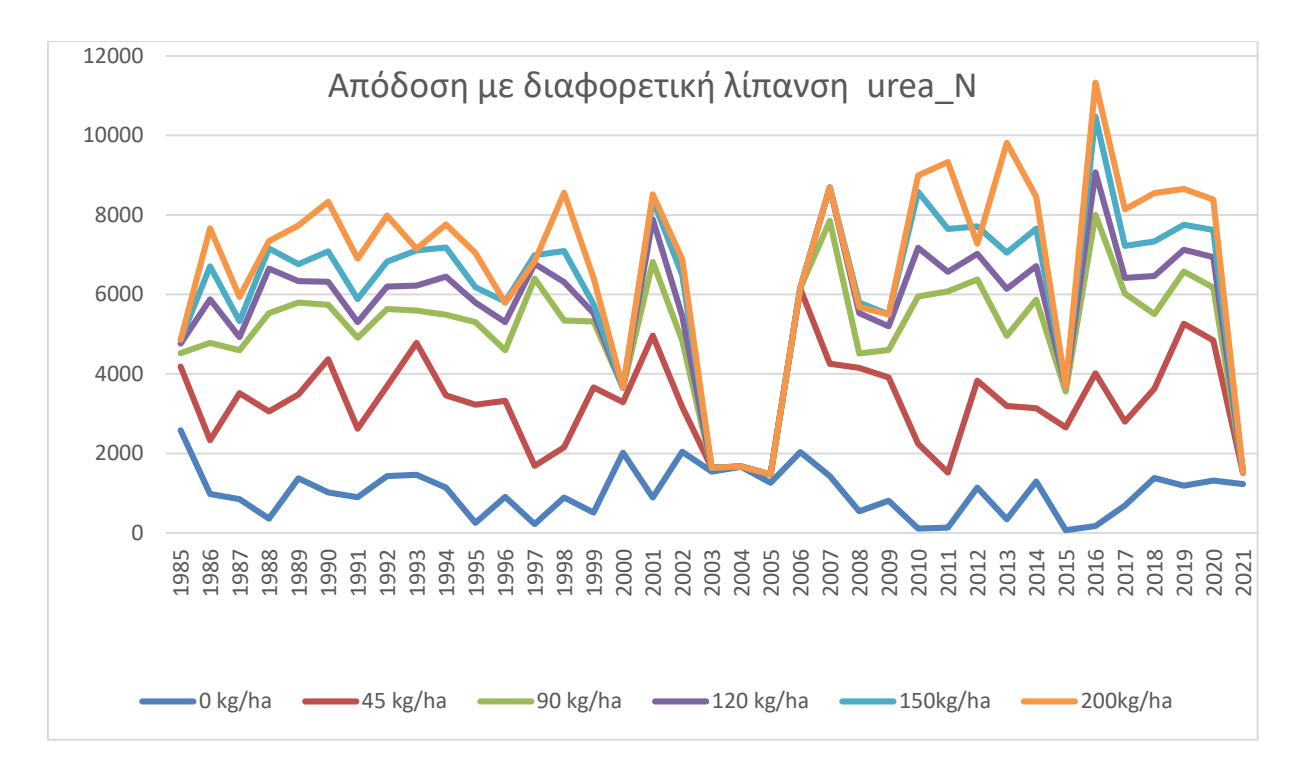

**Εικόνα 51 Αποδόσεις κριθαριού με διαφορετική λίπανση**

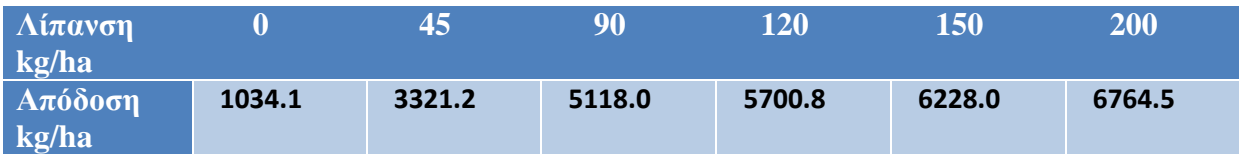

**Πίνακας 13 Mέσος όρος αποδόσεων όλων των ετών**

### **5.7.3 Αποδόσεις κριθαριού σε σχέση με εποχή σποράς**

Προσομοιώνοντας διαφορετικά σενάρια σε σχέση με την εποχή σποράς:

- 1-oct
- 15-oct
- 1-nov
- 15-nov

προκύπτουν οι παρακάτω αποδόσεις της Εικόνας 52 σε kg/ha:

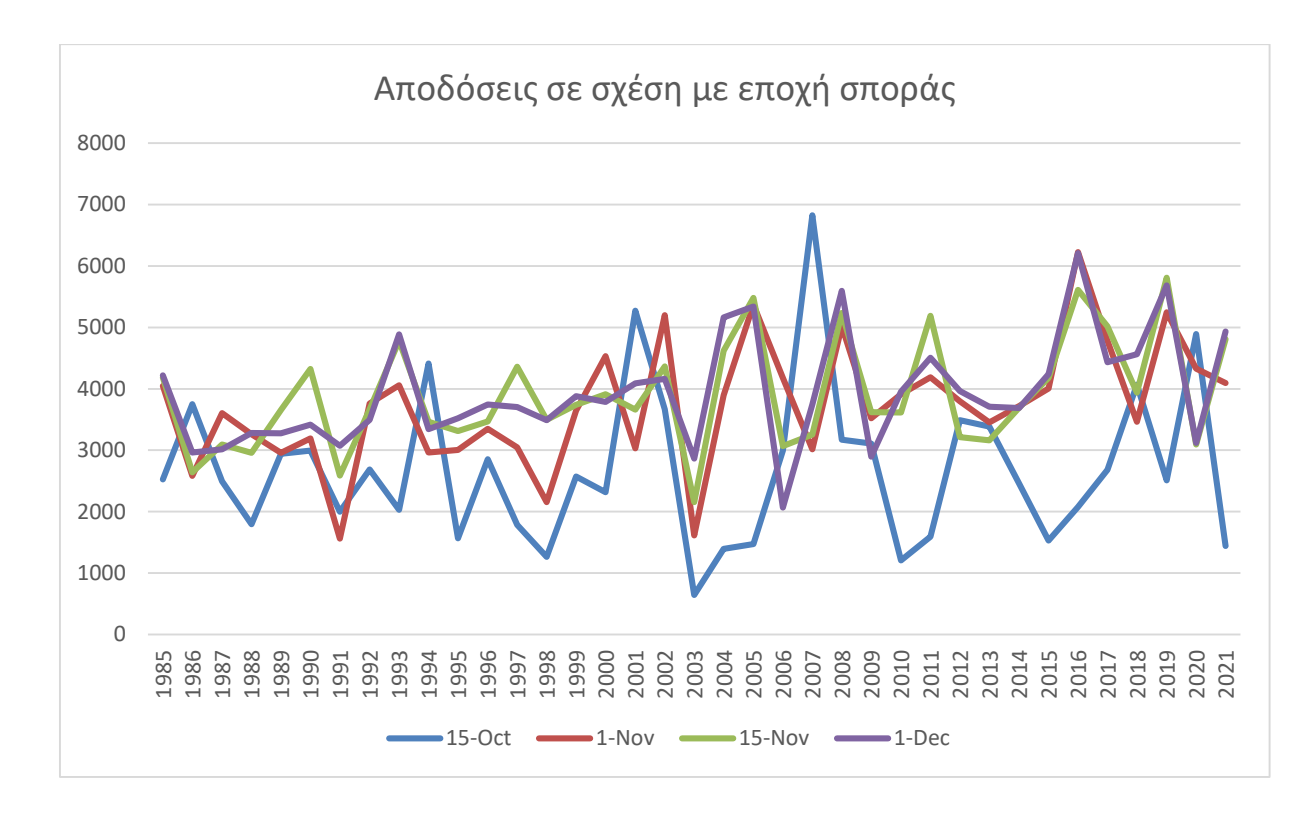

**Εικόνα 52 Αποδόσεις κριθαριού σε σχέση με εποχή σποράς**

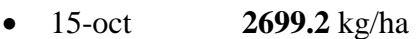

- 1-nov **3724.1** kg/ha
- 15-nov **3903.3** kg/ha
- 1-dec **3946.2** kg/ha

### **5.8 Κλιματική αλλαγή και APSIM**

Η κλιματική αλλαγή και η γεωργία είναι αλληλένδετες έννοιες και με τη χρήση του λογισμικού APSIM μπορούμε να εκτιμήσουμε την επίδραση στην απόδοση παραγόντων όπως:

- **Αλλαγή θερμοκρασίας** (Change in temperature **oC**)
- **Αλλαγή ημερήσιας βροχόπτωσης (**Relative change in daily rainfall (**%**)):
- **Αλλαγή ημερήσιας ακτινοβολίας (**Relative change in daily radiation (**%**)):
- **Συγκέντρωση CO2 στην αατμόσφαιρα** (Atmospheric CO2 Concentration (**ppm**))

Αφού εισάγουμε το «**Climate control**» από το Toolbox στο Simulation Tree όπως φαίνεται στην Εικόνα 53 για την καλλιέργεια του σιταριού (Wheat)

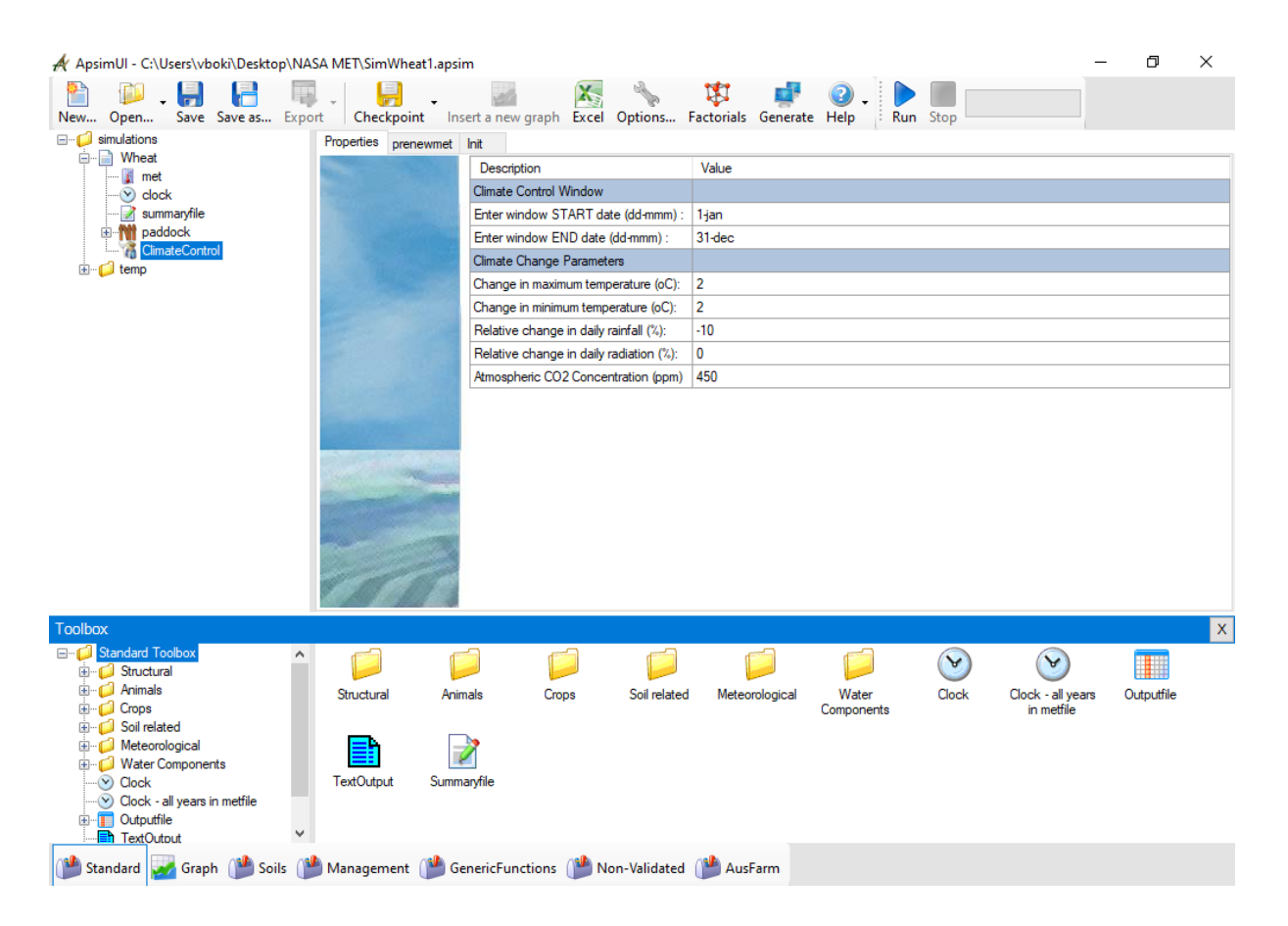

**Εικόνα 53 Αλλαγές παραμέτρων κλιματικής αλλαγής**

Εξετάσουμε ενδεικτικά την επίδραση των εξής αλλαγών:

- Αύξηση θερμοκρασίας: 2 oC
- Μείωση βροχόπτωσης: -10%
- Αύξηση Συγκέντρωσης CO2 στην ατμόσφαιρα: 450ppm (από 350ppm default)

κάθε μια αλλαγή ξεχωριστά αλλά και συνδυασμός όλων όπως φαίνεται στην παρακάτω Εικόνα 54 και 55 αντίστοιχα .

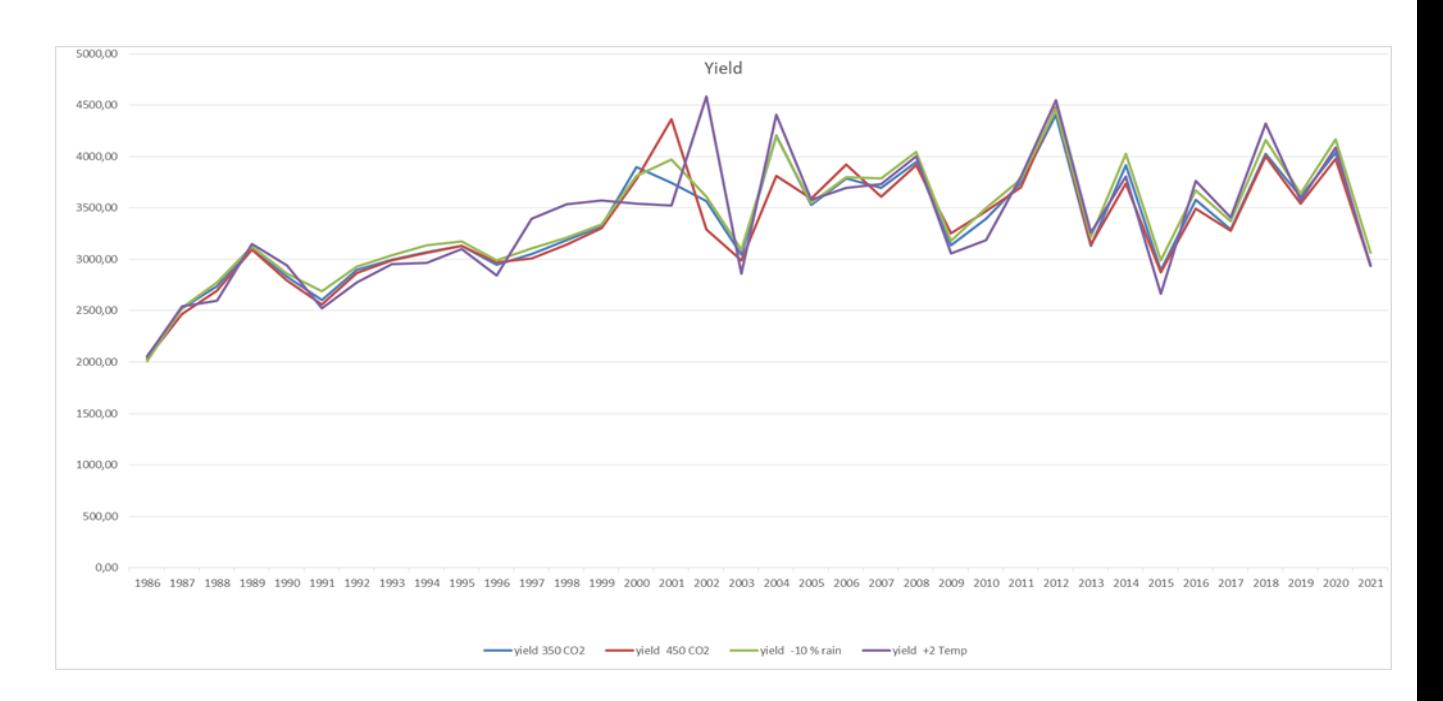

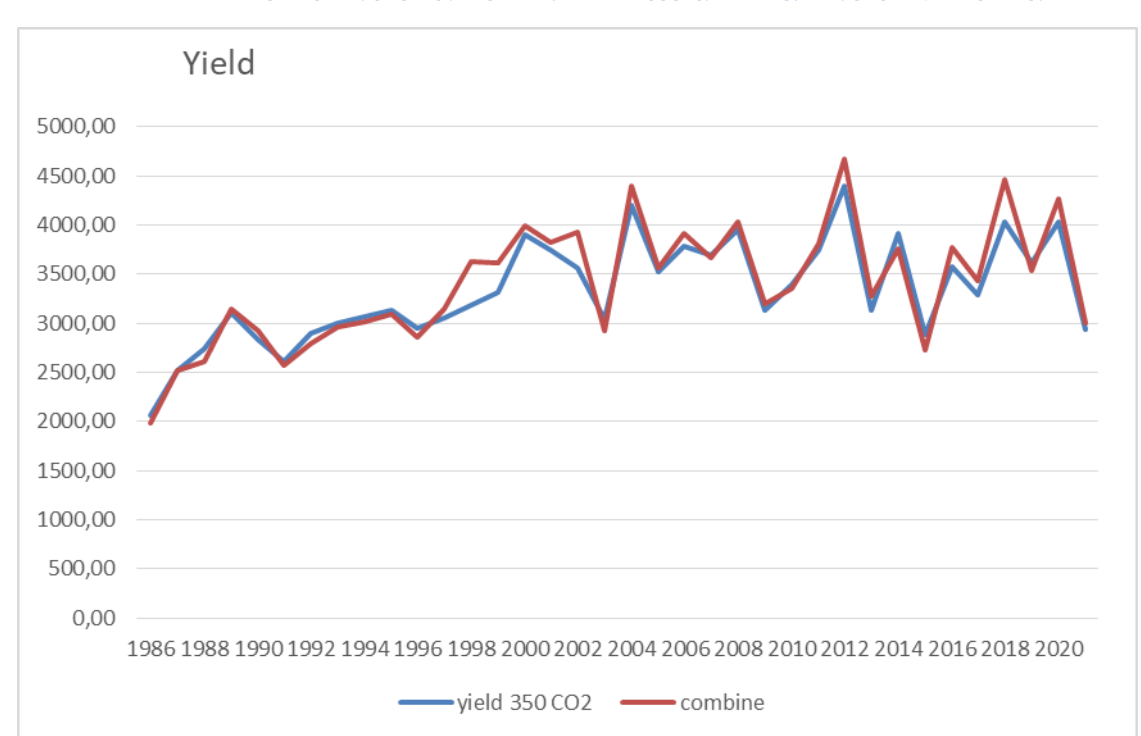

**Εικόνα 54 Επίδραση Αύξηση θερμοκρασίας, Μείωση βροχόπτωσης Αύξηση Συγκέντρωσης CO2**

#### **Εικόνα 55 Επίδραση όλων των παραμέτρων**

Με μέσο όρο όλων των ετών

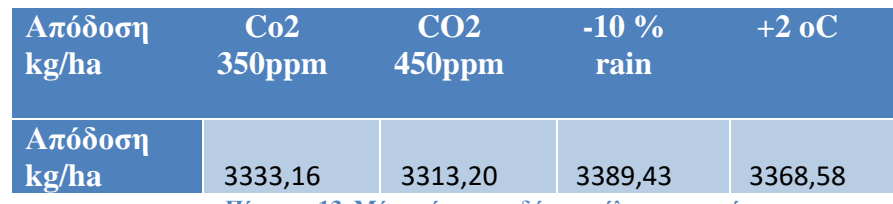

**Πίνακας 13 Mέσος όρος αποδόσεων όλων των ετών**

Παρατηρούμε από τα γραφήματα πως υπάρχουν χρονιές όπου η επίδραση των αλλαγών (ξεχωριστά και συνολικά) μειώνει την απόδοση και χρονιές όπου την αυξάνουν. Μια εξήγηση για την αύξηση της απόδοσης είναι ότι κατά τη σπορά όταν υπάρχει πάνω από τα επιθυμητά όρια βροχόπτωση η μείωση αυτής επιδρά θετικά στη φύτρωμα. Η επίδραση των παραμέτρων κλιματικής αλλαγής δεν επιφέρει μεγάλη μεταβολή στην απόδοση, έως 1% για τη συγκεκριμένη περιοχή, καλλιέργεια, ποικιλία , λίπανση.

#### **6 Συμπεράσματα**

Οι προβλέψεις για αύξηση του παγκόσμιου πληθυσμού στις επόμενες δεκαετίες σημαίνει ότι η αύξηση της παραγωγής τροφίμων είναι μονόδρομος προκειμένου να εξασφαλιστεί η απαραίτητη τροφή. Η αποτελεσματικότερη διαχείριση μιας γεωργικής εκμετάλλευσης μπορεί να επιτευχθεί με τη χρήση λογισμικών προσομοίωσης όπως αυτά παρουσιάστηκαν στα κεφ. 2 και κεφ. 3 (DSSAT, APSIM, WOFOST, EPIC, AquaCrop). Υπάρχουν πολλά διαθέσιμα λογισμικά προσομοίωσης καλλιεργειών τα οποία συνδυάζουν δεδομένα καλλιέργειας, εδάφους, μετεωρολογικά με μοντέλα καλλιεργειών για την προσομοίωση πολυετών αποτελεσμάτων στρατηγικών διαχείρισης καλλιεργειών και πρόβλεψης της απόδοσης.

Χρησιμοποιήθηκε το λογισμικό ΑPSIM και προσαρμόζοντας το με δεδομένα κλιματικά, εδαφολογικά και διαχείρισης της περιοχής των Γρεβενών επιτεύχθηκε η εκτίμηση αποδόσεων δεκαετιών που είναι κοντά στις πραγματικές. Τα σενάρια προσομοίωσης που μπορεί κανείς να πραγματοποιήσει είναι πάρα πολλά. Επιλέχθηκαν ενδεικτικά σενάρια προσομοίωσης με: διαφορετικές ποικιλίες, διαφορετική λίπανση, εποχή σποράς εξετάζοντας πως ανταποκρίνεται στα παραπάνω η απόδοση τόσο για το σιτάρι όσο και για το κριθάρι.

Πραγματοποιήθηκαν προσομοιώσεις με μεταβολή σε παραμέτρους που επηρεάζονται από την επικείμενη κλιματική αλλαγή όπως: αύξηση θερμοκρασίας (+2οC), μείωση βροχόπτωσης (-10%) και αύξηση συγκέντρωσης CO2 (450ppm) στην ατμόσφαιρα. Η επίδραση των παραπάνω δεν επιφέρει μεγάλη μεταβολή στην απόδοση, έως 1% για τη συγκεκριμένη περιοχή, καλλιέργεια, ποικιλία , λίπανση.

Σχετικά με τις διαφορετικές ποικιλίες είχαμε κατά μέσο όρο αποδόσεις από 334 έως 449 κιλά ανά στρέμμα στο σιτάρι και από 213 έως 369 κιλά ανά στρέμμα στο κριθάρι. Σχετικά με τις διαφορετικές ποσότητες λίπανσης είχαμε κατά μέσο όρο αποδόσεις από 80 κιλά/στρέμμα χωρίς λίπανση έως 606 κιλά ανά στρέμμα στο σιτάρι από 103 κιλά/στρέμμα χωρίς λίπανση έως 676 κιλά ανά στρέμμα στο κριθάρι. Σχετικά με τις διαφορετικές ημερομηνίες σποράς είχαμε κατά μέσο όρο αποδόσεις από 320 έως 359 κιλά ανά στρέμμα στο σιτάρι και από 269 έως 394 κιλά ανά στρέμμα στο κριθάρι.

Εκτός τα παραπάνω σενάρια προσομοίωσης μπορούν να υπάρξουν σενάρια π.χ. με διαφορετικά εδαφικά δεδομένα, να γίνει εισαγωγή οντότητας άρδευσης, λίπανσης διαφορετικής πυκνότητας σποράς, εποχή σποράς και να προκύψει άλλη απόδοση.

Πραγματοποιώντας τα διάφορα σενάρια μπορεί ο χρήστης αποκτώντας εμπειρία με την πάροδο του χρόνου να αποκτήσει καλύτερη εποπτεία διαχείρισης της γεωργικής εκμετάλλευσης παίρνοντας τις βέλτιστες αποφάσεις για κάθε καλλιέργεια ανάλογα. Να εκτιμήσει το ρίσκο σε κάθε περίπτωση και να γίνει εκτίμηση των οικονομικών στοιχείων της κάθε καλλιέργειας - ποικιλίας .

Γνωρίζοντας κάποιος γλώσσες προγραμματισμού .NET (C#.NET είτε VB.NET) μπορεί να προβεί στη σύνταξη νέων μοντέλων για το APSIM ή σεναρίου APSIM. Τόσο η μηχανική μάθηση (machine learning) όσο και η προσομοίωση μοντέλων καλλιεργειών (crop modeling) μπορούν να προσφέρουν η καθεμία χωριστά μοναδικές δυνατότητες και σημαντικές προόδους στην πρόβλεψη απόδοσης. Επιπροσθέτως μπορεί να υπάρχουν οφέλη από το συνδυασμό τους για την περαιτέρω αύξηση της ακρίβειας πρόβλεψης.

Το APSIM, το οποίο χρηματοδοτείται από τις κυβερνήσεις της Αυστραλίας, έχει διαθέσιμα στη βιβλιοθήκη του κλιματικά δεδομένα και έτοιμα στοιχεία εδάφους (soil modules) για όλη σχεδόν την ήπειρο της Αυστραλίας, κάτι που επιτρέπει τη δημιουργία νέων προσομοιώσεων σε ελάχιστο χρονικό διάστημα. Η δημιουργία τέτοιων βιβλιοθηκών με μετεωρολογικά και εδαφικά δεδομένα της περιοχής μας θα ευνοούσε στη γρήγορη διερεύνηση περισσότερων σεναρίων.

Σημαντικό είναι να προστεθούν περισσότερα μοντέλα καλλιέργειας, έτσι ώστε να υπάρχει δυνατότητα περισσοτέρων εναλλακτικών σεναρίων προσομοίωσης καλλιεργειών. Αυτό θα βοηθούσε στην ορθότερη λήψη αποφάσεων διαχείρισης της εκμετάλλευσης, κάνοντας ενδεχομένως κατανομή σε καλλιέργειες και ποικιλίες μειώνοντας το ρίσκο, βελτιώνοντας τις οικονομικές προβλέψεις.

Οι διαθέσιμες οδηγίες για την εκμάθηση της χρήσης λογισμικού χρήζουν περαιτέρω βελτίωσης μιας και πολλές δυνατότητες δεν περιγράφονται στο βαθμό που θα έπρεπε. Πρόκειται για λογισμικό εκατοντάδων χιλιάδων γραμμών κώδικα γραμμένο σε έξι διαφορετικές γλώσσες προγραμματισμού και τα μηνύματα λάθους δεν είναι αναλυτικά, στοιχείο που καθυστερεί τον εντοπισμό λαθών και την εκμάθησή του.

Για μεγαλύτερη ακρίβεια σε επόμενο βήμα θα μπορούσε να γίνει διακρίβωση (calibration) της κάθε ποικιλίας με πειραματικά δεδομένα από το χωράφι. Η ρύθμιση (calibration) μπορεί να πραγματοποιηθεί χρησιμοποιώντας φαινολογικά (phenological) δεδομένα, δεδομένα απόδοσης και βιομάζας, γενετικές παραμέτρους που βασίζονται σε παρατήρηση στο χωράφι (field observation).

Συνεπώς, τα προγράμματα προσομοίωσης καλλιεργειών μπορούν να διαδραματίσουν σημαντικό ρόλο στη γεωργία. Μέσω αυτών μπορεί να εκτιμηθεί με ακρίβεια η απόδοση των καλλιεργειών πριν από τη συγκομιδή. Επιτρέπει τη λήψη αποφάσεων για τη διαχείριση προκειμένου να εξασφαλιστεί η μέγιστη απόδοση των καλλιεργειών με το μικρότερο δυνατό ρίσκο.

### **7 ΠΑΡΑΡΤΗΜΑ**

#### **7.1 ΑΡΧΕΙΟ ΕΞΟΔΟΥ (OUTPUT FILE)**

```
 ### ###### ##### # # # 
 # # # # # # ## ## 
 # # # # # # ## ## 
   ####### ###### ##### # # # # # 
   # # # # # # # # 
   # # # ##### # # # # 
The Agricultural Production Systems Simulator
           Copyright(c) APSRU 
Version = 7.10 r4213Title = Wheat
   Component "clock" = %apsim%\Model\Clock.dll
   Component "met" = %apsim%\Model\Input.dll
Paddock:
   Component "outputfile" = %apsim%\Model\Report.dll
   Component "accum" = %apsim%\Model\Accum.dll
   Component "fertiliser" = %apsim%\Model\Fertiliser.dll
   Component "Soil Water" = %apsim%\Model\SoilWat.dll
   Component "SurfaceOrganicMatter" = %apsim%\Model\SurfaceOM.dll
  Component "Soil Nitrogen" = %apsim%\Model\SoilN.dll
 Component "wheat" = %apsim%\Model\Plant.dll
   Component "Crop Management" = %apsim%\Model\Manager2.dll
   Component "Fertilise at Sowing" = %apsim%\Model\Manager2.dll
------- clock Initialisation --------------------------------------------------
     Sequencer phases:
       prepare
       init_step
       do_management
       run_one_step
      do pasture water
       process
       do_pasture_growth
       do_stock
       do_cashbook
       post
       end_step
    Simulation start date = 1/04/2005Simulation end date = 31/10/2005Time step = = 1440 (mins)
------- met Initialisation ----------------------------------------------------
     Sparse data is not allowed
     INPUT File name: %apsim%\Examples\MetFiles\_met_makro_2005_f.met
------- outputfile Initialisation ---------------------------------------------
     Output frequency:
       post
     Output variables:
       dd/mm/yyyy as Date
       biomass
       yield
     Output file = Wheat.out
     Format = normal
------- paddock.accum Initialisation ------------------------------------------
     Initialising
 ------- paddock.Soil Water Initialisation -------------------------------------
```
- Reading constants

- Reading Soil Property Parameters

 - Reading Soil Profile Parameters Initial soilwater distributed using "sw" parameter.

|                 | Depth<br>mm | Air Dry<br>mm/mm | LL15<br>mm/mm | Dul<br>mm/mm | Sat<br>mm/mm | <b>Sw</b><br>mm/mm | <b>BD</b><br>$q$ / $cc$ | Runoff<br>wf | SWCON |
|-----------------|-------------|------------------|---------------|--------------|--------------|--------------------|-------------------------|--------------|-------|
| $0 -$           | 150.        | 0.150            | 0.290         | 0.540        | 0.590        | 0.540              | 1.020                   | 0.762        | 0.300 |
| $150 -$         | 300.        | 0.260            | 0.290         | 0.530        | 0.580        | 0.530              | 1.030                   | 0.190        | 0.300 |
| $300 -$         | 600.        | 0.290            | 0.290         | 0.540        | 0.590        | 0.540              | 1.020                   | 0.048        | 0.300 |
| $600 -$         | 900.        | 0.290            | 0.290         | 0.540        | 0.580        | 0.540              | 1.020                   | 0.000        | 0.300 |
| $900 - 1200$ .  |             | 0.300            | 0.300         | 0.520        | 0.570        | 0.520              | 1.060                   | 0.000        | 0.300 |
| $1200 - 1500$ . |             | 0.310            | 0.310         | 0.500        | 0.550        | 0.500              | 1.110                   | 0.000        | 0.300 |
| $1500 - 1800.$  |             | 0.320            | 0.320         | 0.500        | 0.550        | 0.500              | 1.120                   | 0.000        | 0.300 |
| $1800 - 2100.$  |             | 0.330            | 0.330         | 0.480        | 0.530        | 0.480              | 1.150                   | 0.000        | 0.300 |
| $2100 - 2400$ . |             | 0.340            | 0.340         | 0.470        | 0.520        | 0.470              | 1.180                   | 0.000        | 0.300 |
| $2400 - 2700$ . |             | 0.350            | 0.350         | 0.460        | 0.510        | 0.460              | 1,200                   | 0.000        | 0.300 |
| $2700 - 3000$ . |             | 0.360            | 0.360         | 0.440        | 0.490        | 0.440              | 1.250                   | 0.000        | 0.300 |

Soil Profile Properties

Soil Water Holding Capacity

| Depth           | (LL15)<br>mm | mm     | Unavailable Available Max Avail.<br>$(SW-LL15)$ (DUL-LL15)<br>mm | Drainable<br>(SAT-DUL)<br>mm |
|-----------------|--------------|--------|------------------------------------------------------------------|------------------------------|
| 150.<br>$0 -$   | 43.50        | 37.50  | 37.50                                                            | 7.50                         |
| 300.<br>$150 -$ | 43.50        | 36.00  | 36.00                                                            | 7.50                         |
| $300 - 600$ .   | 87.00        | 75.00  | 75.00                                                            | 15.00                        |
| $600 - 900$ .   | 87.00        | 75.00  | 75.00                                                            | 12.00                        |
| $900 - 1200$ .  | 90.00        | 66.00  | 66.00                                                            | 15.00                        |
| $1200 - 1500$ . | 93.00        | 57.00  | 57.00                                                            | 15.00                        |
| $1500 - 1800$ . | 96.00        | 54.00  | 54.00                                                            | 15.00                        |
| $1800 - 2100.$  | 99.00        | 45.00  | 45.00                                                            | 15.00                        |
| $2100 - 2400$ . | 102.00       | 39.00  | 39.00                                                            | 15.00                        |
| $2400 - 2700$ . | 105.00       | 33.00  | 33.00                                                            | 15.00                        |
| $2700 - 3000.$  | 108.00       | 24.00  | 24.00                                                            | 15.00                        |
| Totals          | 954.00       | 541.50 | 541.50                                                           | 147.00                       |

Initial Soil Parameters

| Insoil |      |       | Salb Dif Con Dif Slope |
|--------|------|-------|------------------------|
| 0.00   | 0.13 | 40.00 | 16.00                  |

 Runoff is predicted using scs curve number: Cn2 Cn Red Cn Cov H Eff Depth mm

 --------------------------------------------------------- 73.00 20.00 0.80 450.00 --------------------------------------------------------- Using Ritchie evaporation model Cuml evap (U): 6.00 (mm^0.5) CONA: 3.50 () Eo from priestly-taylor ------- paddock.SurfaceOrganicMatter Initialisation --------------------------- - Reading constants - Reading parameters Initial Surface Organic Matter Data ---------------------------------------------------------------------- Dry matter C N N P Cover Standing\_fr (kg/ha) (kg/ha) (kg/ha) (kg/ha) (0-1) (0-1) --------------------------------------------------------------------- wheat wheat 1000.0 400.0 5.0 0.0 0.393 0.0 ---------------------------------------------------------------------- Effective Cover from Surface Materials = 0.4 ------- paddock.Soil Nitrogen Initialisation ----------------------------------- - Reading Parameters - Reading Constants Using standard soil mineralisation for soil type Black Vertosol TAV and AMP supplied externally Soil Profile Properties ------------------------------------------------ Layer pH OC NO3 NH4 Urea (%) (kg/ha) (kg/ha) (kg/ha) ------------------------------------------------ 1 8.40 1.04 9.95 0.92 0.00 2 8.80 0.89 3.25 0.15 0.00 3 9.00 0.89 6.43 0.31 0.00 4 9.20 0.89 5.21 0.31 0.00 5 9.20 0.77 5.41 0.32 0.00 6 9.10 0.45 5.66 0.33 0.00 7 9.00 0.27 5.72 0.34 0.00 8 9.00 0.22 5.87 0.35 0.00 9 8.90 0.16 6.02 0.35 0.00 10 8.90 0.13 6.12 0.36 0.00 11 8.90 0.12 6.38 0.38 0.00 ------------------------------------------------ Totals 66.01 4.10 0.00 ------------------------------------------------

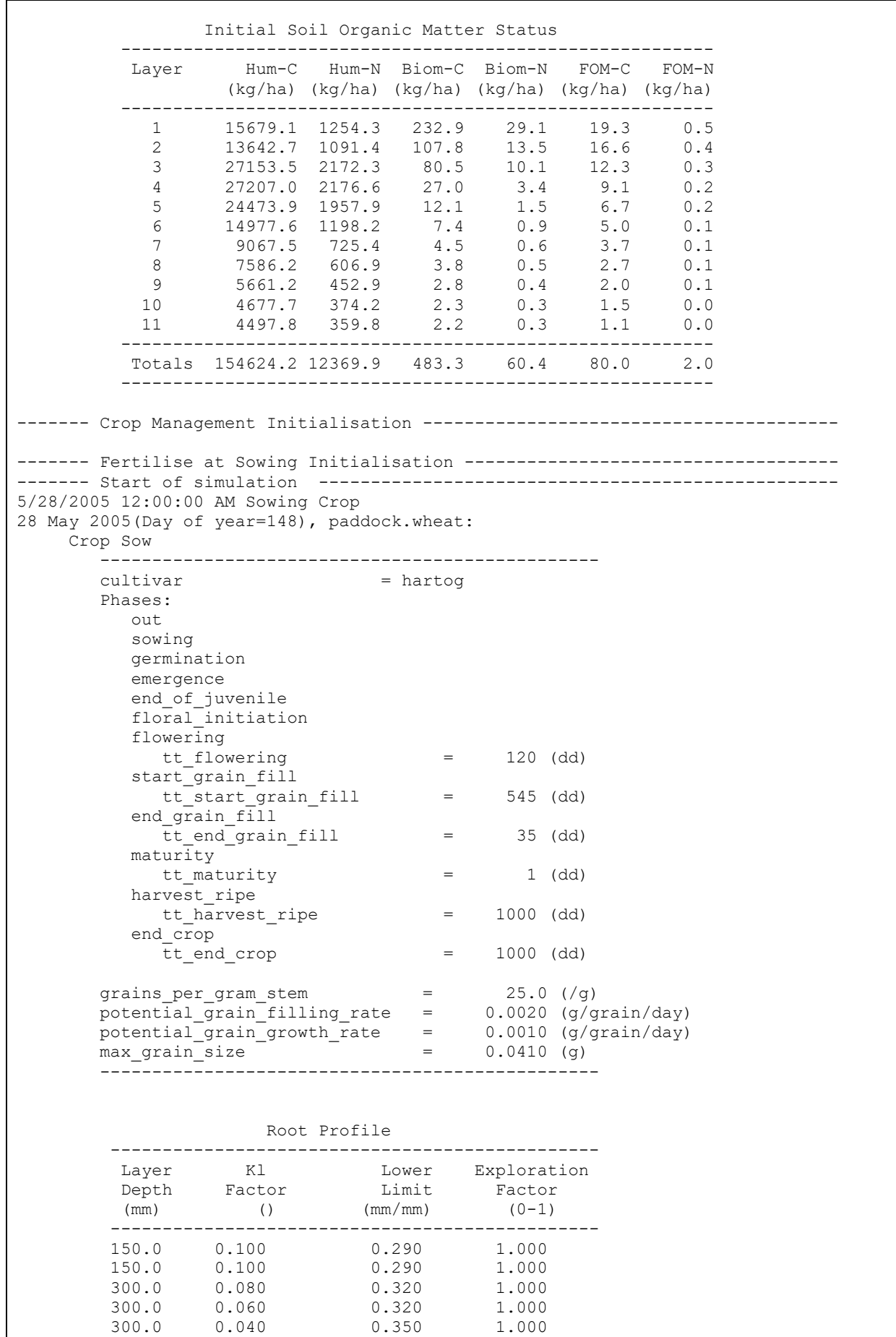

 300.0 0.020 0.380 1.000 300.0 0.010 0.410<br>300.0 0.000 0.480 300.0 0.000 0.480 0.000 300.0 0.000 0.470 0.000 300.0 0.000 0.460 0.000  $0.000$  ----------------------------------------------- Extractable SW: 320mm in 3000mm total depth ( 11%). Crop factor for bounding water use is set to 1.5 times eo. stage 1.0 sowing Crop Sowing Data ------------------------------------------------ Sowing Depth Plants Spacing Skip Skip Cultivar Day no mm m^2 mm row plant name ------------------------------------------------ 148 30.0 100.0 250.0 0.0 0.0 hartog ------------------------------------------------ Fertiliser OnTrigger called, paddock='paddock' 28 May 2005(Day of year=148), fertiliser: - Reading Fertiliser Type Parameters 150.00 of N as urea (urea\_N) added at depth 50.00 (layer 1) 29 May 2005(Day of year=149), paddock.wheat: stage 2.0 germination 2 June 2005(Day of year=153), paddock.wheat: stage 3.0 emergence biomass =  $0.46 \frac{q}{m^2}$  lai =  $0.020$  $(m^2/m^2)$ stover N conc =  $5.85$  (%) extractable sw =  $29.66$  (mm) 3 June 2005(Day of year=154), paddock.wheat: stage 4.0 end of juvenile  $\frac{1}{2}$  biomass = 0.72 (g/m<sup>2</sup>) lai = 0.024  $(m^2/m^2)$ stover N conc =  $5.82$  (%) extractable sw =  $29.24$  (mm) 4 July 2005(Day of year=185), paddock.wheat: stage 5.0 floral initiation biomass =  $337.61$  (g/m<sup>2</sup>) lai = 4.504  $(m^2/m^2)$  stover N conc = 2.60 (%) extractable sw = 170.52 (mm) 31 July 2005(Day of year=212), paddock.wheat: stage 6.0 flowering biomass =  $859.24 \text{ (g/m}^2)$  lai = 2.154  $(m^2/m^2)$ stover N conc =  $1.46$  (%) extractable sw =  $104.54$  (mm) 6 August 2005(Day of year=218), paddock.wheat: stage 7.0 start grain fill  $\overline{b}$ iomass = 935.41 (g/m<sup>2</sup>) lai = 1.745  $(m^2/m^2)$ stover N conc =  $1.18$  (%) extractable sw =  $87.40$  (mm) 1 September 2005(Day of year=244), paddock.wheat: stage 8.0 end grain fill biomass =  $1026.53 \text{ (g/m}^2)$  lai =  $0.654$  $(m^2/m^2)$  stover N conc = 0.32 (%) extractable sw = 85.06 (mm) 2 September 2005(Day of year=245), paddock.wheat: stage 9.0 maturity biomass =  $1026.53 \text{ (g/m}^2)$  lai =  $0.579$  $(m^2/m^2)$ stover N conc =  $0.32$  (%) extractable sw =  $83.97$  (mm) 3 September 2005(Day of year=246), paddock.wheat: stage 10.0 harvest ripe biomass =  $1026.53$  (g/m<sup>2</sup>) lai = 0.000  $(m^2/m^2)$ stover N conc =  $0.31$  (%) extractable sw =  $82.59$  (mm) 9/4/2005 12:00:00 AM Harvesting Crop

4 September 2005(Day of year=247), paddock.wheat: flowering day  $= 212$  stover (kg/ha)  $= 6841.7$ maturity day  $= 245$  grain yield (kg/ha)<br> $= 3423.6$ = 3423.6 grain % water content = 12.5 grain yield wet  $(kg/ha) =$  3912.7 grain wt (g)  $= 0.028$  grains/m<sup>^2</sup>  $= 12229.2$ grains/plant = 122.3 maximum lai  $= 5.002$  total above ground biomass (kg/ha) = 10265.3 live above ground biomass (kg/ha) = 10265.3 green above ground biomass (kg/ha) = 8021.9 green above ground biomass (kg/ha) =  $8021.9$ <br>senesced above ground biomass (kg/ha) =  $2243.5$ number of leaves  $= 43.2$ DM Root:Shoot ratio = 0.19 Harvest Index  $= 0.33$ Stover C:N ratio  $= 107.91$  Root C:N ratio  $= 23.37$ = 23.37 grain N percent  $=$  2.74 total N content  $(kg/ha) = 119.24$ grain N uptake  $(kg/ha) = 93.88$  senesced N content  $(kq/ha) = 11.22$ green N content  $(kq/ha) = 14.14$  Average Stress Indices: Water Photo Water Expan N Photo N grain conc emergence to end\_of\_juvenile 0.000 0.000<br>0.000 0.000 0.000<br>end\_of juvenile to floral initiation 0.000 0.000  $0.000$   $0.\overline{0}00$ floral initiation to flowering 0.111 0.167  $0.000$   $0.\overline{0}00$ <br>flowering  $\frac{1}{10}$  to start grain fill  $\frac{1}{10}$  0.343 0.430 0.000 0.000 start\_grain\_fill to end\_grain\_fill 0.165 0.203 0.573 0.573 Crop harvested. Organic matter from crop:- Tops to surface residue Roots to soil FOM  $DM (kg/ha) = 6841.7$ 0.0  $N$  (kg/ha) = 25.36 0.00 Organic matter removed from system:- From Tops From Roots  $DM (kg/ha) = 3423.6$ 0.0  $N \, (kg/ha) = 93.88$ 0.00 stage 4.0 end of juvenile biomass =  $0.00 \, (g/m^2)$  lai =  $0.020$  $(m^2/m^2)$ stover N conc =  $6.30$  (%) extractable sw =  $82.59$  (mm) Crop ended. Yield  $(dw) = 0.0$   $(kq/ha)$  Organic matter from crop:- Tops to surface residue Roots to soil FOM  $DM (k\sigma/ha) = 0.0$ 1967.2  $N \left(kq/ha\right) = 0.00$ 33.67

31 October 2005(Day of year=304), clock: Simulation is terminating due to end criteria being met.

### **7.2 ΕΡΩΤΗΜΑΤΟΛΟΓΙΟ 1o**

Σκοπός της έρευνας είναι να συλλέξει και να καταγράψει πληροφορίες σχετικά με τις καλλιέργειες ζωοτροφών σε περιοχές των Γρεβενών.

Επισημαίνεται ότι διασφαλίζεται ο εμπιστευτικός χαρακτήρας των απαντήσεων.

1. Ποιες καλλιέργειες-ποικιλίες καλλιεργείτε; Ποιες από αυτές είναι Βιολογικές (check box  $\boxtimes$ );

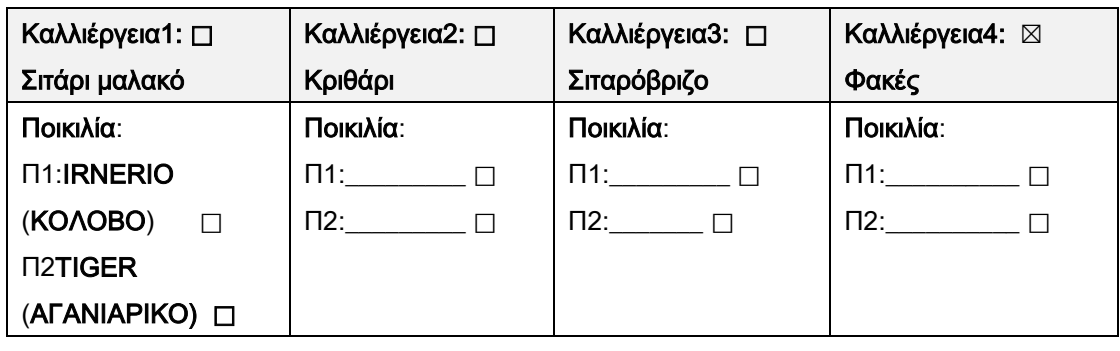

2. Από τις παραπάνω ποικιλίες πόσα στρέμματα περίπου καλλιεργείτε ετησίως;

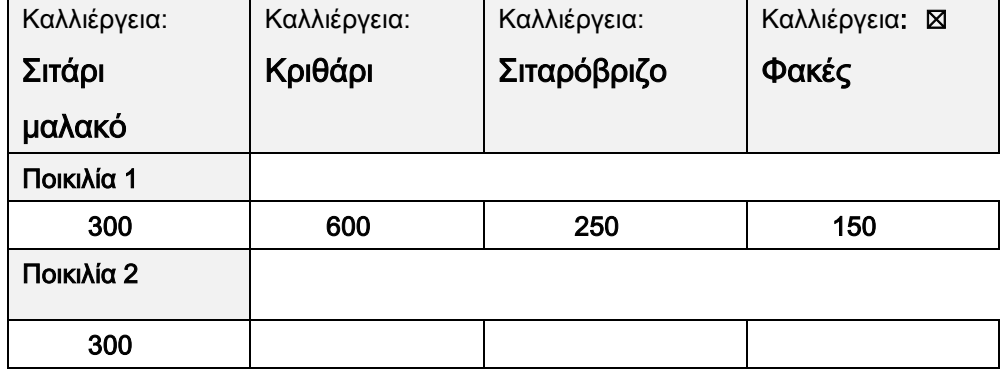

3. Για κάθε καλλιέργεια-ποικιλία σε ποιες καλλιεργητικές φροντίδες προβαίνετε;

Δεδομένα Σποράς της κάθε παραπάνω

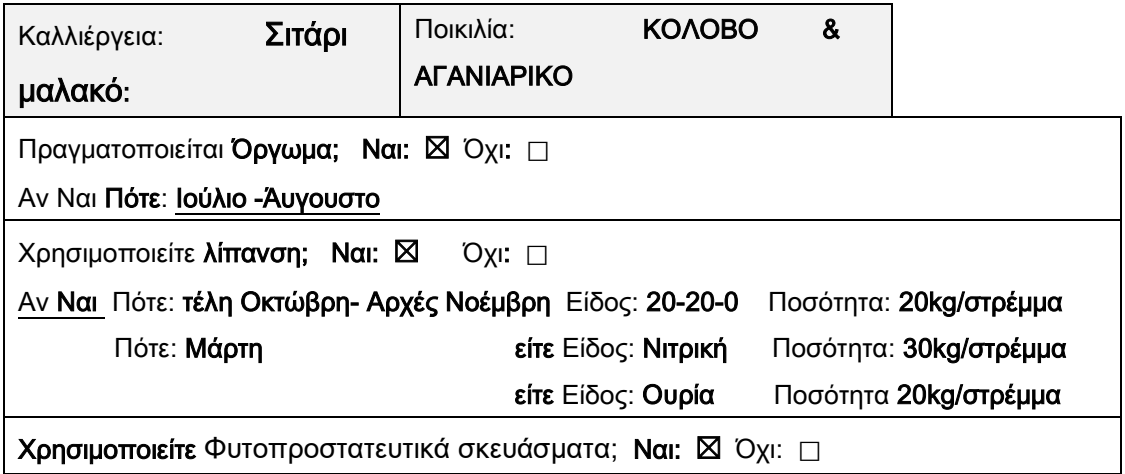

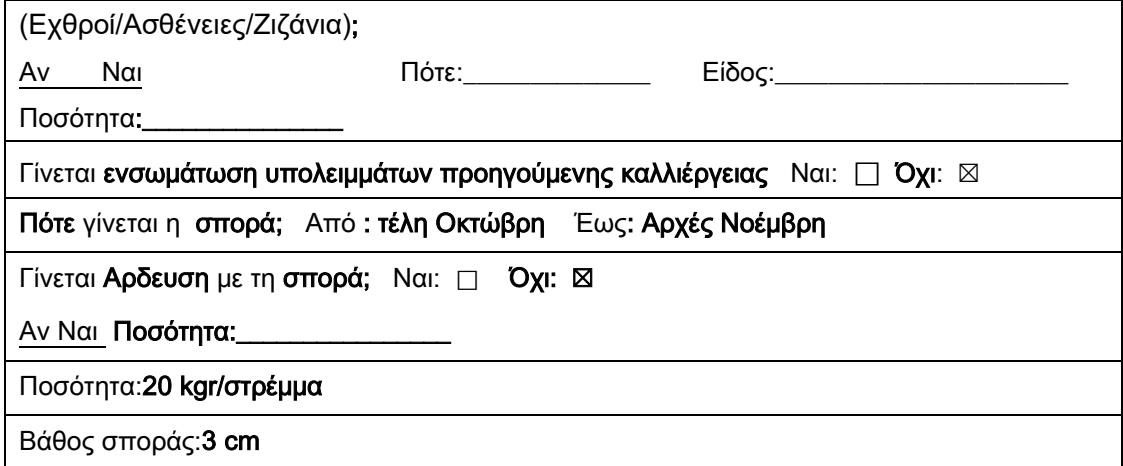

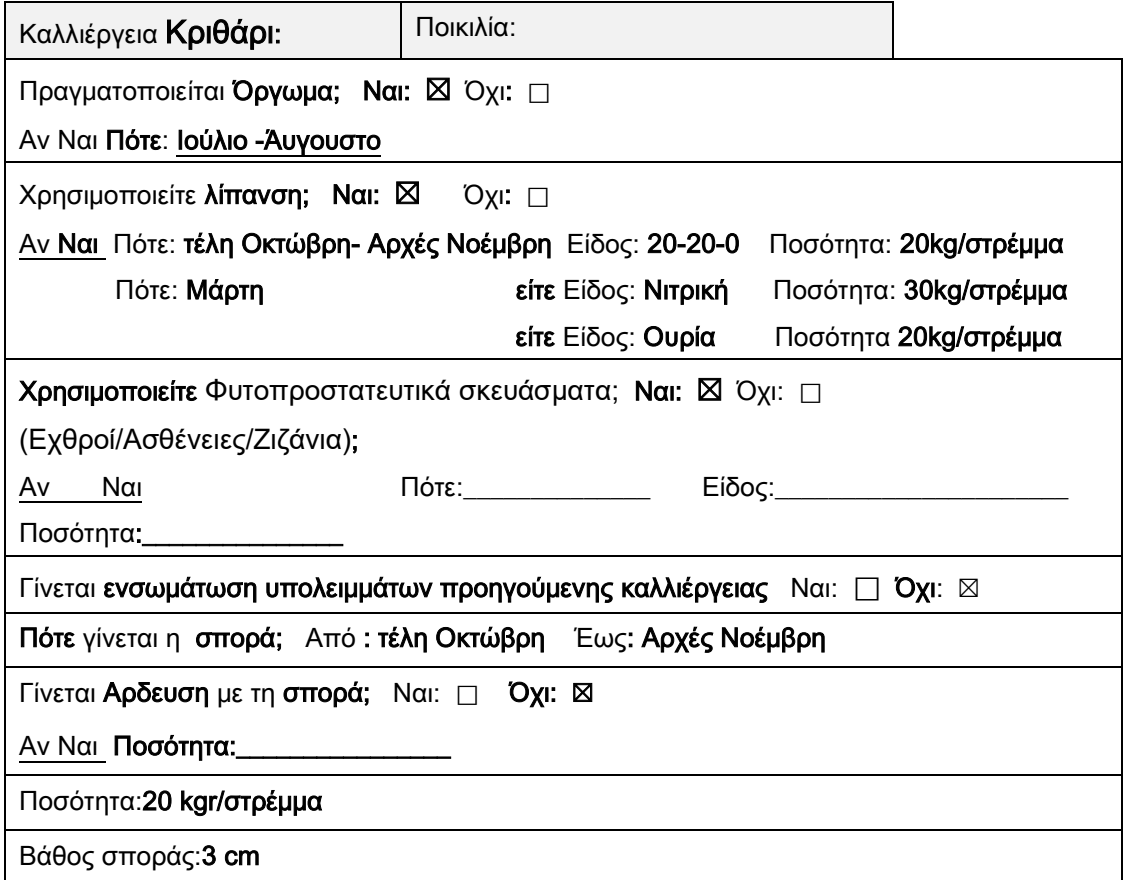

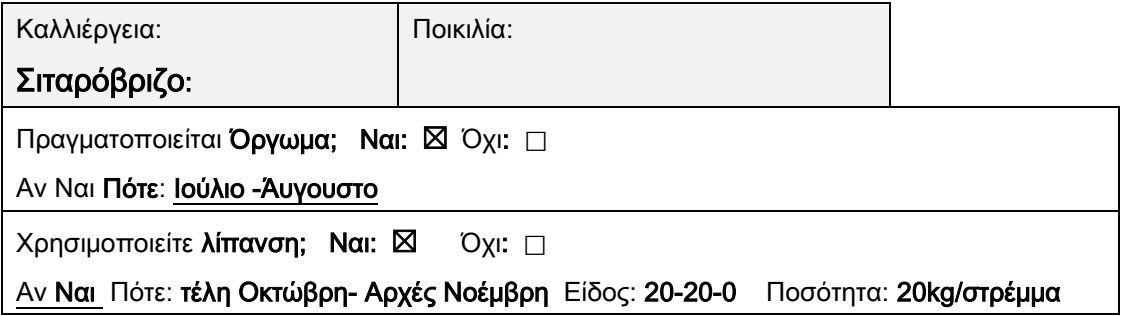

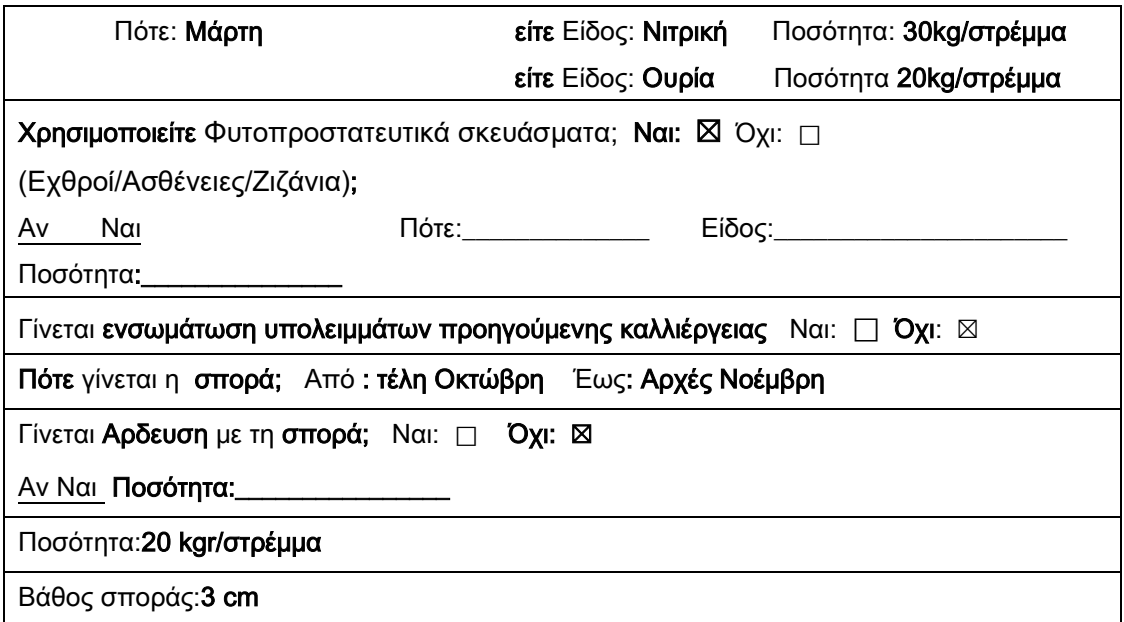

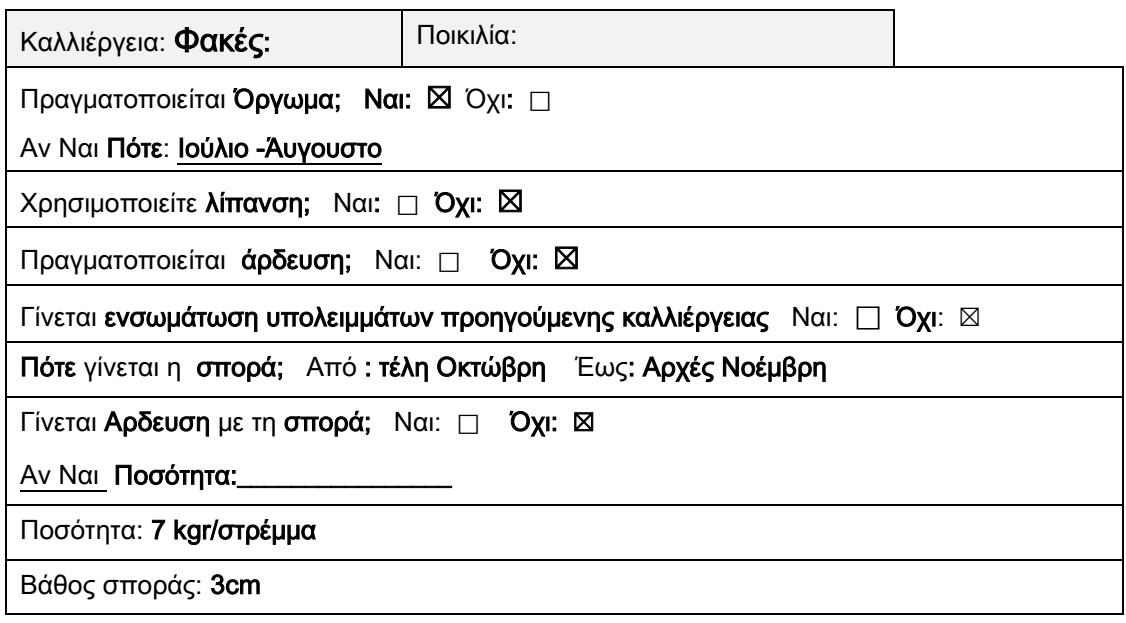

# 4. Πότε γίνεται η συγκομιδή της κάθε ποικιλίας;

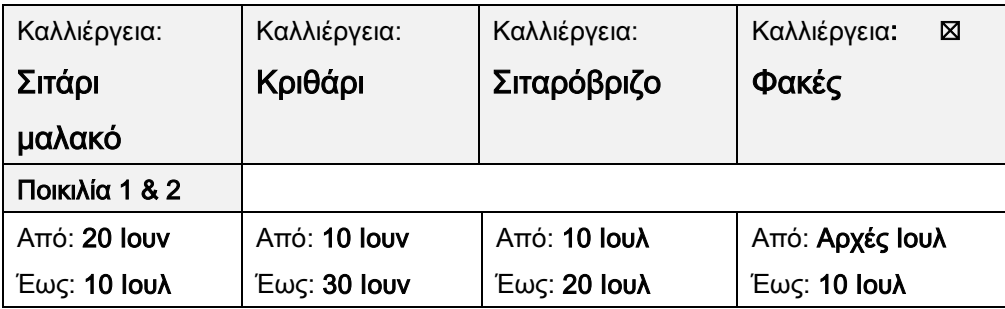

5. Πόση είναι η απόδοση (kg/στρέμμα) τα προηγούμενα έτη της κάθε ποικιλίας;

| Καλλιέργεια:   | Καλλιέργεια: | Καλλιέργεια: | Καλλιέργεια:<br>⊠ |
|----------------|--------------|--------------|-------------------|
| Σιτάρι         | Κριθάρι      | Σιταρόβριζο  | Φακές             |
| μαλακό         |              |              |                   |
| Ποικιλία 1 & 2 |              |              |                   |
| Από: 240       | Aπό: 240     | Από: 240     | Από: 100          |
| Έως: 370       | Έως: 370     | Έως: 370     | Έως: 200          |

## 6. Υπάρχουν εδαφικές αναλύσεις των παραπάνω καλλιεργειών: Ναι: □ Όχι: ⊠

7. Ποιες ήταν οι τιμές πώλησης (€/στρέμμα) τα προηγούμενα έτη της κάθε ποικιλίας;

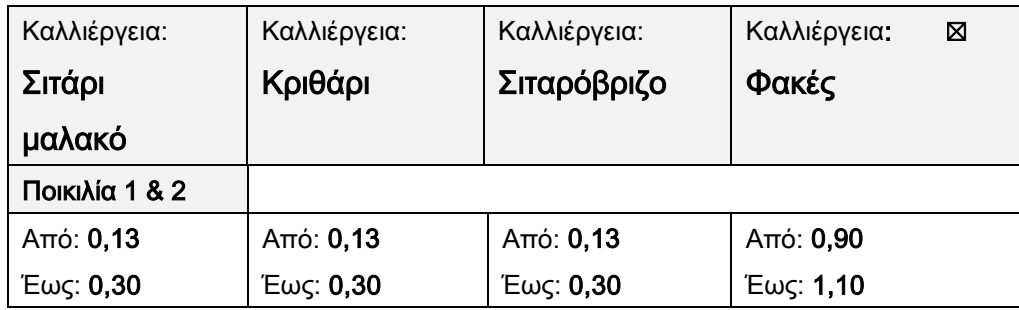

### **7.3 ΕΡΩΤΗΜΑΤΟΛΟΓΙΟ 2o**

Σκοπός της έρευνας είναι να συλλέξει και να καταγράψει πληροφορίες σχετικά με τις καλλιέργειες ζωοτροφών σε περιοχές των Γρεβενών.

Επισημαίνεται ότι διασφαλίζεται ο εμπιστευτικός χαρακτήρας των απαντήσεων.

1. Ποιες καλλιέργειες-ποικιλίες καλλιεργείτε; Ποιες από αυτές είναι Βιολογικές (check box  $\boxtimes$ );

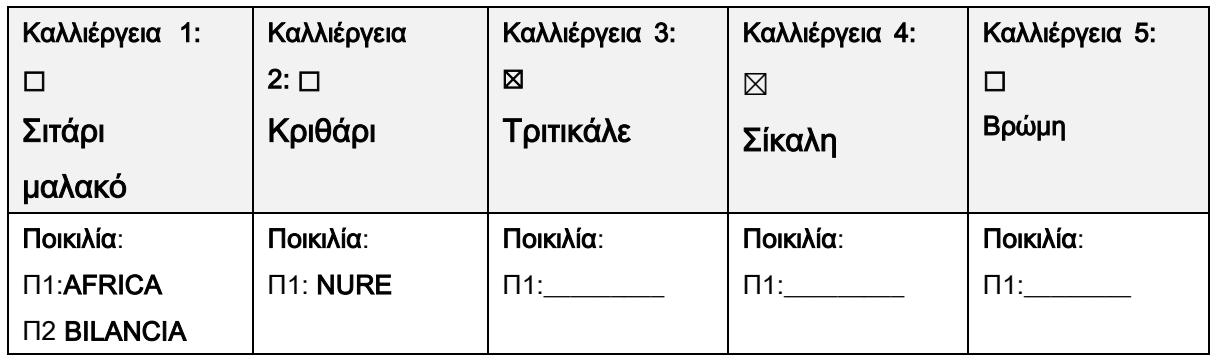

2. Από τις παραπάνω ποικιλίες πόσα στρέμματα περίπου καλλιεργείτε ετησίως;

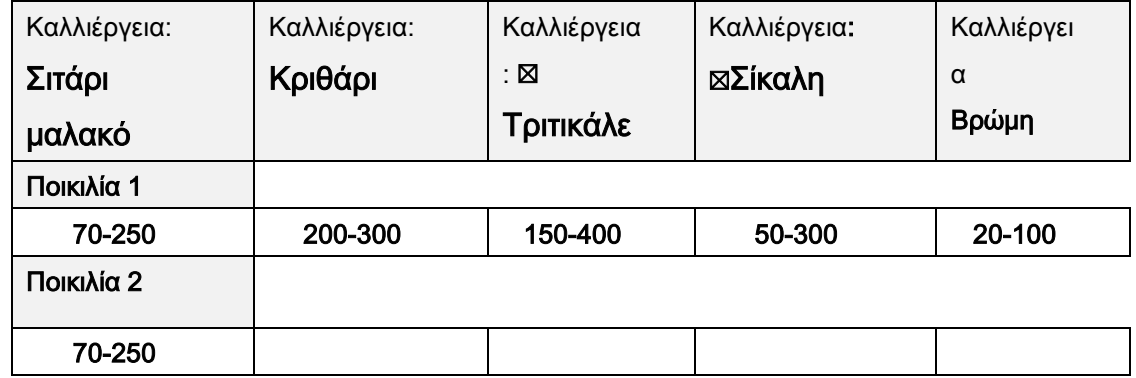

3. Για κάθε καλλιέργεια-ποικιλία σε ποιες καλλιεργητικές φροντίδες προβαίνετε;

Δεδομένα Σποράς της κάθε παραπάνω

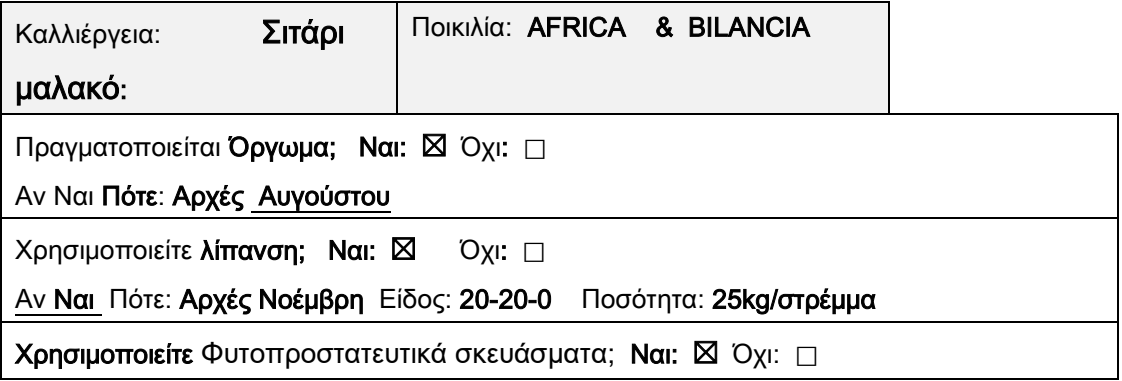

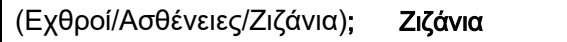

Γίνεται ενσωμάτωση υπολειμμάτων προηγούμενης καλλιέργειας Ναι: ⃞ Όχι: ⊠

Πότε γίνεται η σπορά; Από : 5 Νοέμβρη Έως: 15 Νοέμβρη

Ποσότητα:30 kgr/στρέμμα

Βάθος σποράς:3 cm

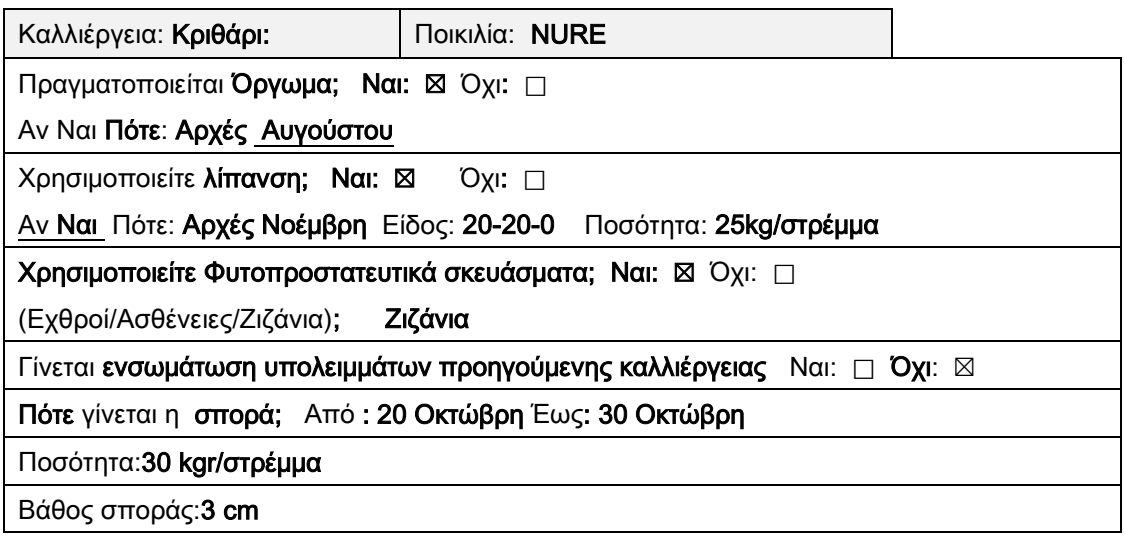

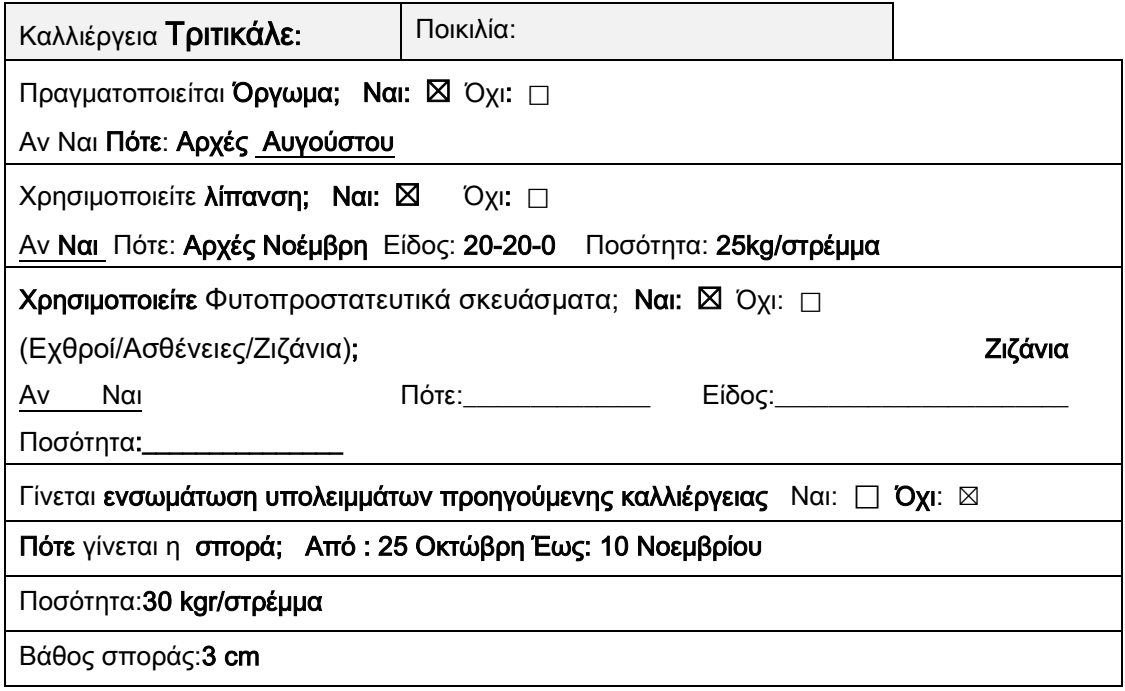

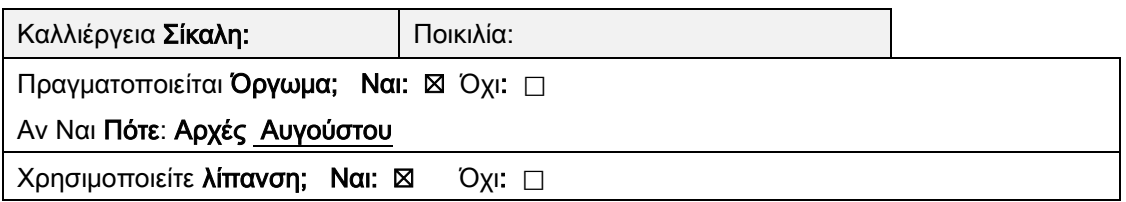

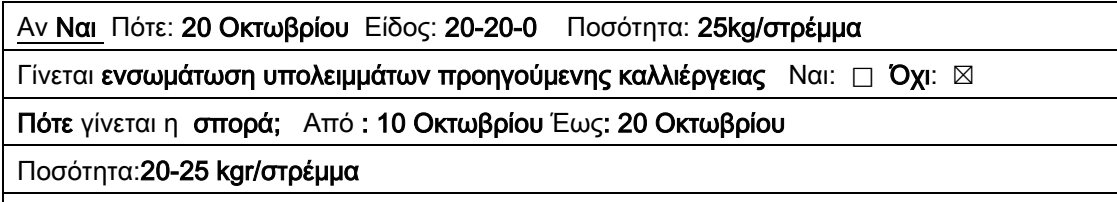

Βάθος σποράς:3 cm

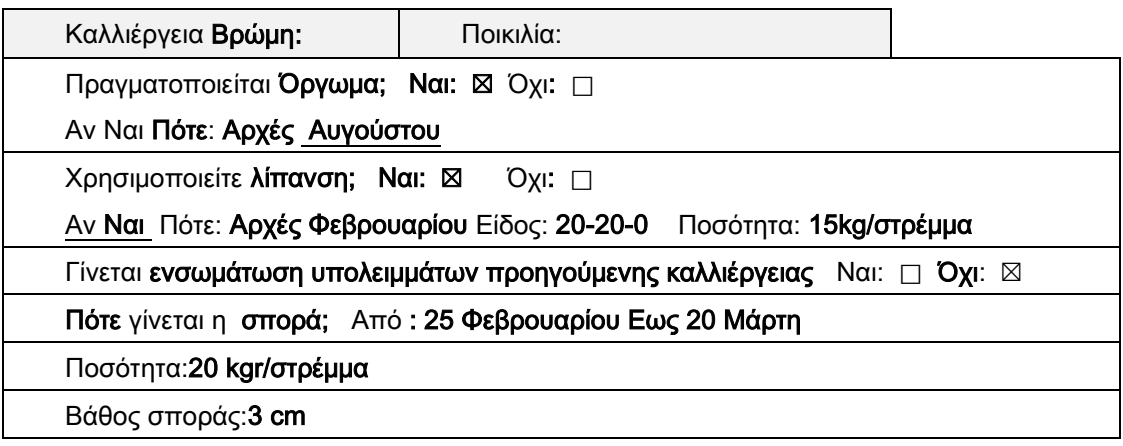

4. Πότε γίνεται η συγκομιδή της κάθε ποικιλίας;

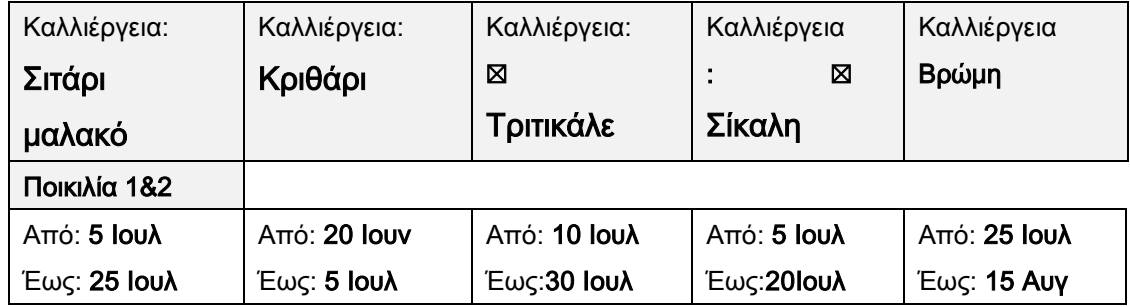

5. Πόση είναι η απόδοση (kg/στρέμμα) τα προηγούμενα έτη της κάθε ποικιλίας;

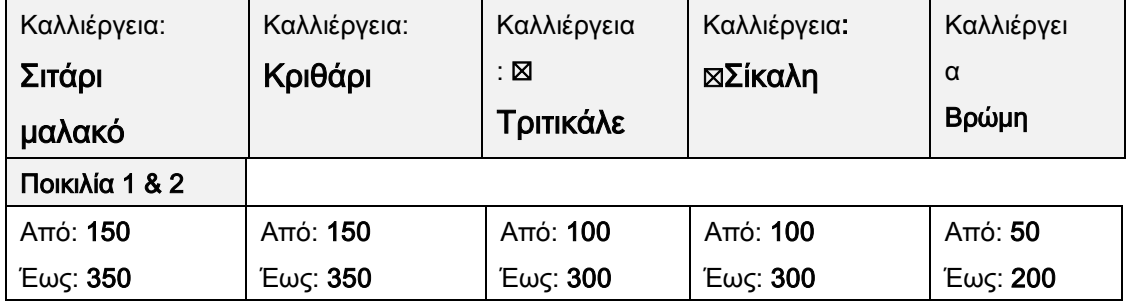

6. Υπάρχουν εδαφικές αναλύσεις των παραπάνω καλλιεργειών: Ναι: □ Όχι: ⊠ (Γνωρίζουμε ph: 5,8-6)

7. Ποιες ήταν οι τιμές πώλησης (€/στρέμμα) τα προηγούμενα έτη της κάθε ποικιλίας;

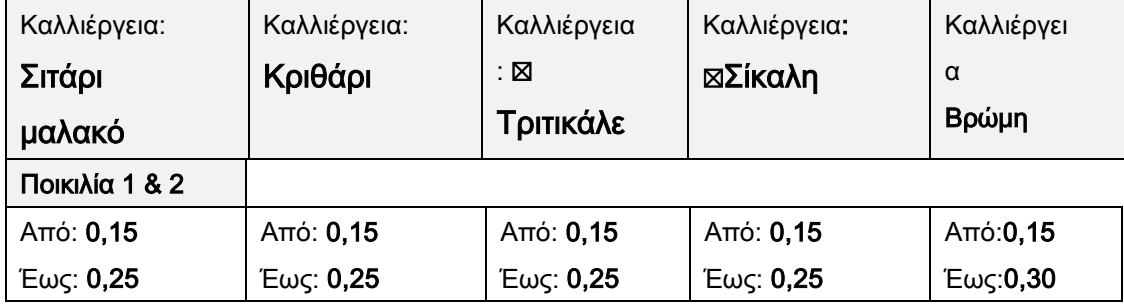

### **7.4 ΕΡΩΤΗΜΑΤΟΛΟΓΙΟ 3ο**

Σκοπός της έρευνας είναι να συλλέξει και να καταγράψει πληροφορίες σχετικά με τις καλλιέργειες ζωοτροφών σε περιοχές των Γρεβενών.

Επισημαίνεται ότι διασφαλίζεται ο εμπιστευτικός χαρακτήρας των απαντήσεων.

1. Ποιες καλλιέργειες-ποικιλίες ζωοτροφών καλλιεργείτε; Ποιες από αυτές είναι Βιολογικές (check box ⊠);

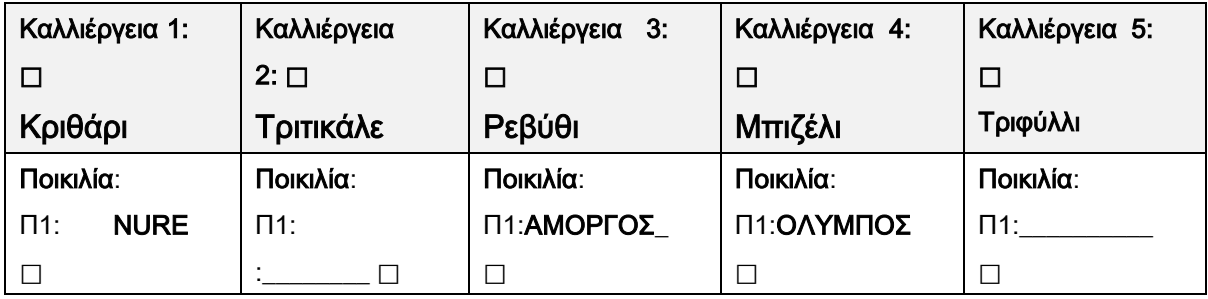

2. Από τις παραπάνω ποικιλίες πόσα στρέμματα περίπου καλλιεργείτε ετησίως;

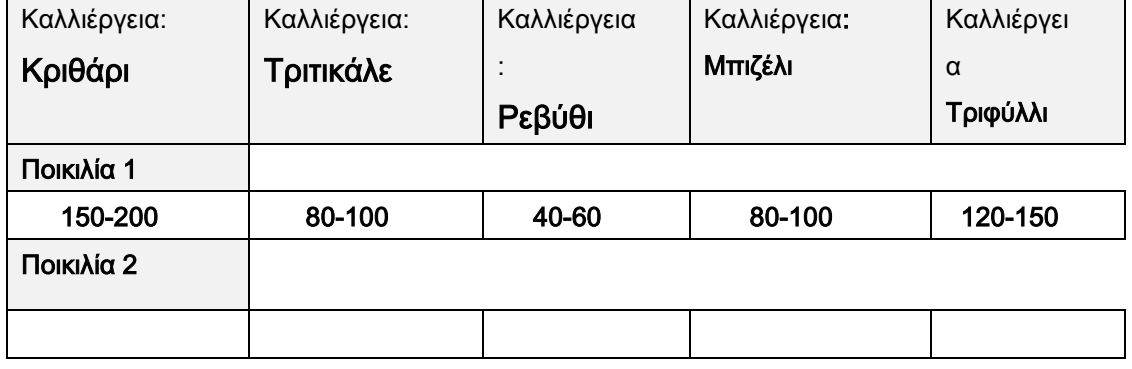

3. Για κάθε καλλιέργεια-ποικιλία σε ποιες καλλιεργητικές φροντίδες προβαίνετε;

Δεδομένα Σποράς της κάθε παραπάνω

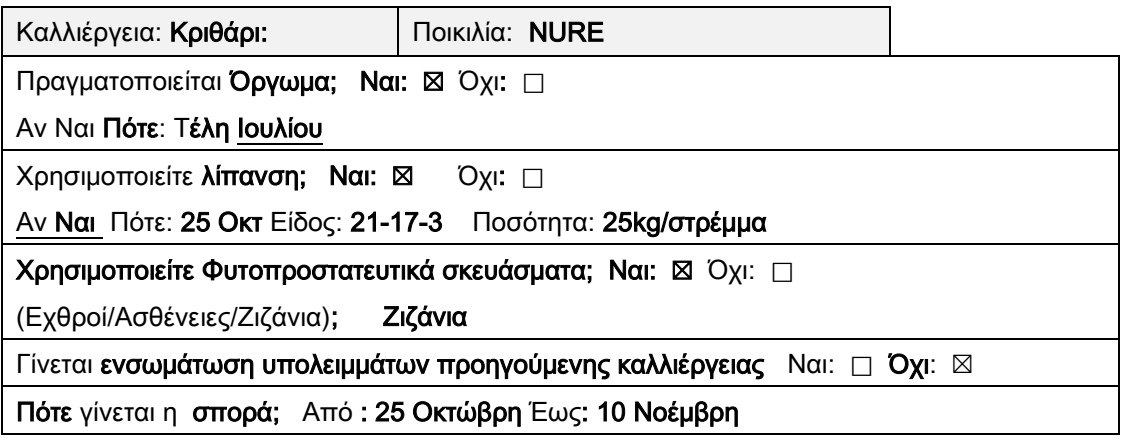
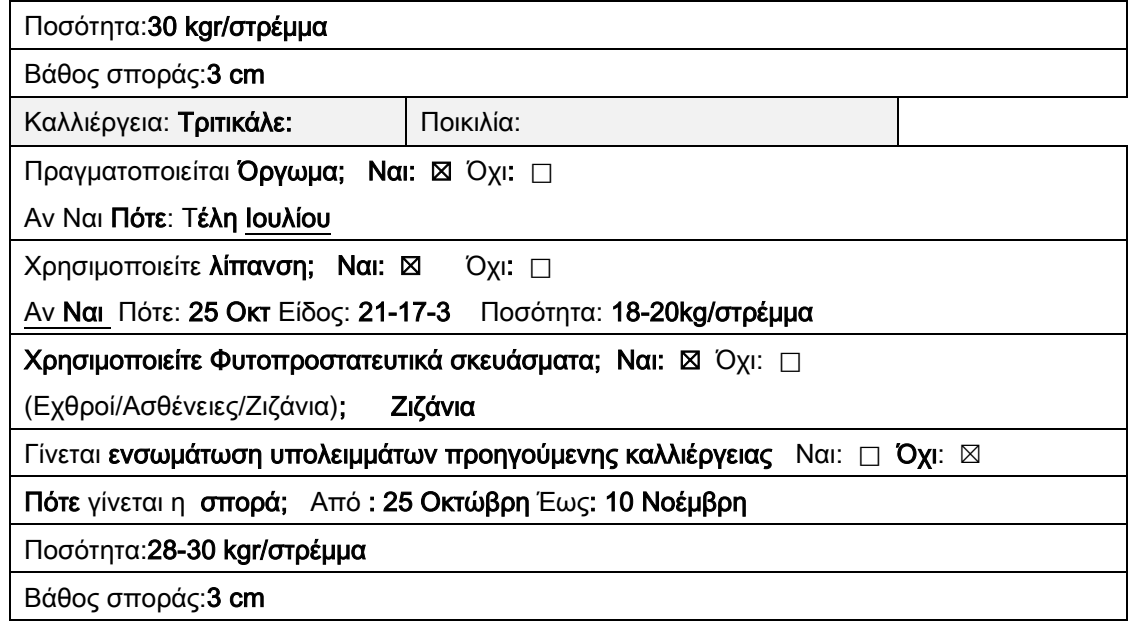

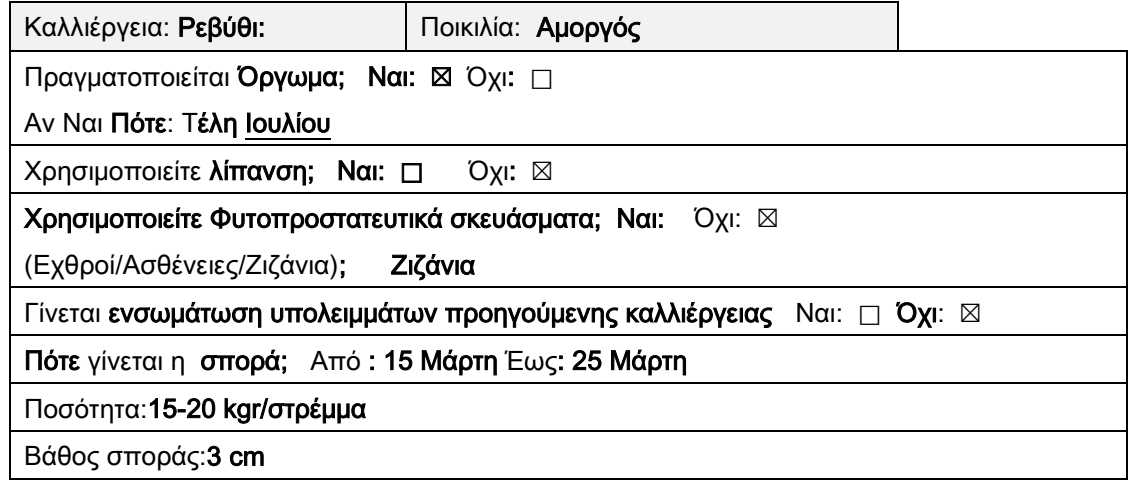

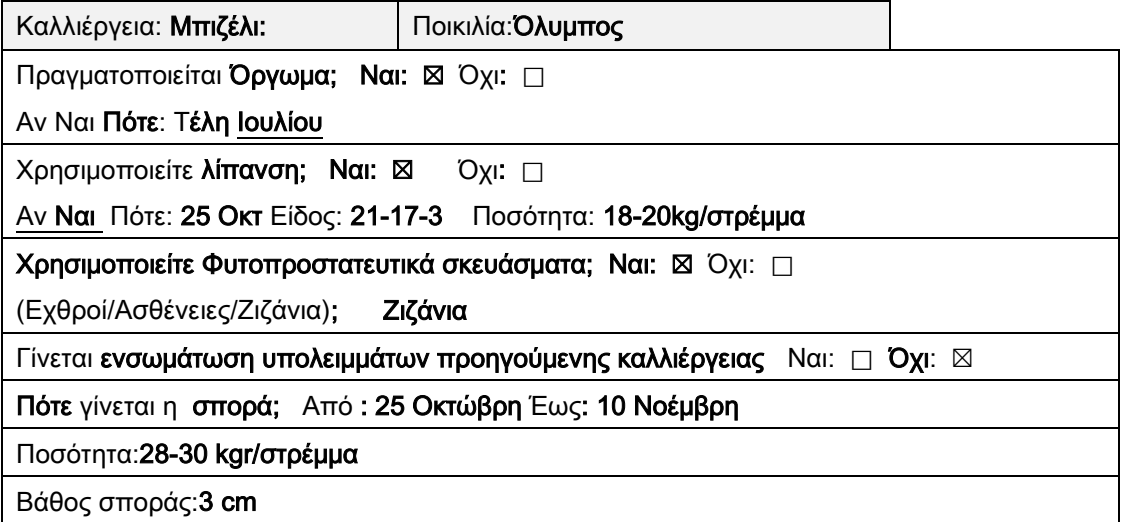

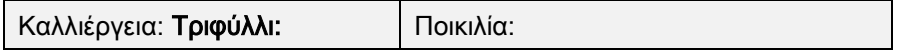

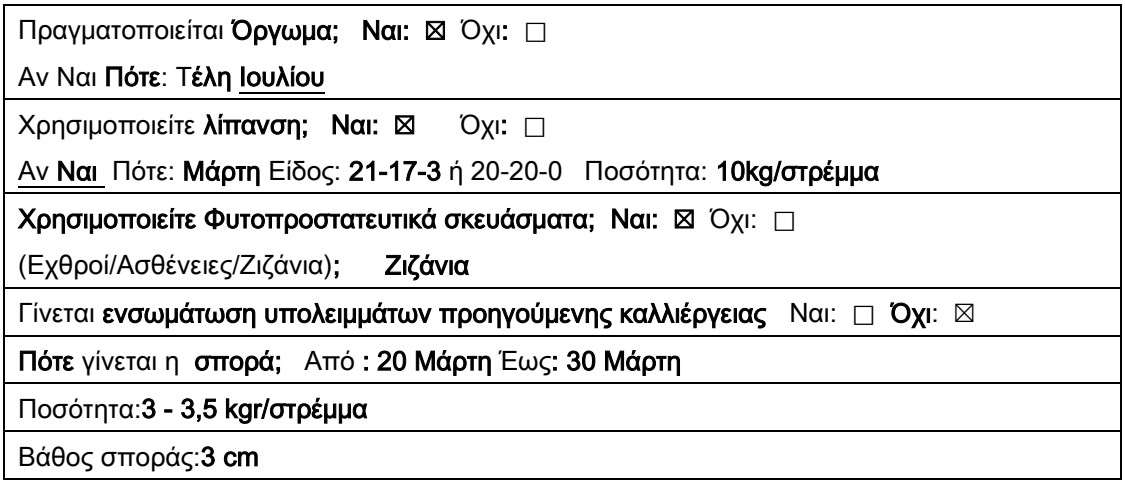

4. Πότε γίνεται η συγκομιδή της κάθε ποικιλίας;

| Καλλιέργεια:        | Καλλιέργεια:        | Καλλιέργεια:        | Καλλιέργεια:        | Καλλιέργεια        |
|---------------------|---------------------|---------------------|---------------------|--------------------|
| Κριθάρι             | Τριτικάλε           | Ρεβύθι              | Μπιζέλι             | Τριφύλλι           |
| Ποικιλία 1          |                     |                     |                     |                    |
| <b>Από: 10 Ιουν</b> | <b>Από: 25 Ιουν</b> | Από: <b>20 Ιουλ</b> | Από: <b>20 Ιουλ</b> | Από: <b>15 Μαι</b> |
| Έως: 20 Ιουν        | Έως: 5 Ιουλ         | Έως: 30 Ιουλ        | Έως: 30 Ιουλ        | Έως: 30 Μαι        |

5. Πόση είναι η απόδοση (kg/στρέμμα) τα προηγούμενα έτη της κάθε ποικιλίας;

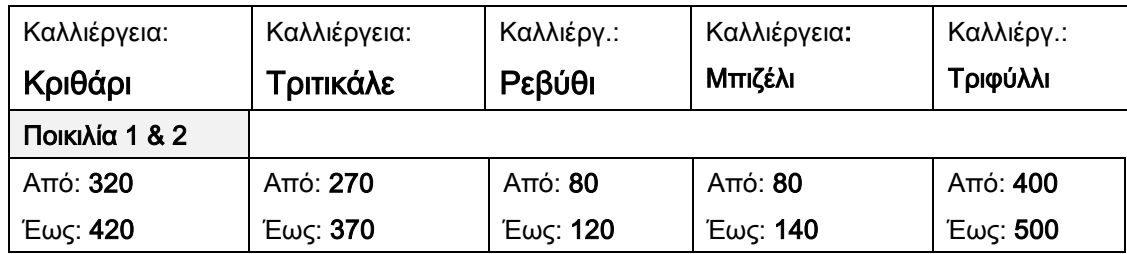

- 6. Υπάρχουν εδαφικές αναλύσεις των παραπάνω καλλιεργειών: Ναι: □ Όχι: ⊠
- 7. Ποιες ήταν οι τιμές πώλησης (€/στρέμμα) τα προηγούμενα έτη της κάθε ποικιλίας;

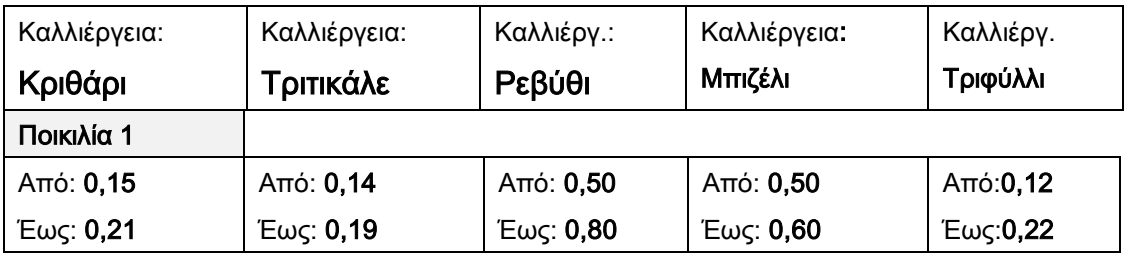

## **7.5 ΕΡΩΤΗΜΑΤΟΛΟΓΙΟ 4ο**

Σκοπός της έρευνας είναι να συλλέξει και να καταγράψει πληροφορίες σχετικά με τις καλλιέργειες ζωοτροφών σε περιοχές των Γρεβενών.

Επισημαίνεται ότι διασφαλίζεται ο εμπιστευτικός χαρακτήρας των απαντήσεων.

1. Ποιες καλλιέργειες-ποικιλίες καλλιεργείτε; Ποιες από αυτές είναι Βιολογικές (check box  $\boxtimes$ );

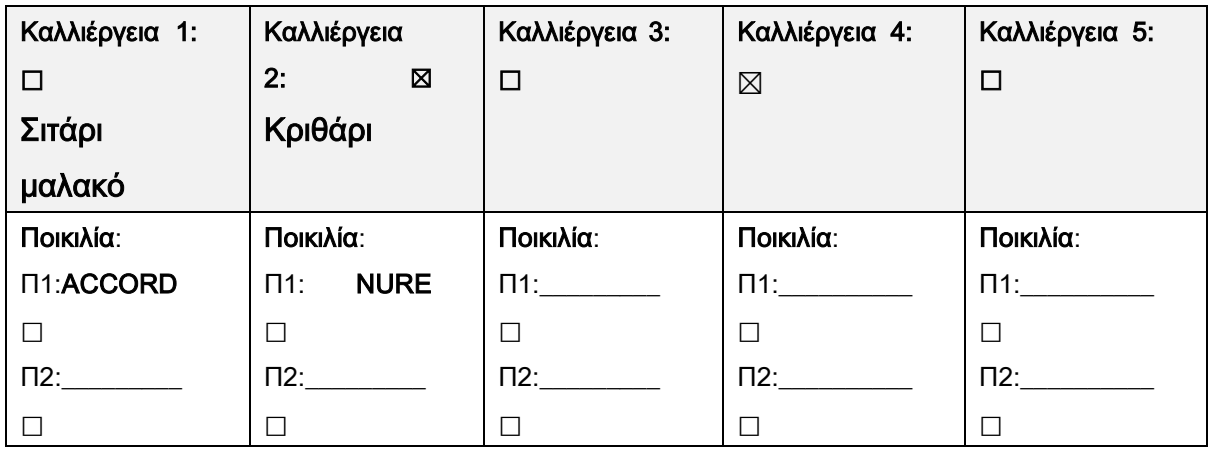

2. Από τις παραπάνω ποικιλίες πόσα στρέμματα περίπου καλλιεργείτε ετησίως;

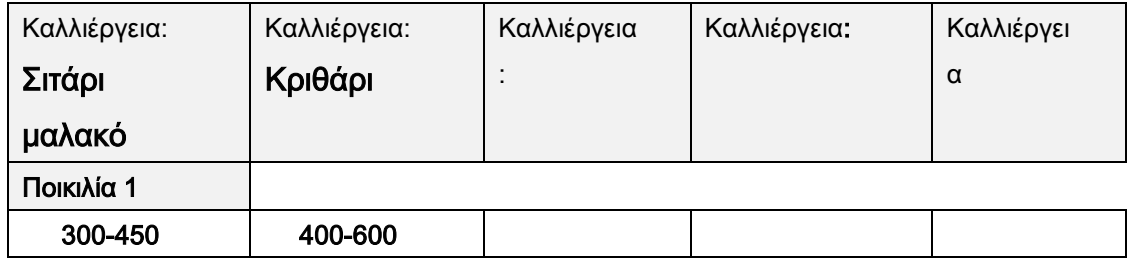

3. Για κάθε καλλιέργεια-ποικιλία σε ποιες καλλιεργητικές φροντίδες προβαίνετε;

Δεδομένα Σποράς της κάθε παραπάνω

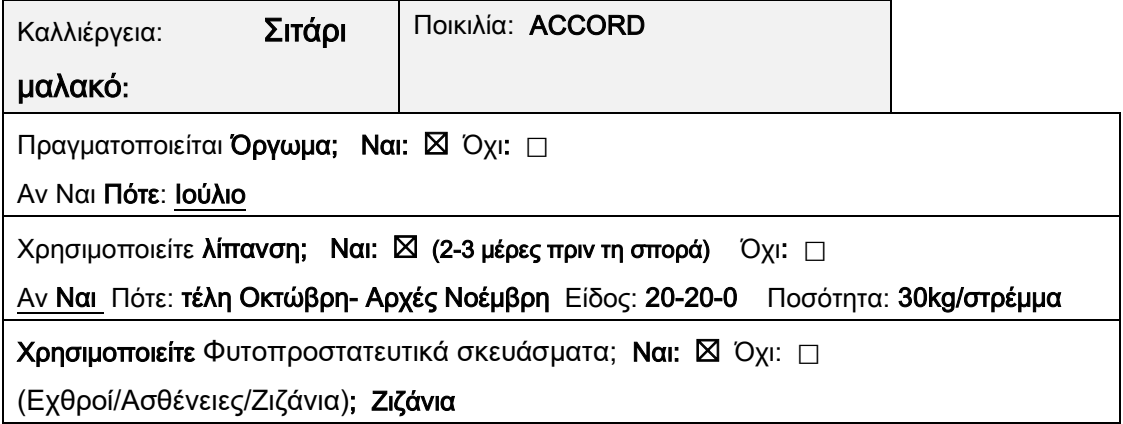

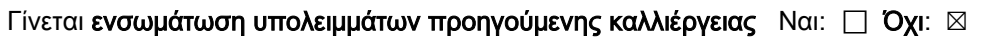

Πότε γίνεται η σπορά; Από : τέλη Οκτώβρη Έως: Αρχές Νοέμβρη

Ποσότητα:27-30 kgr/στρέμμα

Βάθος σποράς:3 cm

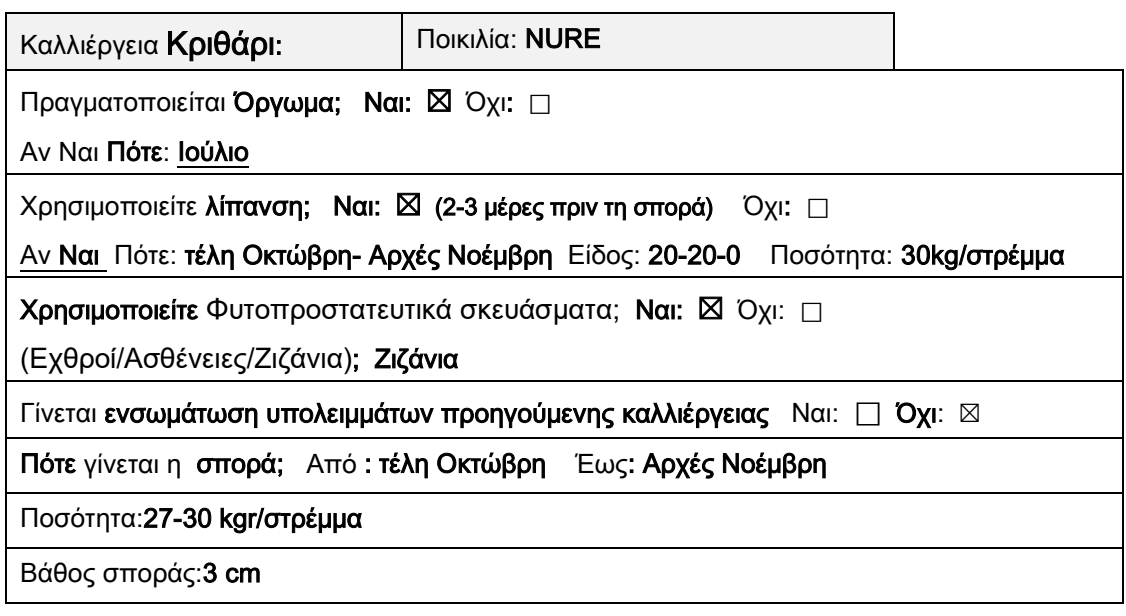

## 4. Πότε γίνεται η συγκομιδή της κάθε ποικιλίας;

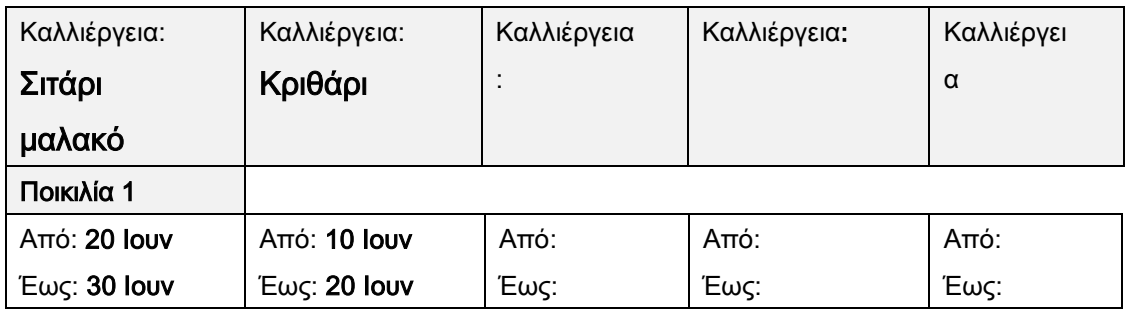

## 5. Πόση είναι η απόδοση (kg/στρέμμα) τα προηγούμενα έτη της κάθε ποικιλίας;

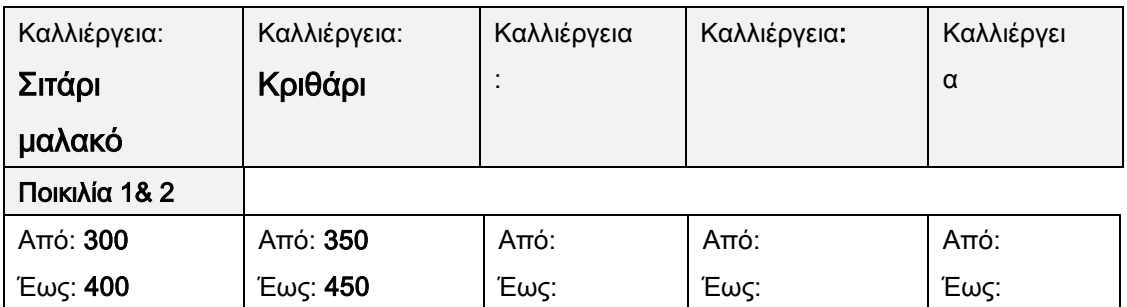

6. Υπάρχουν <mark>εδαφικές αναλύσεις</mark> των παραπάνω καλλιεργειών: Ναι: □ Όχι: ⊠

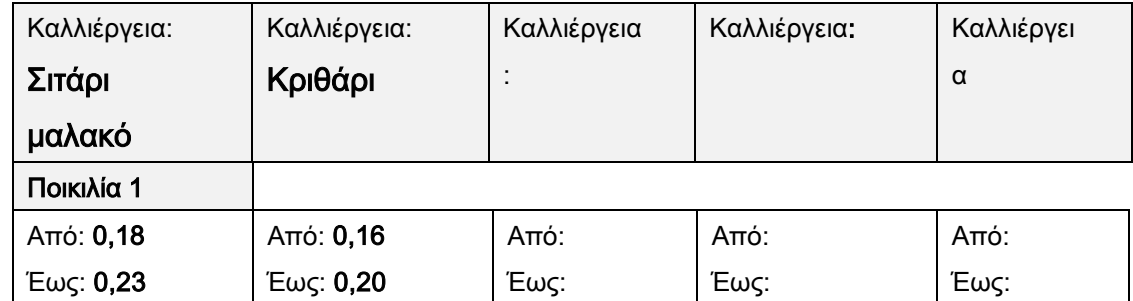

7. Ποιες ήταν οι τιμές πώλησης (€/στρέμμα) τα προηγούμενα έτη της κάθε ποικιλίας;

## **ΒΙΒΛΙΟΓΡΑΦΙΑ**

*EPIC:*. (2020). Ανάκτηση από https://epicapex.tamu.edu/epic/.

- Alderman, P. D. (2020). A comprehensive R interface for the DSSAT Cropping Systems Model. *Computers and Electronics in Agriculture*.
- *APSIM: The Leading Software Framework for Agricultural Systems Modelling and Simulation -https://www.apsim.info/*. (n.d.). Ανάκτηση από https://www.apsim.info/.
- Boogaard, H., Diepen, C. V., Rötter, R., Cabrera, J., & Laar, H. V. (2014). *WOFOST Control Centre 2.1 and WOFOST 7.1.7.* Alterra, Wageningen University & Research Centre.
- Boote, E. P. (2020). Advances in crop modelling for a sustainable agriculture. *BURLEIGH DODDS SERIES IN AGRICULTURAL SCIENCE*.
- de Wit, A., Boogaard, H., Fumagalli, D., Janssen, S., Knapen, R., van Kraalingen, D., και συν. (2019). 25 years of the WOFOST cropping systems model Review. *Agricultural Systems*, 154-167.
- Gerik, D. T. (2015). *Environmental Policy Integrated Climate Model.*
- http://www.fao.org/aquacrop. (n.d.). *http://www.fao.org/aquacrop*. Ανάκτηση από http://www.fao.org/aquacrop.
- https://dssat.net/. (2020). *https://dssat.net/*. Ανάκτηση από https://dssat.net/.
- Jin, X., Kumar, L., Li, Z., Feng, H., Xu, X., Yang, G., και συν. (2018). A review of data assimilation of remote sensing and crop models. *European Journal of Agronomy*, σσ. 141-152.
- Kasampalis, D. A., Alexandridis, T. K., Deva, C., Challinor, A., Moshou, D., & Zalidis, G. (2018). Contribution of remote sensing on crop models: A review. *Journal of Imaging*.
- Salo, T. J., Palosuo, T., Kersebaum, K. C., Nendel, C., Angulo, C., Ewert, F., και συν. (2016). Comparing the performance of 11 crop simulation models in predicting yield response to nitrogen fertilization. *Journal of Agricultural Science*, σσ. 1218- 1240.
- Thimme Gowda, P., Satyareddi, S. A., & Manjunath Scholars, S. (2013). Crop Growth Modeling: A Review. *Research and Reviews Journal of Agriculture and Allied Sciences*, σσ. 1-11.
- Thimme Gowda, P., Satyareddi, S. A., & Manjunath Scholars, S. (2013). Crop Growth Modeling: A Review. *Research and Reviews Journal of Agriculture and Allied Sciences*, σσ. 1-11.
- WOFOST. (n.d.). *https://www.wur.nl/*. Ανάκτηση από https://www.wur.nl/Landingspagina-redacteuren-29/en/Research-Results/Research-Institutes/Environmental-Research/Facilities-Tools/Software-models-anddatabases/WOFOST.htm.
- ΕΠΙΧΕΙΡΗΣΙΑΚΟ ΣΧΕ∆ΙΟ ΓΙΑ ΤΟ ΚΑΛΑΘΙ ΠΡΟΙΟΝΤΩΝ ΠΕΡΙΦΕΡΕΙΑΣ ΔΥΤΙΚΗΣ ΜΑΚΕΔΟΝΙΑΣ. (2012, 03). *ΕΠΙΧΕΙΡΗΣΙΑΚΟ ΣΧΕ∆ΙΟ ΓΙΑ ΤΟ ΚΑΛΑΘΙ ΠΡΟΙΟΝΤΩΝ ΠΕΡΙΦΕΡΕΙΑΣ ΔΥΤΙΚΗΣ ΜΑΚΕΔΟΝΙΑΣ*. Ανάκτηση από http://www.anko.gr/images/anko/documents/kalathi\_dm/epixiirisiako\_sxedio.pdf

Κάλφας, Δ. Η. (2018). Αρωματικά Φυτά.

Περιφέρεια Δυτικής Μακεδονίας (pdm.gov.gr). (n.d.). *Περιφέρεια Δυτικής Μακεδονίας*. Ανάκτηση από https://www.pdm.gov.gr/periferia/chorika-oria/geografikiarmodiotita/